# **République Algérienne Démocratique et Populaire**

Ministère de l'Enseignement Supérieur et de la Recherche Scientifique

\_\_\_\_\_\_\_\_\_\_\_\_\_\_\_\_\_\_\_\_\_\_\_\_\_\_\_\_\_\_\_\_\_\_\_\_\_\_

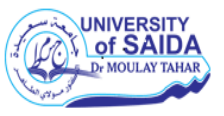

**Université Dr. Tahar Moulay De Saïda** 

**Faculté De La Technologie D é p a r t e m e n t D ' é l e c t r o t e c h n i q u e**

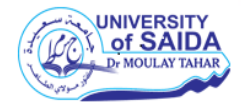

# **PROJET DE FIN CYCLE**

En vue de l'obtention du diplôme de

**Master (LMD)**

**Spécialité : AUTOMATIQUE ET SYSTEMES**

**Filière : AUTOMATIQUE**

 **Intitulé** :

**Automatisation et supervision** 

**d'un Brûleur de four à base d'un API**

Présenté par :

- **BELOUFA Abderrahmane.**
- **TAOUI Oussama**.

Devant le jury composé de :

**Dr. Mostefai Mohamed** Président **Dr. Labane Chrif** Encadreur **Dr. Sekkour Mohamed** Examinateur

Soutenu le …./…../2021

# *Remerciements*

*Tout d'abord, nous tenons à remercier DIEU le miséricordieux de nous avoir donné la possibilité de réaliser notre projet, d'arriver à notre souhait et d'atteindre notre objectif.*

*Nous aimerions dans ces quelques lignes remercier toutes les personnes qui d'une manière ou d'une autre, ont contribué au bon déroulement de notre travail, tout au niveau humain qu'au niveau scientifique.*

*Nous tenons tout d'abord à remercier notre encadreur « Labane Chrif » pour tous efforts ainsi que monsieur « Sayeh Abdelkader » qui nous a permis de bénéficier à la fois de ses compétences scientifiques et de sa grande disponibilité, tant pour résoudre les difficultés rencontrées lors de la réalisation de notre projet ou pour répandre à nos questions, nous le remercions aussi pour sa patience et ses encouragements ce qui nous a permis de travailler dans de bonnes conditions.*

*Nos remerciements s'adressent également à tous les membres de Jury qui ont accepté de nous honorer de leur présence et de juger notre travail.*

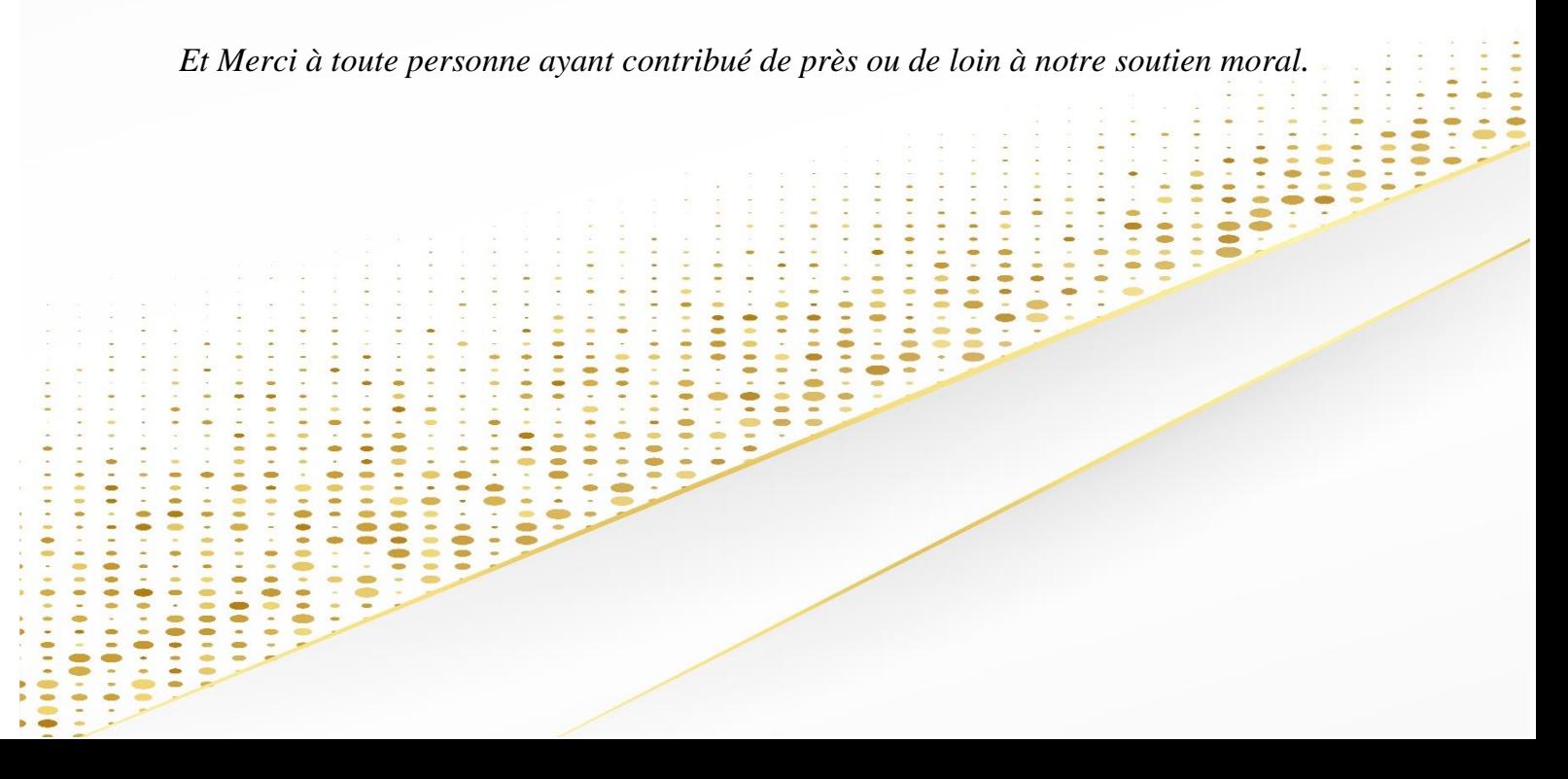

# *Dédicaces*

*Nous dédions ce travail à :*

 *Nos chers parents qui nous ont beaucoup aidé et qui se sont sacrifiés pour nous et qui nous ont encouragé et soutenu le long de notre vie et durant notre cursus ;*

 *A nos frères, nos sœurs ; A toute nos familles ;*

 *A tous nos amis sans exception ; A toute la communauté universitaire ;*

 *Tous ceux qui ont contribué de près ou de loin à la réalisation de ce modeste travail.*

*BELOUFA Abderrahmane & TAOUI Oussama*

#### Remerciements

#### Dédicaces

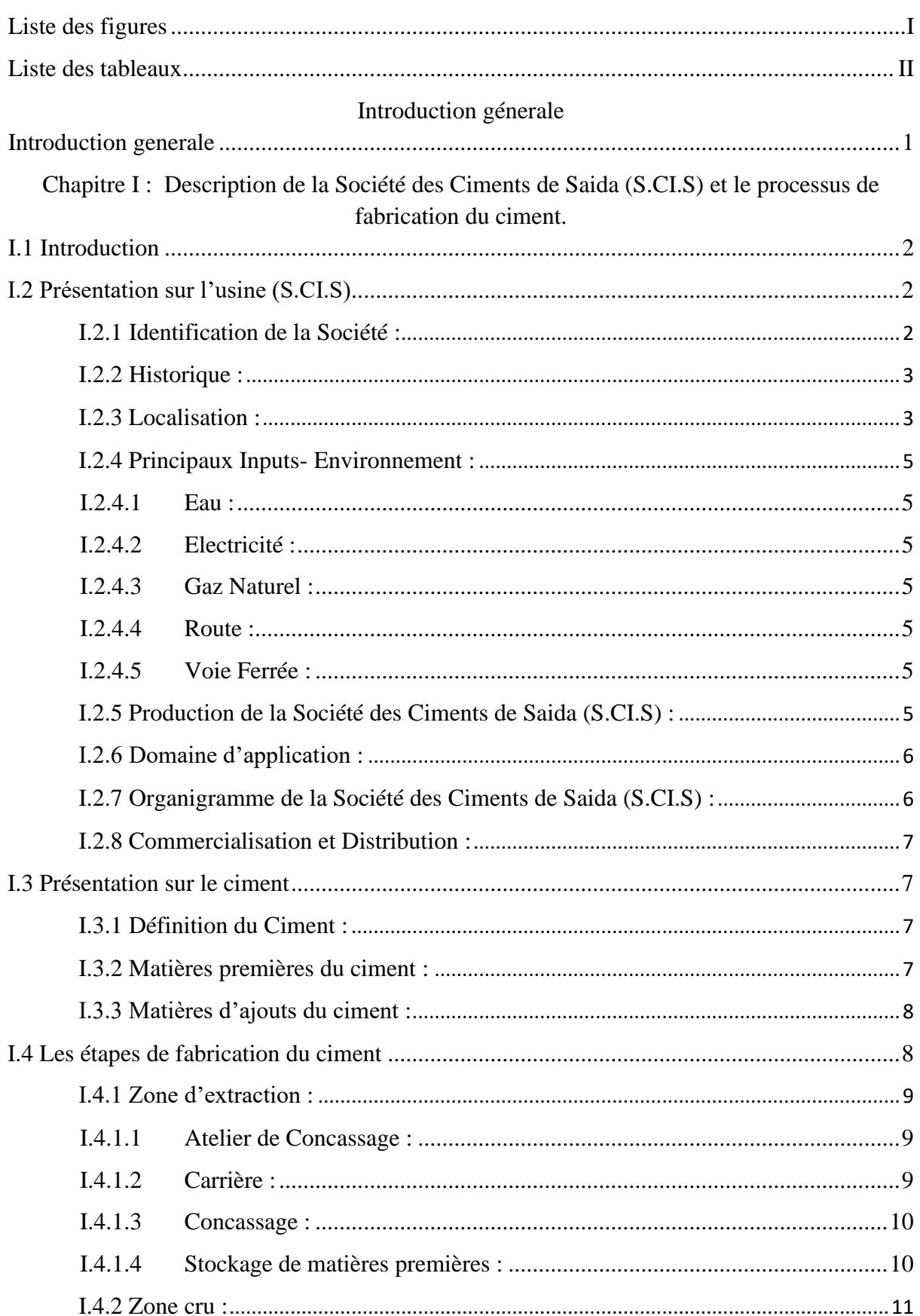

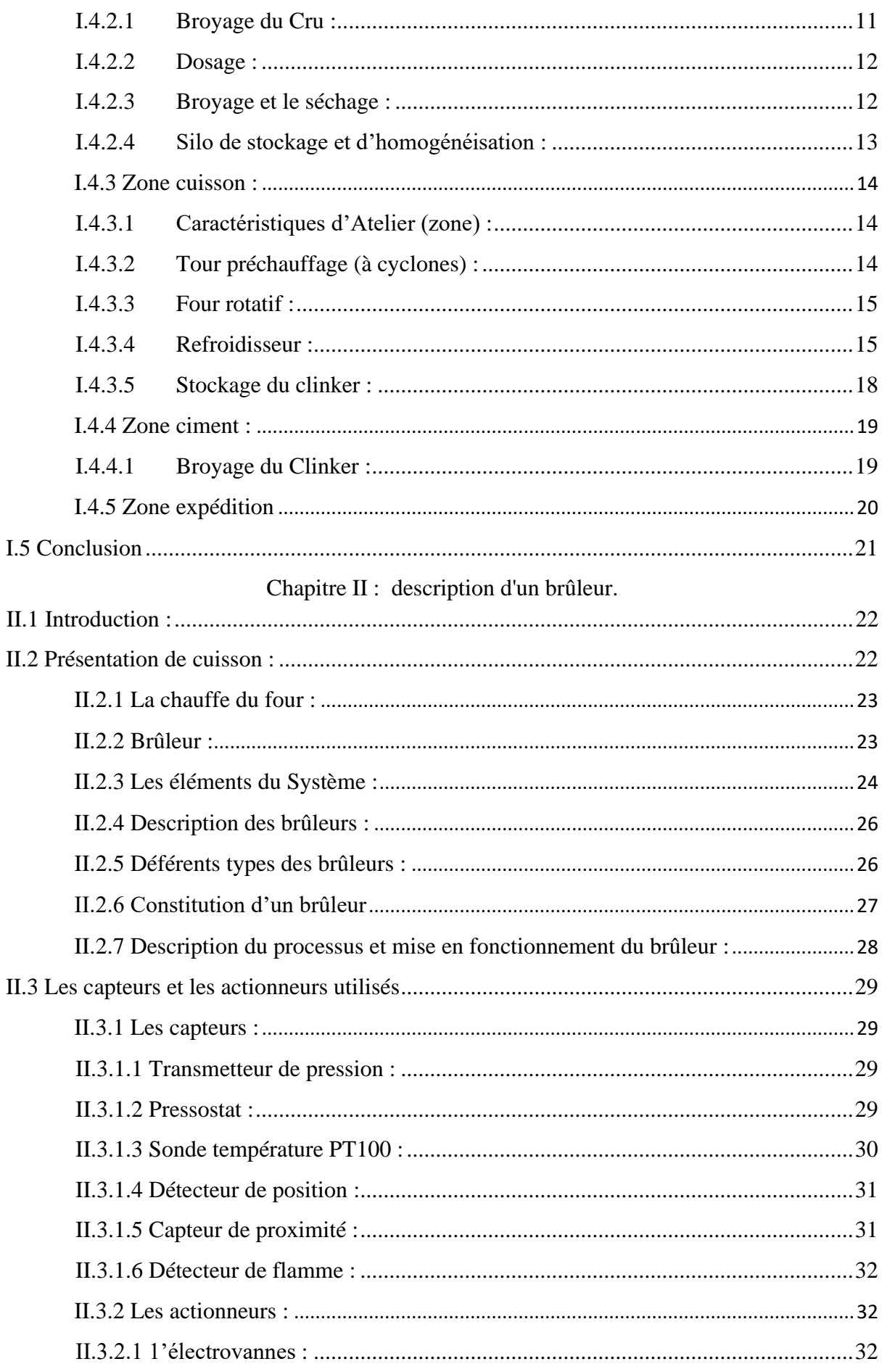

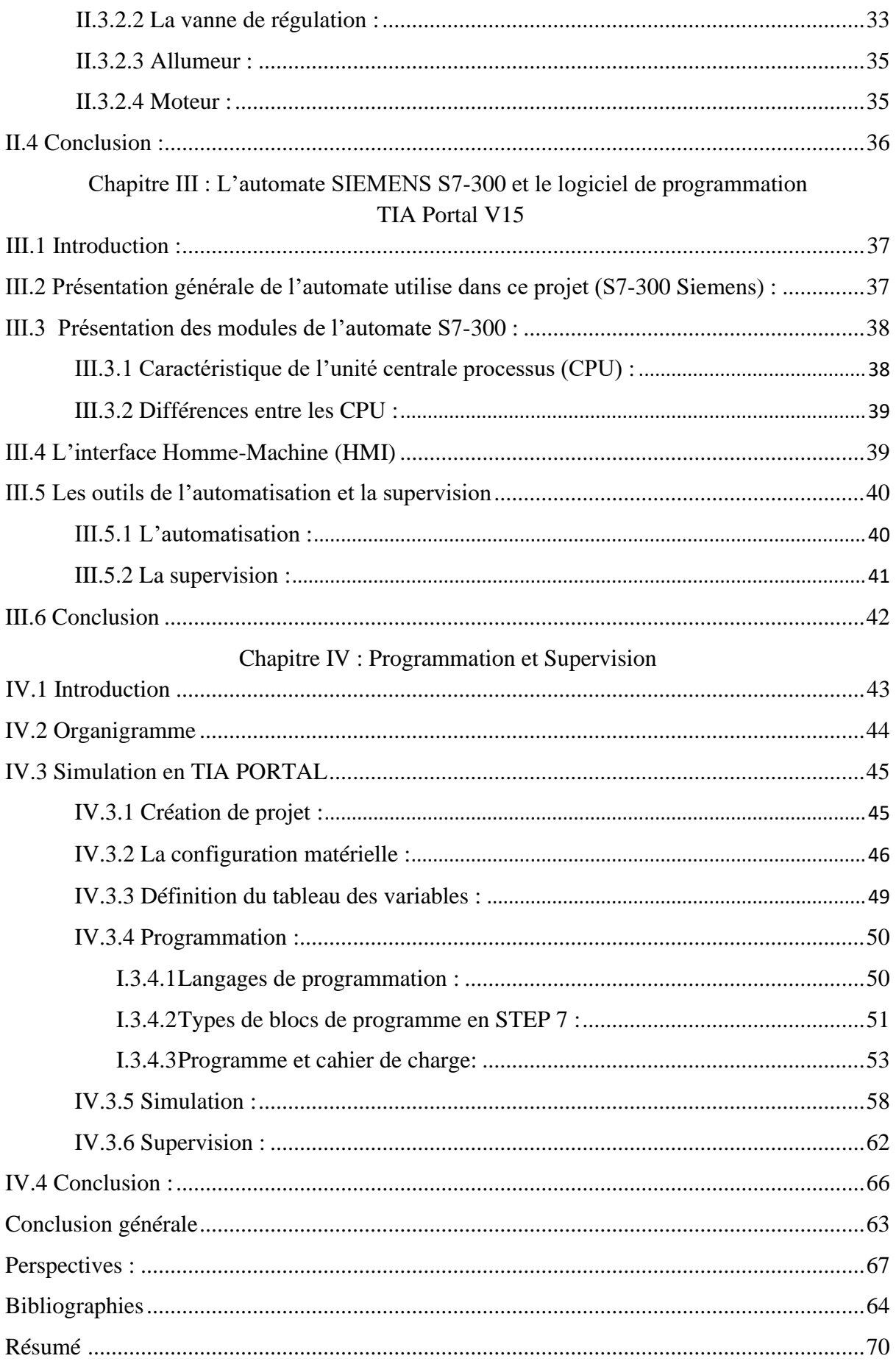

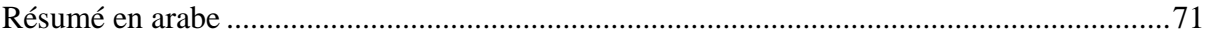

# **LISTE DES FIGURES**

<span id="page-7-0"></span>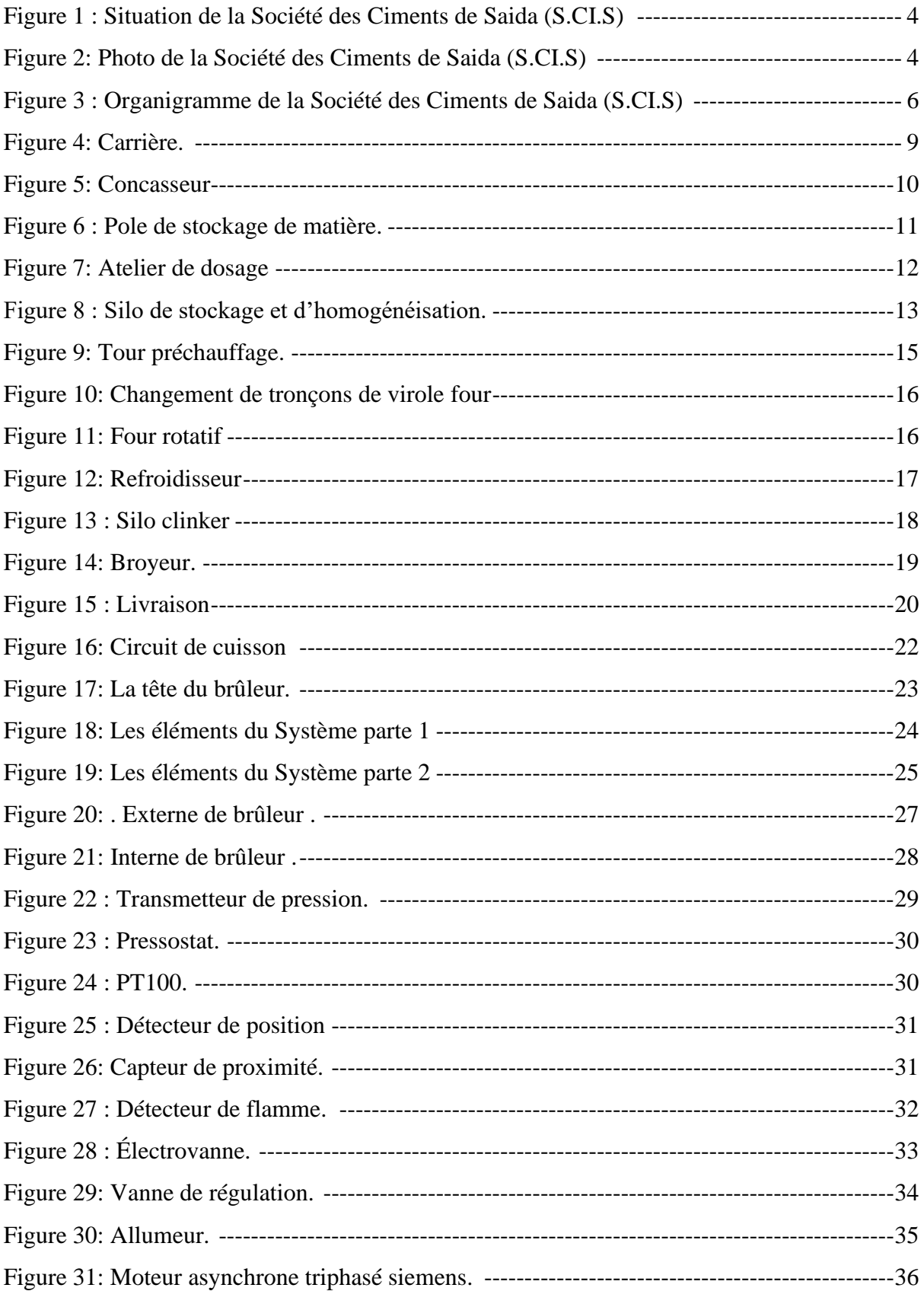

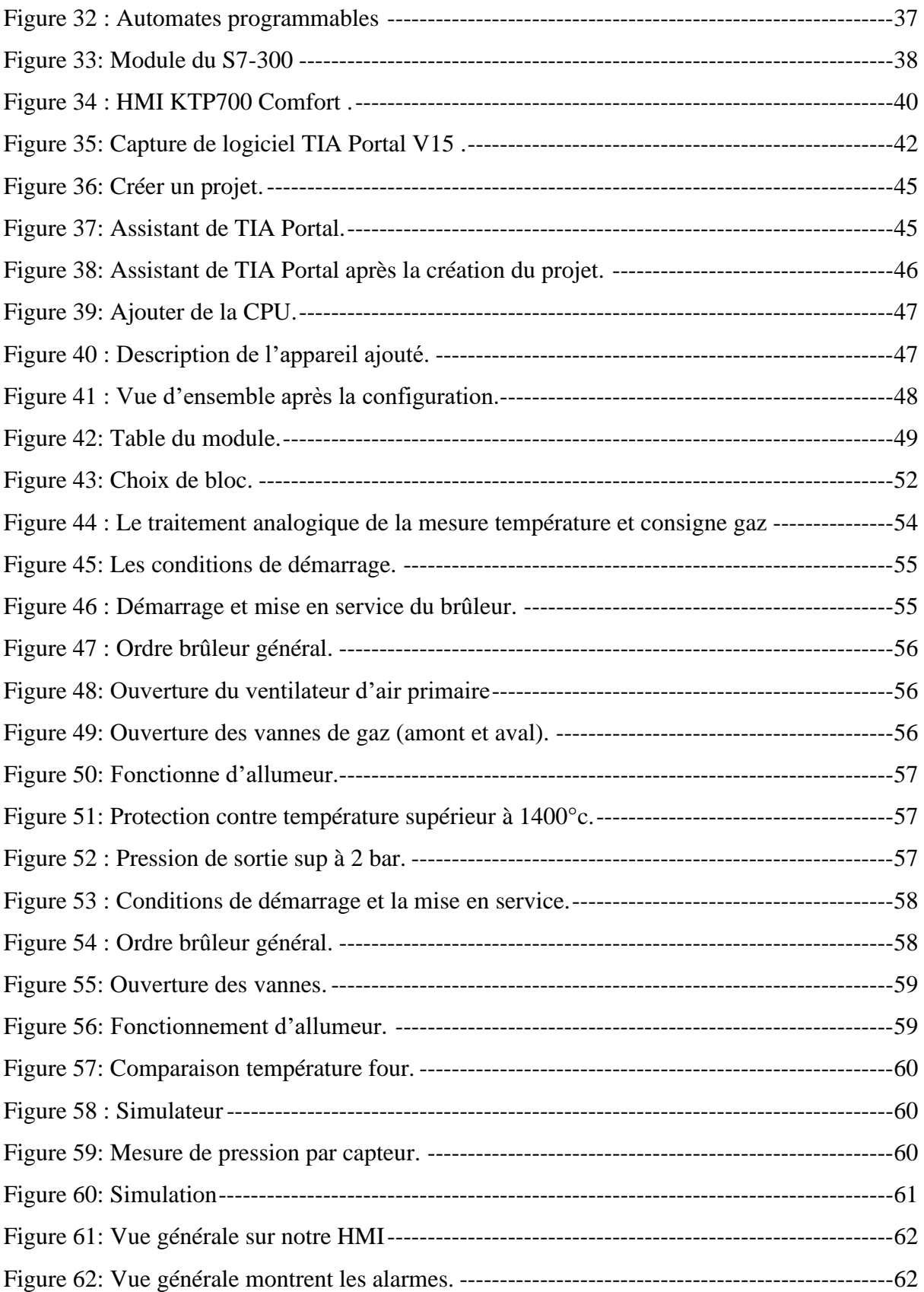

# **LISTE DES TABLEAUX**

<span id="page-9-0"></span>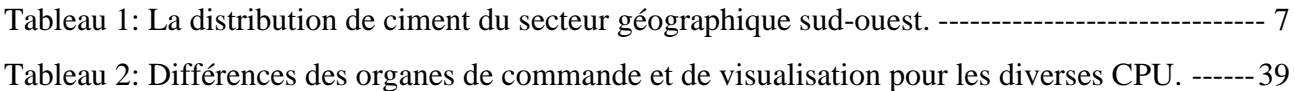

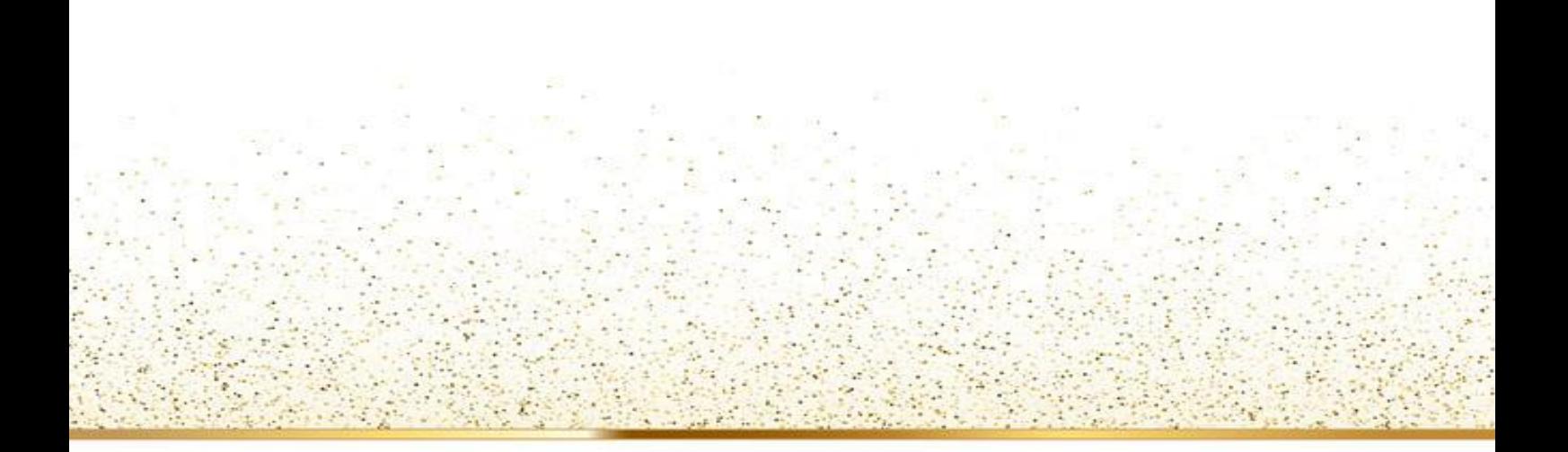

# **INTRODUCTION GENERALE**

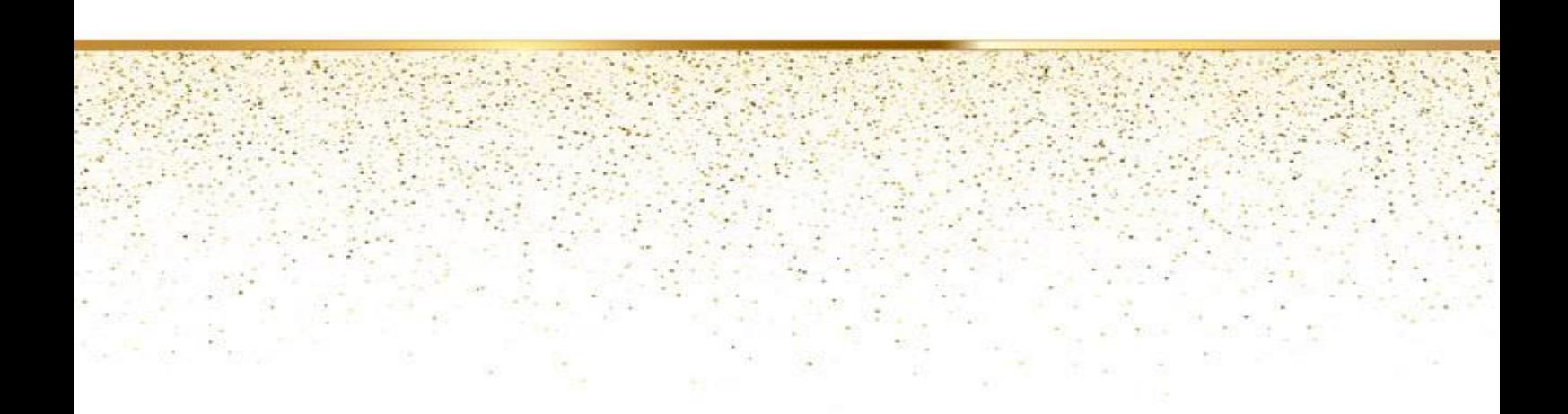

## <span id="page-11-0"></span>**INTRODUCTION GENERALE**

Un système automatisé est un dispositif technique pour lequel tout ou une partie du savoir-faire est confié à une machine qui contient toutes les variables industrielles définies en ce dernier. L'automatisme est très indispensable dans tous les secteurs industriels. Il simplifie la tâche des opérateurs intervenants dans toute installation industrielle.

Aujourd'hui, un autre défi est relevé, il s'agit de l'automatisation de la supervision des processus en utilisant des systèmes intelligents. Ces derniers fournissent à l'utilisateur une aide dans la gestion de ses tâches d'alarmes urgentes dans le but d'augmenter la fiabilité, le rendement et la sûreté de fonctionnement des processus.

L'Automate Programmable Industriel (API) est un appareil électronique programmable, adapté à l'environnement industriel, on le trouve pratiquement dans tous les secteurs de l'industrie car il répond à des besoins d'adaptation et de flexibilité pour un grand nombre d'opérations. Il réalise des fonctions d'automatisme pour assurer la commande de préactionneurs et d'actionneurs à partir d'informations logique, analogique ou numérique. [1]

Ce travail porte sur l'étude d'une programmation d'un brûleur pour un four de ciment. L'objectif de ce travail est de faire commande par S7- 300 le brûleur constitué de deux parties (extérieure et intérieure), qui est d'un point de vue processus utilisé pour le chauffage de la zone de cuisson d'un four rotatif au sein de l'usine de ciment.

Dans ce mémoire on a utilisé le logiciel TIA Portal V15 servant à programmer l'automate et permet de concevoir une interface homme machine pour visualiser et d'analyser le comportement du système en temps réel.

#### **Ce mémoire comporte quatre chapitres :**

- Le premier chapitre contient description de la Société des Ciments de Saida (S.CI.S) et le processus de fabrication du ciment.
- Le deuxième chapitre présente une description sur le brûleur avec ses différents composants ainsi d'autre détails sur la zone de cuisson.
- Le troisième chapitre présente l'automate SIEMENS S7-300 et le logiciel de programmation TIA Portal V15.
- Le quatrième chapitre porte sur la programmation et la supervision du brûleur (de notre système choisie).

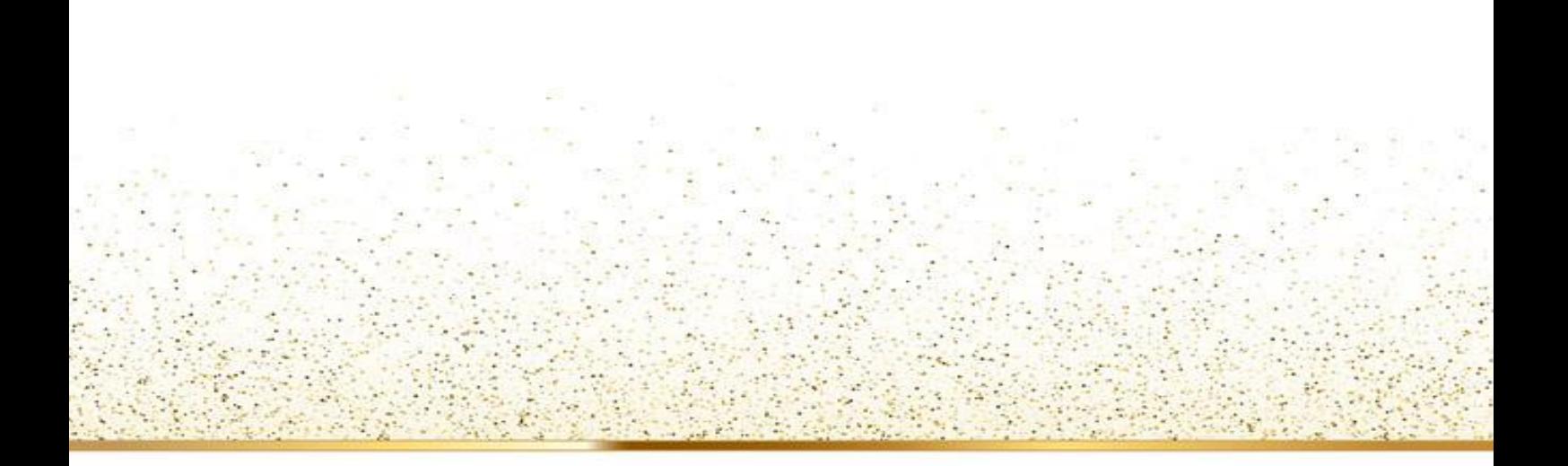

**Chapitre I : Description de la Société des Ciments de Saida (S.CI.S) et le processus de fabrication du ciment.**

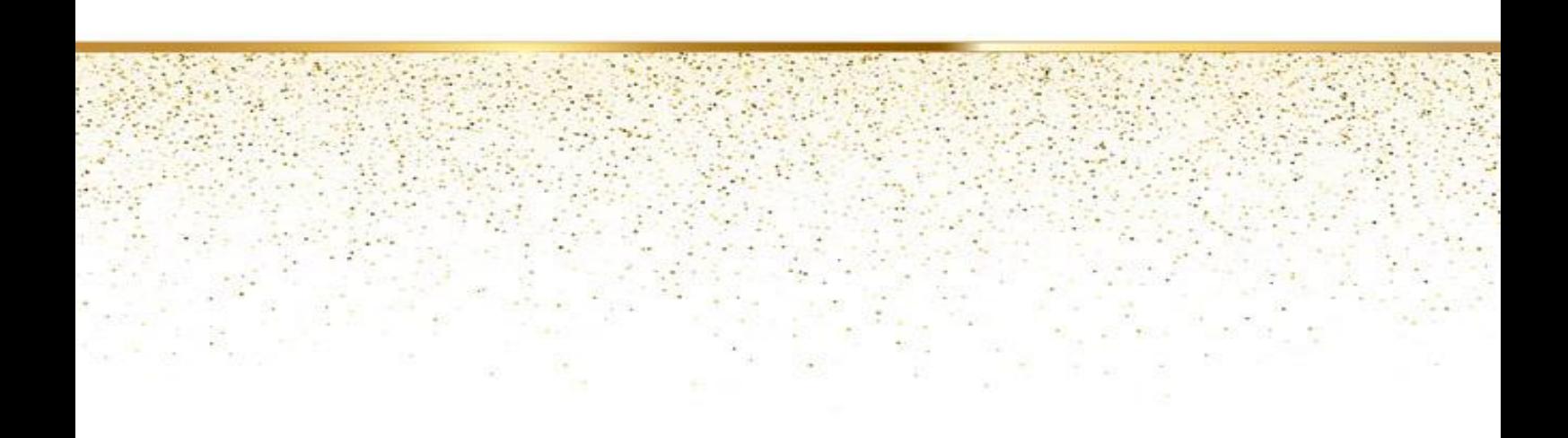

# <span id="page-13-0"></span>**I.1 Introduction**

Le ciment est le plus important matériau de construction de notre temps. C'est un produit « haute-technologie » issu de la nature, qui a bénéficié d'un développement s'étendant sur des siècles.

Le ciment est plus précisément un liant. Le matériau de construction proprement dit, c'est le béton, qui est basé sur sa composition / qualité sur le ciment ce dernier est le composant le plus chère du béton.[2]

Le but de ce chapitre est de présenter la Société des Ciments de Saida (S.CI.S), description sur les étapes de fabrication du ciment.

# <span id="page-13-1"></span>**I.2 Présentation sur l'usine (S.CI.S)**

#### <span id="page-13-2"></span>**I.2.1 Identification de la Société :**

- Raison sociale : Société des Ciments de Saida Filiale GIC ERCO.
- Activité : Production de Ciment.
- Forme Juridique : Société par actions au capital social de1.050.000.000 DA
- Propriétaire : SGP Ciment.
- Siège social adresse : Daïra HASSASNA W. Saida BP 95.
- Registre de Commerce : 98 B 0742051.
- $N^{\circ}$  TEL : (048) 51.01.00 / 51.01.20.
- FAX :  $(048)$  51.04.90.
- E-Mail : [scis@algériecom.com.](mailto:scis@algériecom.com)
- Banque d'Affiliation : Banque Extérieur d'Algérie Saïda-.
- Capacité de Production: 500 000 Tonnes/An.
- Effectif au 31. 10. 2006: 362 Personnes. [3]

*Chapitre I : Description de la Société des Ciments de Saida et le processus de fabrication du ciment.*

#### <span id="page-14-0"></span>**I.2.2 Historique :**

En 1975, et après finalisation des études, le projet a fait l'objet d'accords signés avec deux sociétés étrangères :

❖ KAWASAKI (Japon) pour les parties installations et équipements de production.

❖ ACEC (BELGIQUE) pour la partie électrique.

En 1979, entrée en exploitation de la cimenterie (le premier sac de ciment produit le premier Avril. En 1997, création de la Société des Ciments de Saida (S.CI.S), suite à la filiation de l'Entreprise Régionale des Ciments et Dérivés de l'Ouest (E.R.C.O). le capital social, détenu à 100% par le groupe E.R.C.O, a été porté à 1.050.000.000 DA. la société est dirigée par un Directeur Général qui est le Président du Conseil d'Administration.

Dès son installation, la Direction Générale a œuvré :

- L'enregistrement et publication des statuts.
- L'inscription au registre de commerce.
- L'ouverture des comptes bancaires au nom de la filiale.
- L'organisation des séances du conseil d'administration. [4]

En 2010, rattachement de la Société au Groupe Industriel des Ciments d'Algérie (G.I.C.A) créé pour regrouper toutes les cimenteries publiques d'Algérie.

#### <span id="page-14-1"></span>**I.2.3 Localisation :**

La Société des Ciments de Saida (S.CI.S) est implantée dans la daïra de Hassasna de la wilaya de Saida. Elle est située à 02 km de Hassasna et à 20 km de Saida. Elle exploite deux (02) gisements, un de calcaire situé à 2km de l'usine, un autre d'argile située à environ 25km à l'Ouest-Sud- de l'usine. Le terrain de l'usine d'une superficie de 31 Hectares 40 ares est à moitié occupé par les installations de production. [4]

## *Chapitre I : Description de la Société des Ciments de Saida et le processus de fabrication du ciment.*

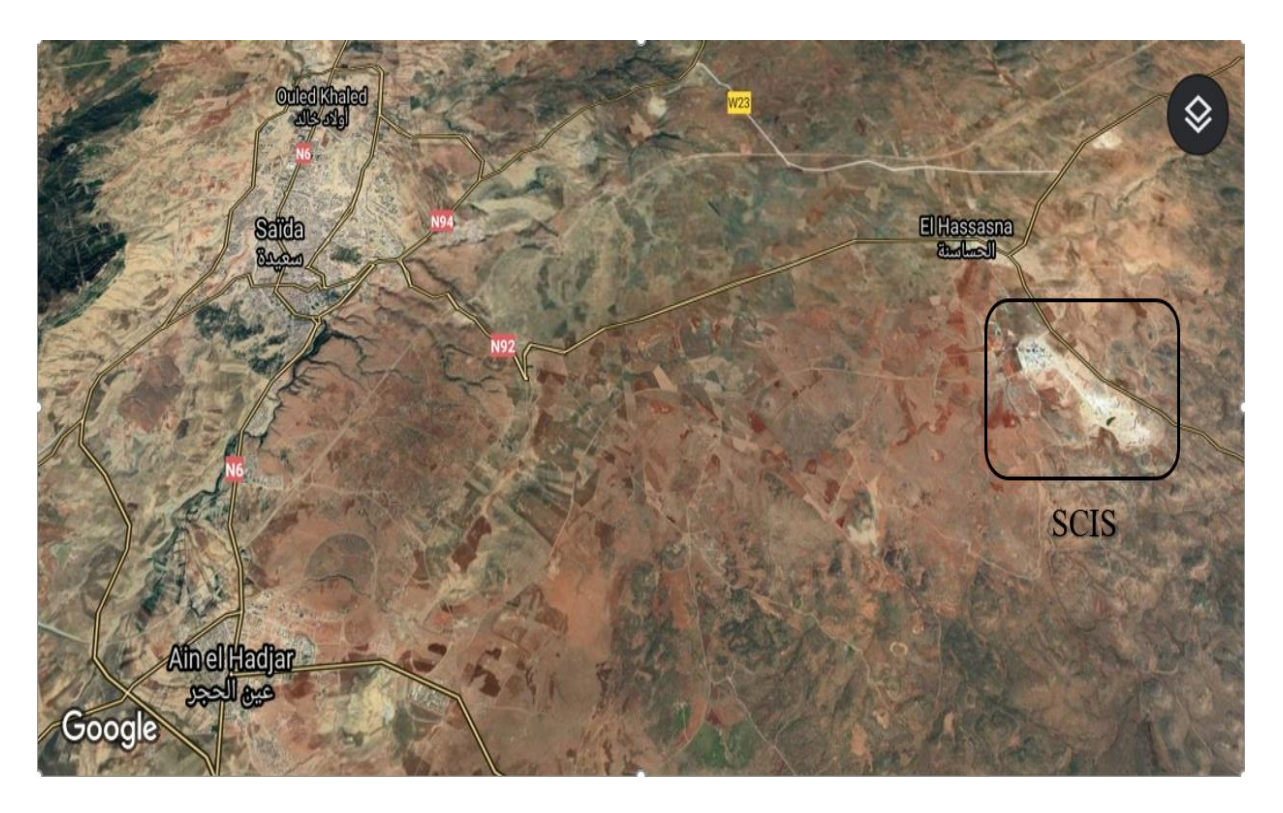

<span id="page-15-0"></span>*Figure 1 : Situation de la Société des Ciments de Saida (S.CI.S) [5]*

<span id="page-15-1"></span>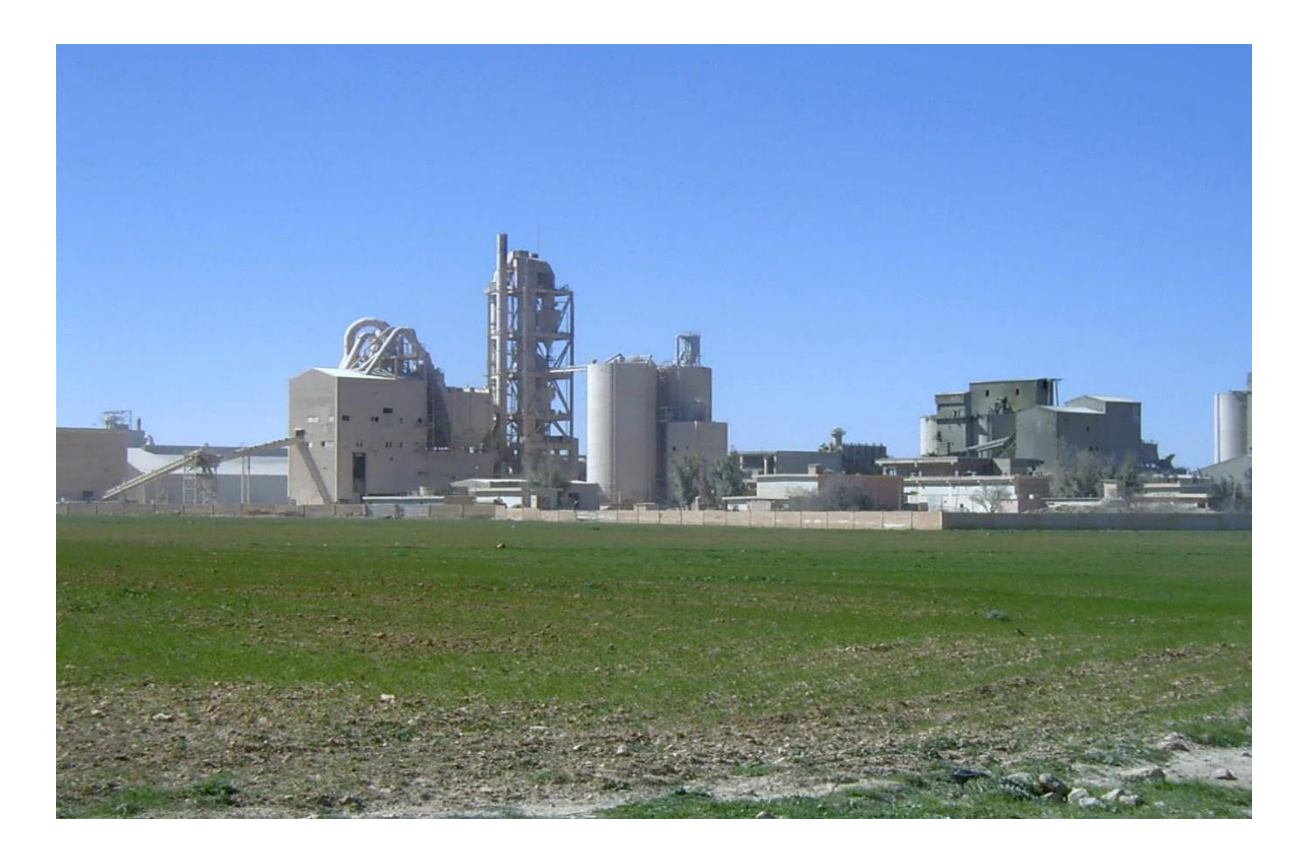

*Figure 2: Photo de la Société des Ciments de Saida (S.CI.S) [6]*

#### <span id="page-16-0"></span>**I.2.4 Principaux Inputs- Environnement :**

#### <span id="page-16-1"></span>**I.2.4.1 Eau :**

La cimenterie est alimentée à partir d'un forage appartenant à la société et situé près de la carrière calcaire.

#### <span id="page-16-2"></span>**I.2.4.2 Electricité :**

Deux lignes de 60kv alimentent la cimenterie :

- $\overrightarrow{A}$  1 km de l'usine par la ligne qui passe à proximité.
- $\overrightarrow{A}$  partir du poste H T de SAIDA à 20 km.

#### <span id="page-16-3"></span>**I.2.4.3 Gaz Naturel :**

La cimenterie est alimentée en gaz naturel à (5-10 Bars) par un poste de détente situé non loin de l'usine.

#### **I.2.4.4 Route :**

<span id="page-16-4"></span>La route nationale passe à proximité de la cimenterie.

#### <span id="page-16-5"></span>**I.2.4.5 Voie Ferrée :**

L'usine est raccordée depuis1985 à la voie étroite SAIDA –BECHAR par un embranchement dans la gare de AIN-EL-HADJAR distante de 25 Km.[5]

#### <span id="page-16-6"></span>**I.2.5 Production de la Société des Ciments de Saida (S.CI.S) :**

La principale activité de la Société des Ciments de Saida (S.CI. S) est la production et commercialisation du ciment Portland avec ajouts (*CEM II/A-L 42.5 N)* .Le procédé utilisé pour sa production est la voie sèche. La Société produit un ciment de qualité qui est systématiquement contrôlé par le laboratoire de la cimenterie et périodiquement par le Centre d'Études et de Services Technologiques de l'Industrie des Matériaux de Construction CETIM (selon le référentiel ISO 17025).

Le ciment Portland Compose CEM II/A 42,5 N conforme à la norme NA 442/2013, compose de (Les matières premières) :

■ Calcaire :  $75\pm1$  ■ Argile :  $24\pm1$  ■ Minerais de Fer :  $1\pm0.5$ 

Les ajouts utilisés sont :

▪ Gypse : **5-6%** ▪ Calcaire : **6-20 % [7]**

#### <span id="page-17-0"></span>**I.2.6 Domaine d'application :**

Conformément au journal officiel N° 27 du 04/05/2016, relatif au domaine d'application du ciment, CEM II/A-L 42.5N est destiné aux :

- Béton armé en général coulé sur place ; préfabriqué décoffrage rapide.
- Fondation ou travaux souterrains en milieux non Agressifs.
- Dallages, sols industriels.
- Maçonneries.
- Stabilisation de sols. [8]

#### <span id="page-17-1"></span>**I.2.7 Organigramme de la Société des Ciments de Saida (S.CI.S) :** Nous avons

l'organigramme qui faire connaître les déférents secteurs et les départements de l'usine :

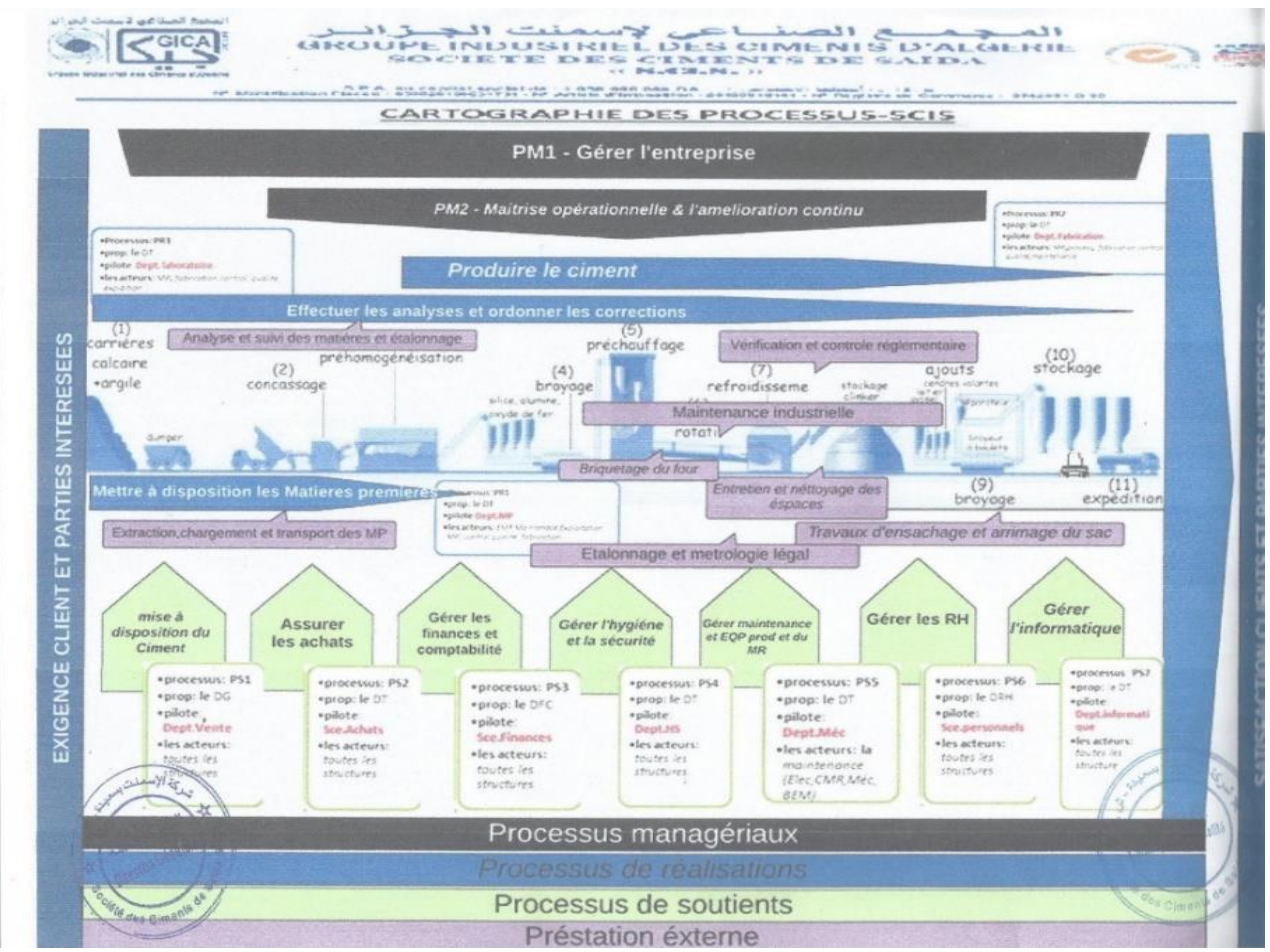

*Figure 3 : Organigramme de la Société des Ciments de Saida (S.CI.S) [9]*

#### <span id="page-18-0"></span>**I.2.8 Commercialisation et Distribution :**

La Société des Ciments de Saida assure la distribution de ciment du secteur géographique sud-ouest.

La Société a assuré l'approvisionnement permanent des besoins des wilayas en réalisant la quantité de 264 890 Tonnes arrêtée au 31.10.2006 et répartie comme suit : [10]

<span id="page-18-4"></span>

| <b>Wilaya</b>   | <b>Tonnes</b> | $\frac{0}{0}$ |
|-----------------|---------------|---------------|
| <b>SAIDA</b>    | 143 740       | 54            |
| <b>ELBAYADH</b> | 51 060        | 19            |
| <b>NAAMA</b>    | 20 5 20       | 08            |
| <b>BECHAR</b>   | 19 730        | 07            |
| <b>TINDOUF</b>  | 9 200         | 03            |
| <b>ADRAR</b>    | 1770          | 06            |
| <b>AUTRES</b>   | 18915         | 07            |
| <b>TOTAL</b>    | 264 890       | 100%          |

*Tableau 1: La distribution de ciment du secteur géographique sud-ouest.*

### <span id="page-18-1"></span>**I.3 Présentation sur le ciment**

#### <span id="page-18-2"></span>**I.3.1 Définition du Ciment :**

C'est un lien hydraulique utilisé dans différents domaines, principalement comme matériau de construction. Il est fabriqué à partir de la cuisson, le mélange et le broyage de différentes matières premières.

Les ciments usuels sont fabriqués à partir d'un mélange de calcaire (CaCO3) environ de 80 % et d'argile (SiO2 –Al2O3) environ de 20 %. [11]

#### <span id="page-18-3"></span>**I.3.2 Matières premières du ciment :**

Le clinker, principal constituant d'un ciment, est obtenu à partir d'un mélange (appelé « cru ») de 80 % de calcaire (CaCO3) et de 20 % d'argile (silicoaluminate).

Ces matières premières sont d'un accès facile et par exemple, en France, elles sont présentes partout, sauf en Bretagne et dans le Massif Central. Elles sont exploitées à ciel ouvert. Des roches naturelles, les calcaires marneux, ont une composition qui est proche de celle du cru. Des correcteurs, minerai de fer qui apporte Fe2O3, bauxite pour Al 2O3, calcaire pour CaO, sable pour SiO2 sont ajoutés pour atteindre la composition souhaitée. Les calcaires doivent être exempts de magnésium (teneur < 2 %) car MgO libre, contrairement à CaO, ne se lie pas à SiO2. MgO, en s'hydratant lors de la prise augmente fortement de volume provoquant la chute de la résistance mécanique en compression du mortier ou du béton. [12]

#### <span id="page-19-0"></span>**I.3.3 Matières d'ajouts du ciment :**

**Gypse :** son rôle est de régulariser le temps de prise du ciment.

**Calcaire :** Ajout qui diminue la résistance du ciment.

**Le Schiste :** le gisement de schiste.

**Matières de correction :** Les matières de correction sont en général : le sable et les minerais de fer, elles sont ajoutées à la matière crue, leur coût est élevé car elles sont fournies par des fournisseurs étrangers.

**Pouzzolane :** une matière volcanique, et spécialement utilisée pour la fabrication de tous les types du ciment commercialisé sauf pour le CPJ35. [13]

### <span id="page-19-1"></span>**I.4 Les étapes de fabrication du ciment**

La fabrication du ciment dans la Société des Ciments de Saida (S.CI.S) se distingue en cinq zones principales :

- Zone d'extraction
- Zone cru
- Zone cuisson
- Zone ciment
- Zone d'expédition

### <span id="page-20-0"></span>**I.4.1 Zone d'extraction :**

Cette zone début à la carrière jusqu'à le stockage de la matière première dans les polaires de stockage.

#### <span id="page-20-1"></span>**I.4.1.1 Atelier de Concassage :**

- ATM 1800.
- Concasseur ap7 débit : 600T/H (nominal)-700 T/H maximal.
- Crible vibrant pour sélection de la granulométrie
- Concasseur secondaire pour la réduction de la granulométrie 0-40 mm (débit max 150 T/H)
- Stacker calcaire & grés : débit :700T/H.
- Cadence de travail : 8H/jour 20j/mois. [14]

#### <span id="page-20-2"></span>**I.4.1.2 Carrière :**

La Société des Ciments de Saida (S.CI.S) profite de la montagne voisine pour obtenir la matière première (le calcaire). L'extraction de ces roches se fait par abattage à l'explosif. Il consiste à fragmenter le massif exploité à l'aide d'explosifs comme l'indique la Figure cidessous.

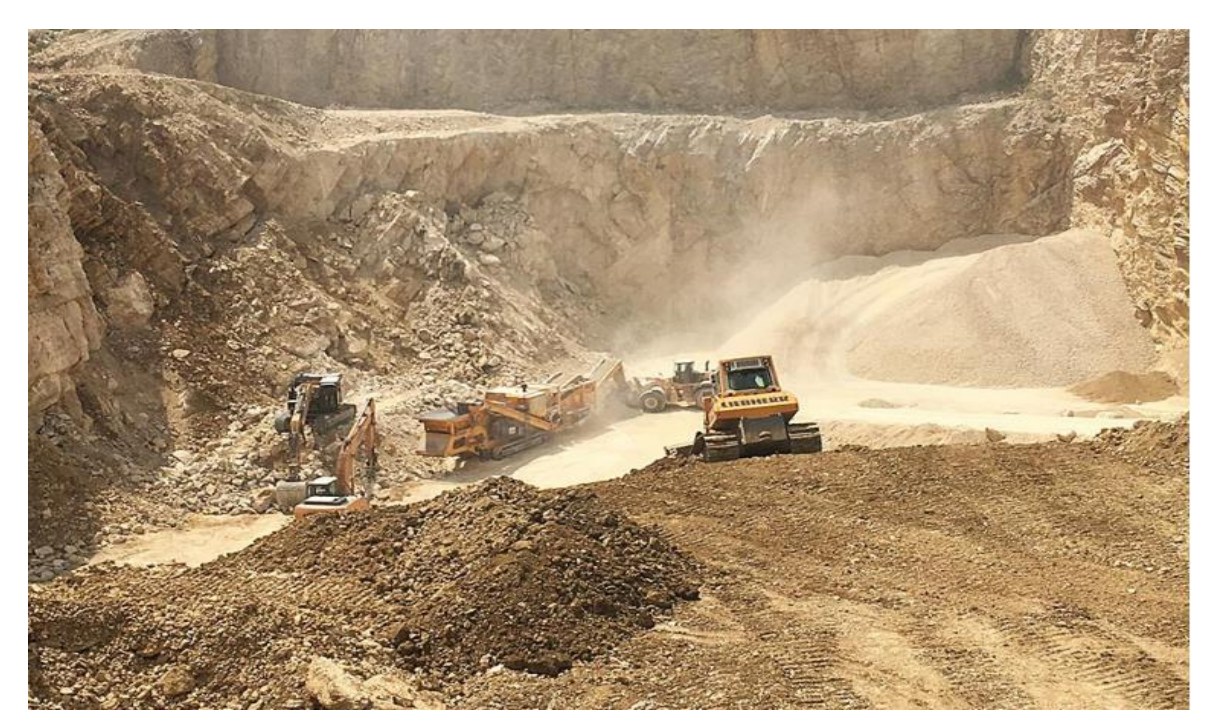

*Figure 4: Carrière. [15]*

*Chapitre I : Description de la Société des Ciments de Saida et le processus de fabrication du ciment.*

#### <span id="page-21-0"></span>**I.4.1.3 Concassage :**

Le concassage est fait pour l'optimisation et la facilité de stockage et la manutention des matières premières.

Dans la Société des Ciments de Saida (S.CI.S) on a quelques types de concasseurs (à marteau pour le calcaire, a cylindre pour l'argile et le minerai de fer et le gypse).

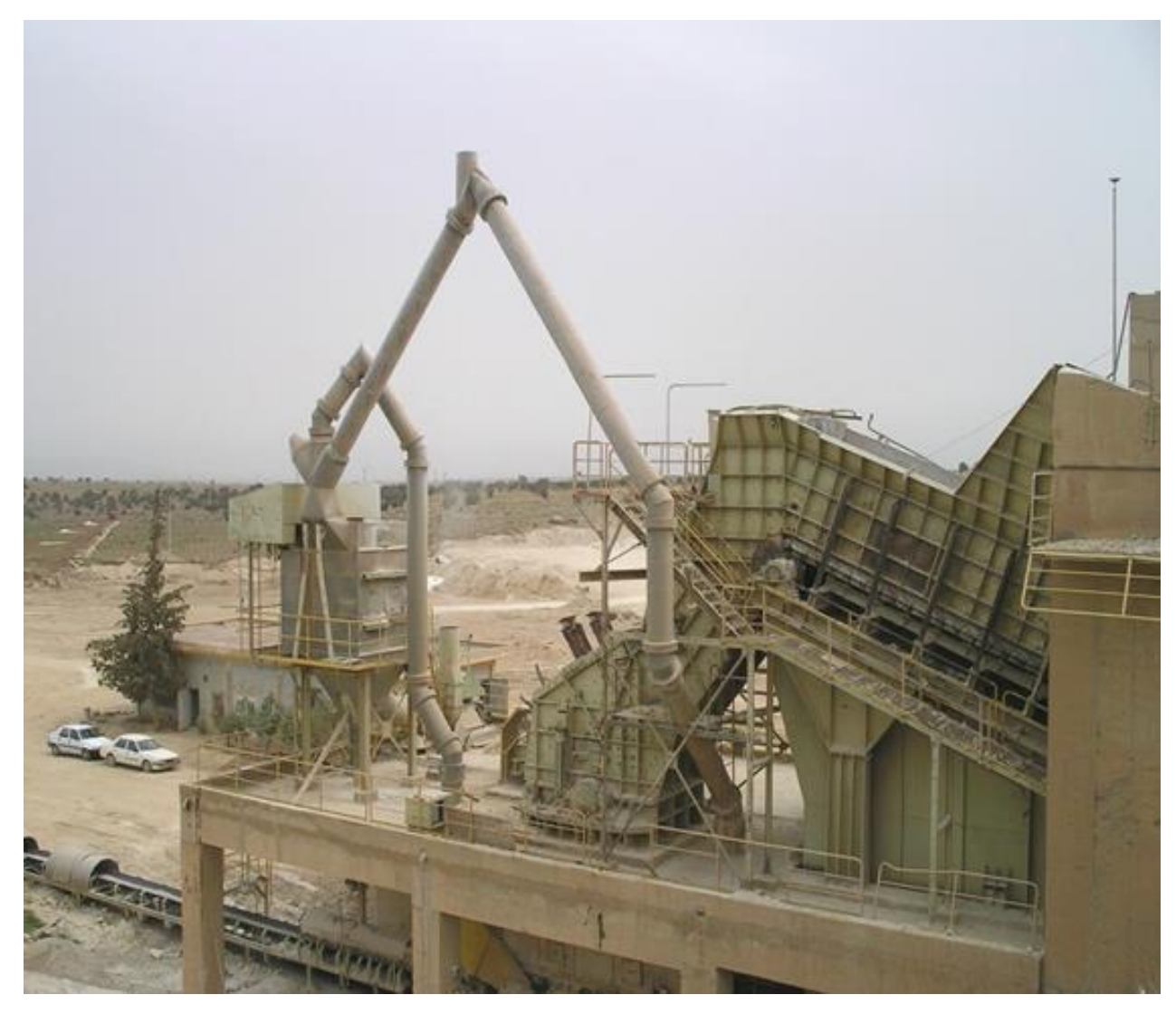

*Figure 5: Concasseur*

#### <span id="page-21-1"></span>**I.4.1.4 Stockage de matières premières :**

Après l'opération de concassage de ces matières premières de base on obtient une granulométrie de 0 à 25 mm, les constituants sont acheminés vers l'usine par des tapis roulant couvert, puis stockés dans des halls de pré-homogénéisation.

*Chapitre I : Description de la Société des Ciments de Saida et le processus de fabrication du ciment.*

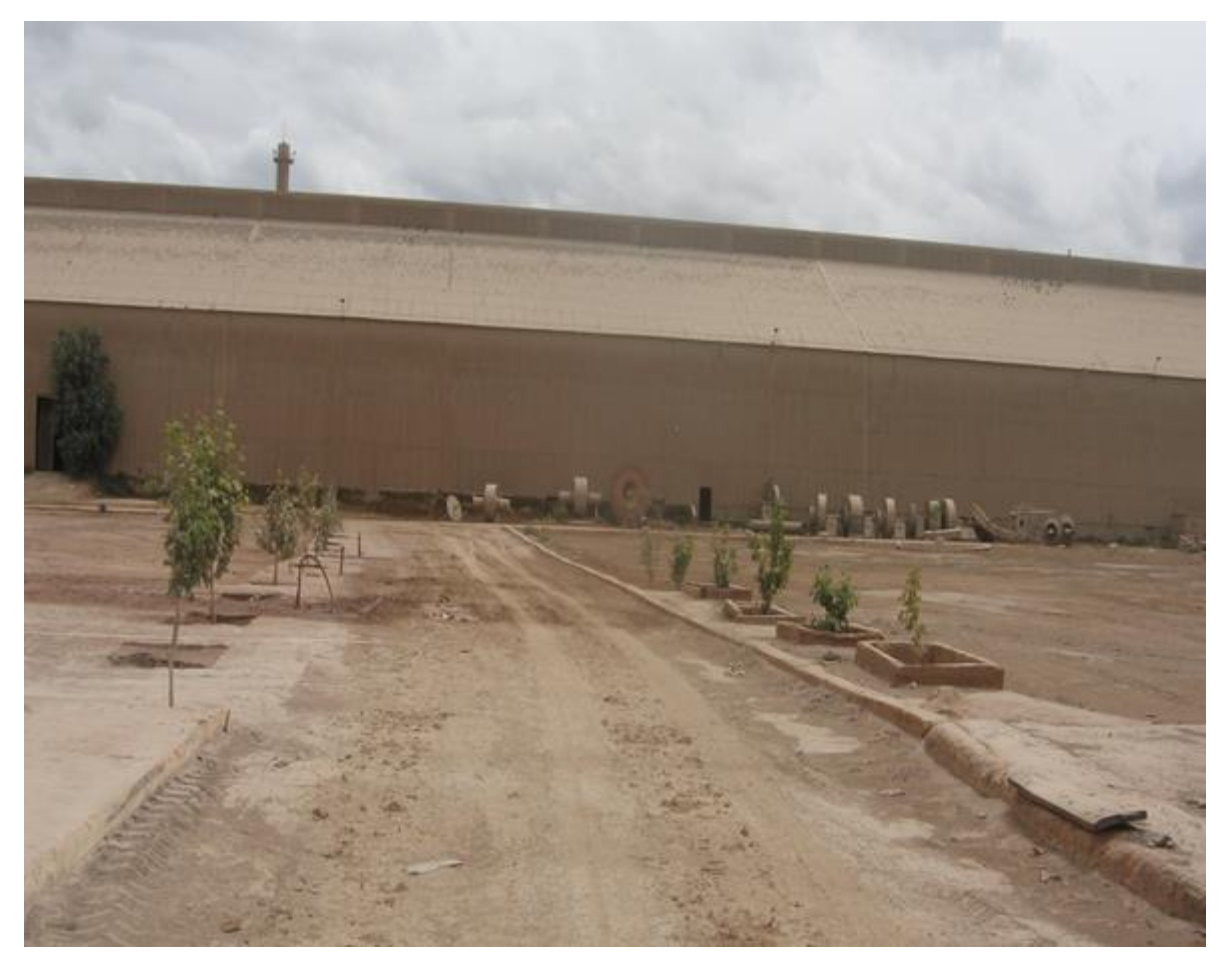

*Figure* <sup>6</sup> *: Pole de stockage de matière.*

#### <span id="page-22-0"></span>**I.4.2 Zone cru :**

Cette zone début à la sortie des polaires de matières jusqu'à le stockage de la farine cru dans le silo d'homogénéisation.

#### <span id="page-22-1"></span>**I.4.2.1 Broyage du Cru :**

- Concasseur sécheur SDPTS/300 débit : 150 T/H à 160T/H.
- Capacité du foyer auxiliaire : 7 200 000 Kcal/h.
- Broyage KHI :  $L$  : 10.5 m x  $\emptyset$  : 4.10m -débit :150T/H à 160T/H.
- 02 pompes pneumatiques :180T/H chacune.
- Cadence de travail : 24 jours/mois et 20 heures /jour.
- Poids boulets : 175 tonnes.
- Puissance.2600KW. [16]

#### <span id="page-23-0"></span>**I.4.2.2 Dosage :**

La matière crue est constituée d'un mélangé des matières premières de correction dans des proportion qui sont définies suivant les valeurs des modules chimiques de cru, en général la matière crue est constituée de 70 % de calcaire, 20 % d'argile et 10 % entre le sable et le minerai de fer, quatre doseurs sont installés sous les trémies, le calcaire et l'argile et le minerai de fer et le sable sont respectivement extraits par ces doseurs, chaque doseur est systématisé d'une manière automatique. [17]

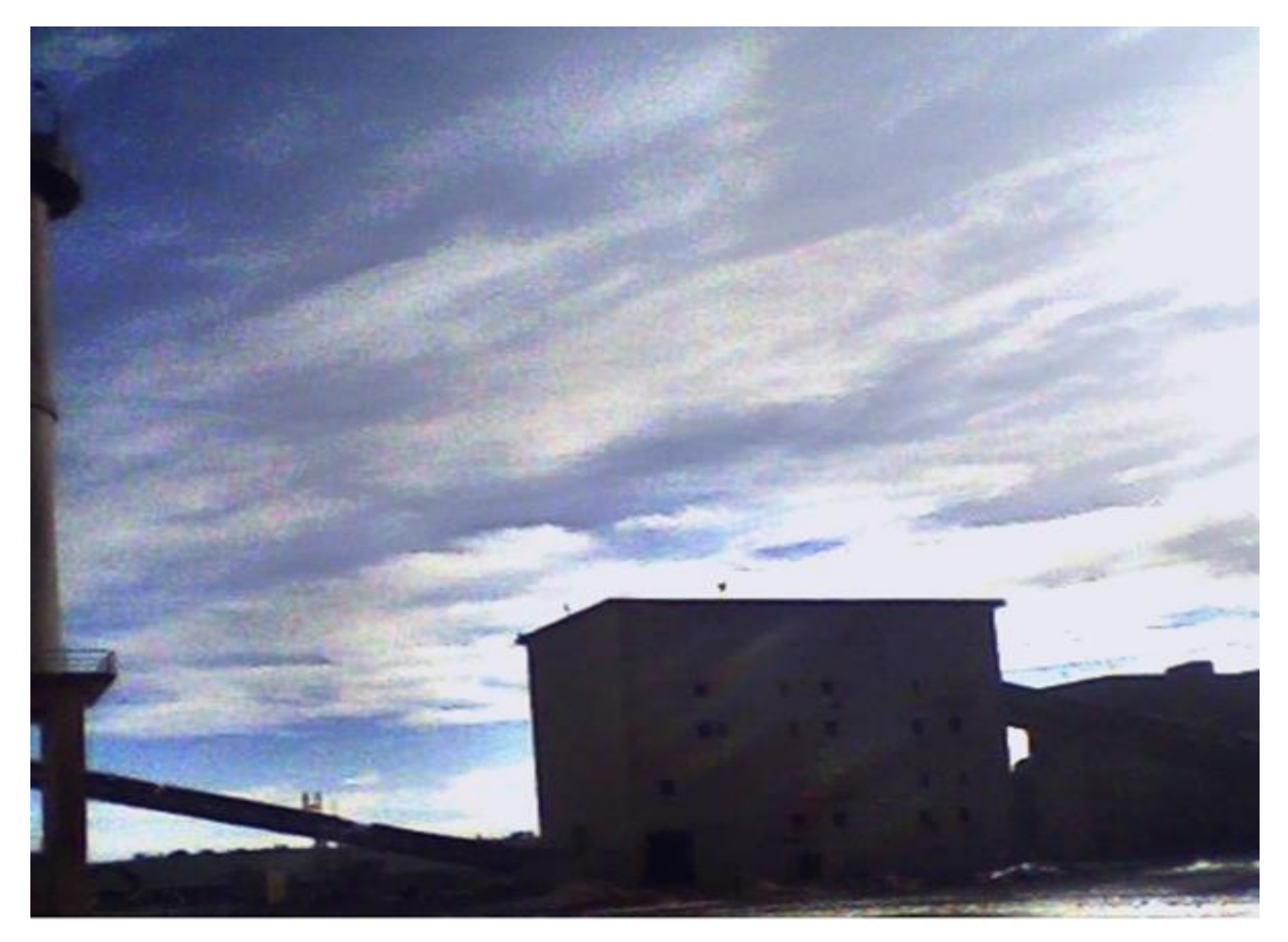

#### **I.4.2.3 Broyage et le séchage :**

<span id="page-23-1"></span>Après l'opération de dosage, les matières premières extraites sont chargées sur un seul *Figure 7: Atelier de dosage*

convoyeur à bande puis transportées au broyeur cru. Ce mélange est broyé et séché dans un broyeur horizontal à boulets ou vertical à galets. Cette opération de broyage permet de réduire la granulométrie du mélange. Le séchage de la matière crue à l'intérieur du broyeur est assuré par les gaz chauds du four. Ces gaz sont ensuite dépoussiérés dans un filtre à manches puis évacués dans l'atmosphère. Le séchage permet de réduire l'humidité de la farine à moins de 1%. [17]

#### <span id="page-24-0"></span>**I.4.2.4 Silo de stockage et d'homogénéisation :**

A la sortie du broyeur cru, le mélange des matières broyées, appelé farine crue est stocké dans un ou plusieurs silos de stockage et d'homogénéisation. Dans ces silos, la farine crue est homogénéisée par soufflage d'air sur-pressé. Cette opération permet d'améliorer la régularité des caractéristiques de la farine crue afin d'obtenir ensuite un clinker de qualité régulière. [17]

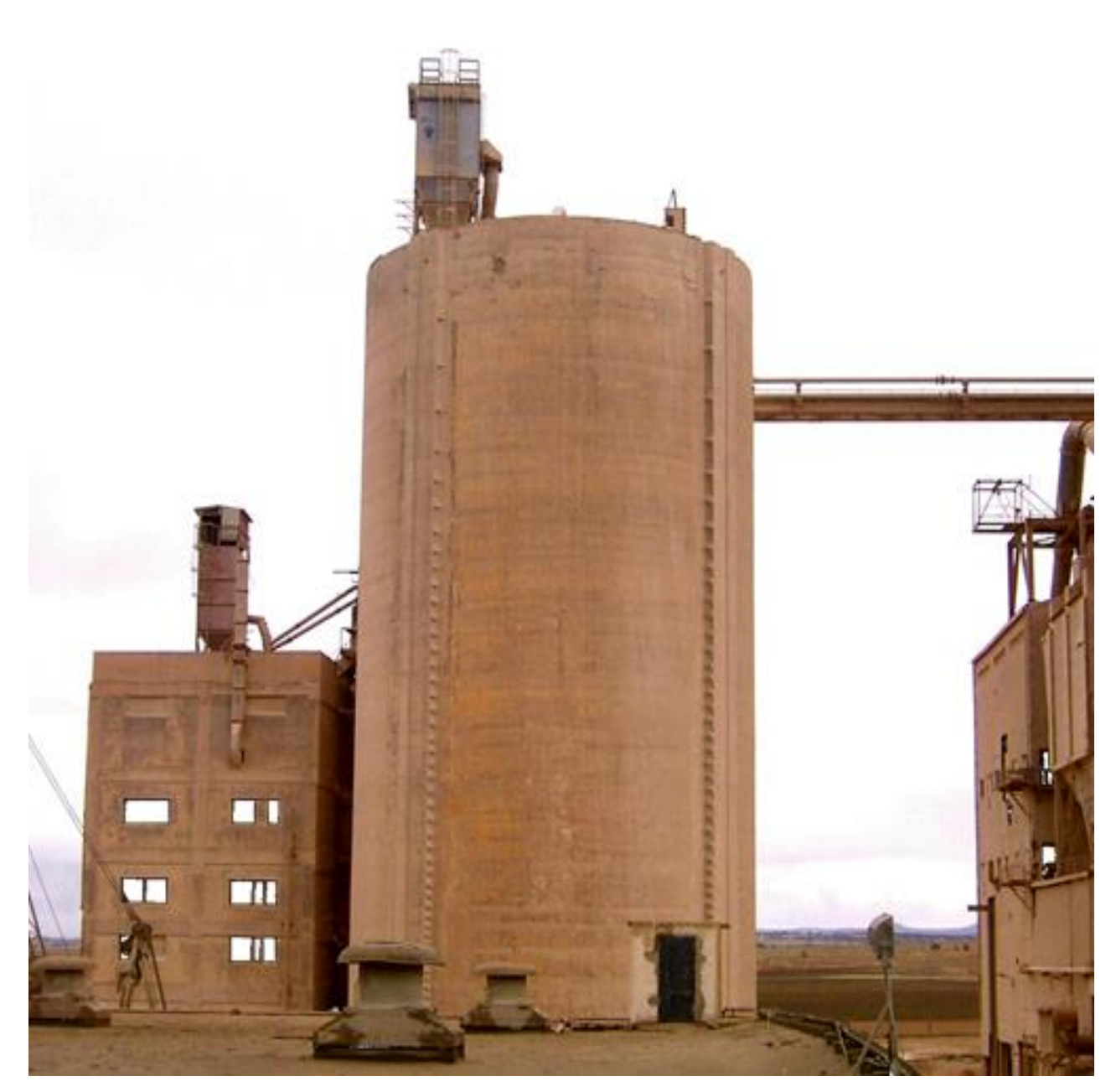

*Figure 8 : Silo de stockage et d'homogénéisation.*

#### <span id="page-25-0"></span>**I.4.3 Zone cuisson :**

La ligne de cuisson est constituée d'une tour à cyclones, un four rotatif, un refroidisseur et un silo de stockage du clinker.

#### <span id="page-25-1"></span>**I.4.3.1 Caractéristiques d'Atelier (zone) :**

- Four L  $75m \times \emptyset$  4.5 m.
- Débit : 1 500 T/J max : 1831 T/J.
- Refroidisseur à grille à ventilateurs renforcée commande hydraulique
- Tour E.V.S à 4 étages.
- Tour de conditionnement des gaz : h 55 m x  $\emptyset$  : 7 m.
- Température entrée gaz =  $350$  °C.
- Température sortie gaz  $= 1200C$ .
- Débit eau : 24.7 m3/h Nombre d'injecteurs : 20.
- Pression d'injection : 33.7 bars.
- Cadence de travail : 7 jours/semaine et 24 heures/jour. [14]

#### <span id="page-25-2"></span>**I.4.3.2 Tour préchauffage (à cyclones) :**

La tour à cyclones est un échangeur de chaleur à voie sèche constituée de cinq étages. Elle permet d'effectuer un échange thermique.

*Chapitre I : Description de la Société des Ciments de Saida et le processus de fabrication du ciment.*

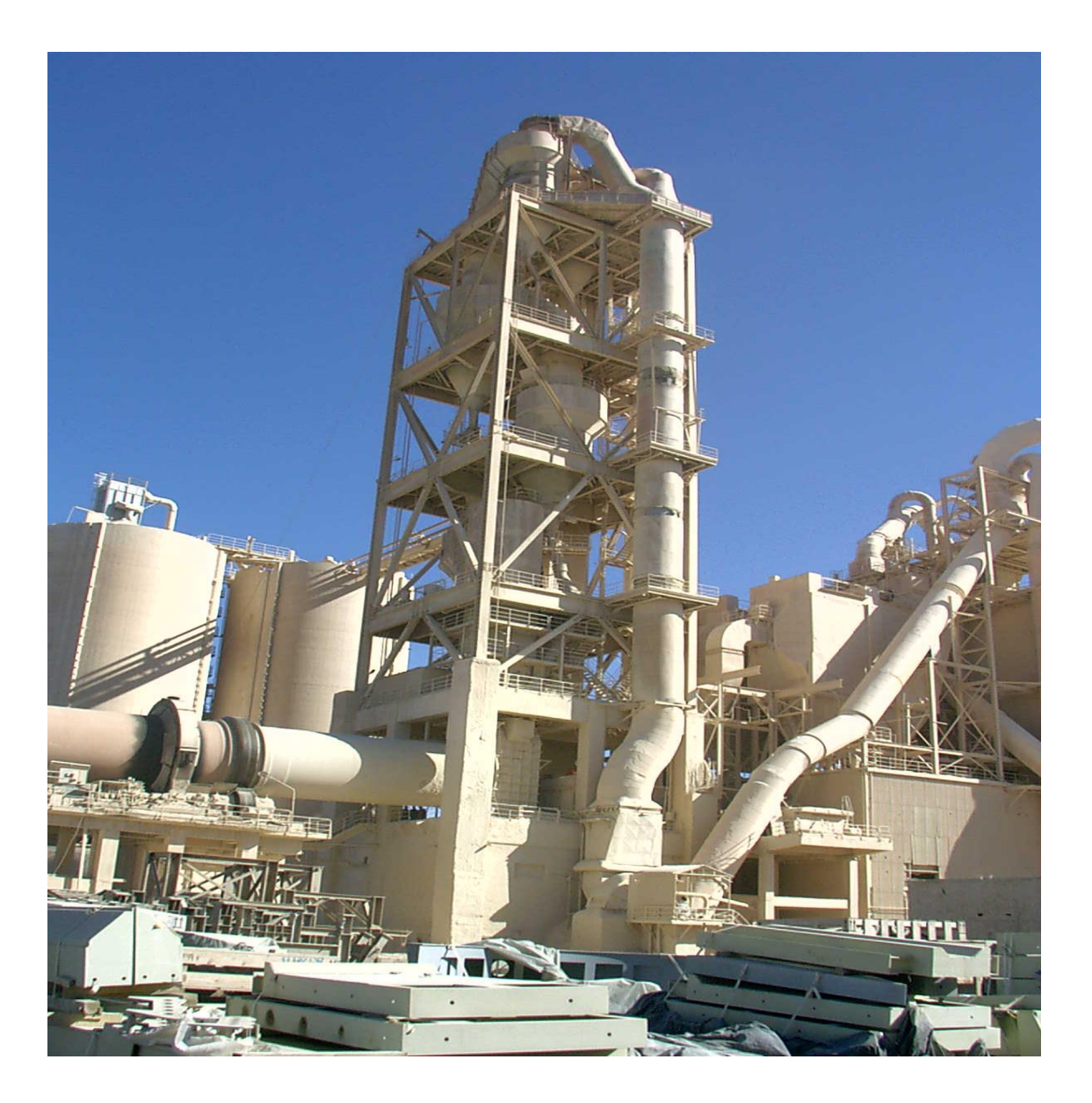

*Figure 9: Tour préchauffage.*

#### <span id="page-26-0"></span>**I.4.3.3 Four rotatif :**

Les systèmes des fours sont conçus, pour la cimenterie, pour répondre aux exigences chimiques du procédé durant lequel la matière crue est transformée en clinker. Le four rotatif est un cylindre en acier reposant sur des stations de roulement, il est garni intérieurement par des produits réfractaires. Durant la cuisson, le four rotatif est animé d'un mouvement de rotation, la disposition en pente du four permet le mouvement de la matière première qui est injectée de l'autre extrémité par rapport à la flamme de chauffe.

Durant ce déplacement, la matière se transforme par cuisson tout en avançant de son état initial jusqu'à ce qu'elle devienne clinker à la température de 1450 °C. [17]

*Chapitre I : Description de la Société des Ciments de Saida et le processus de fabrication du ciment.*

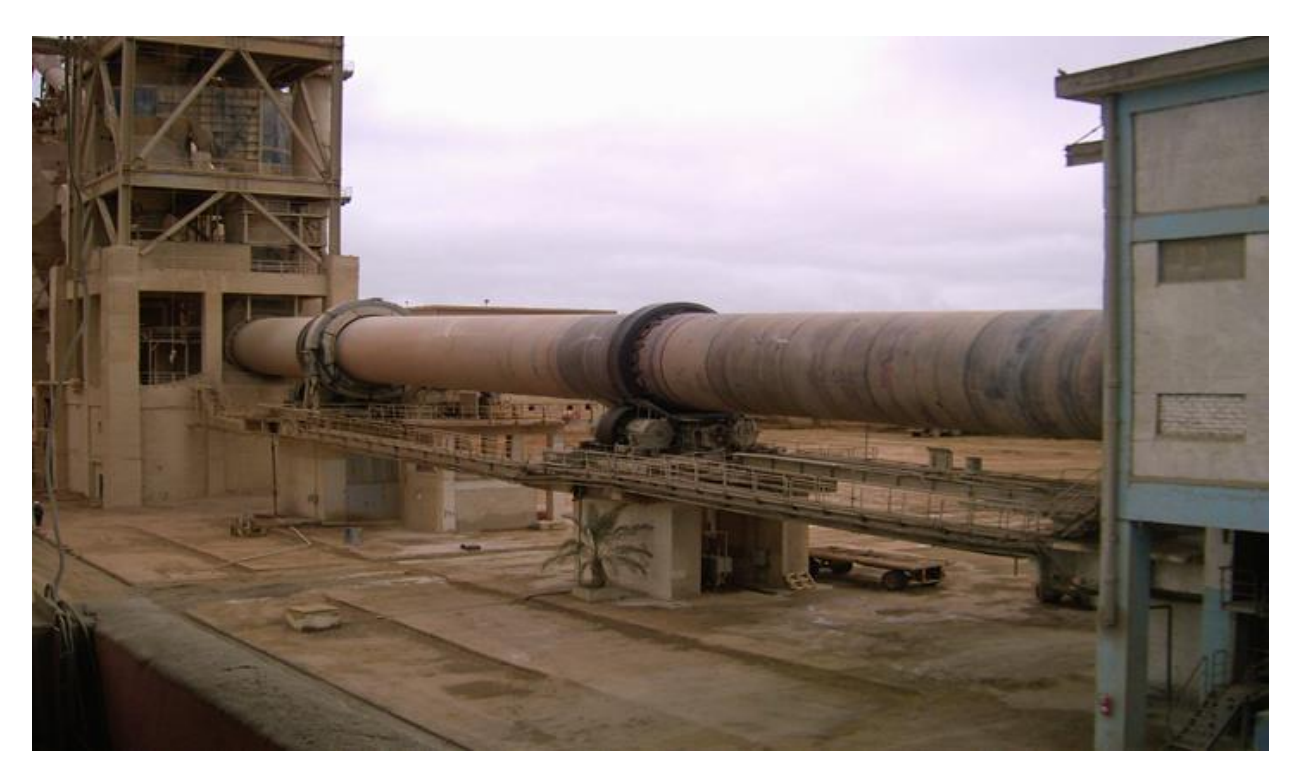

*Figure 10: Four rotatif*

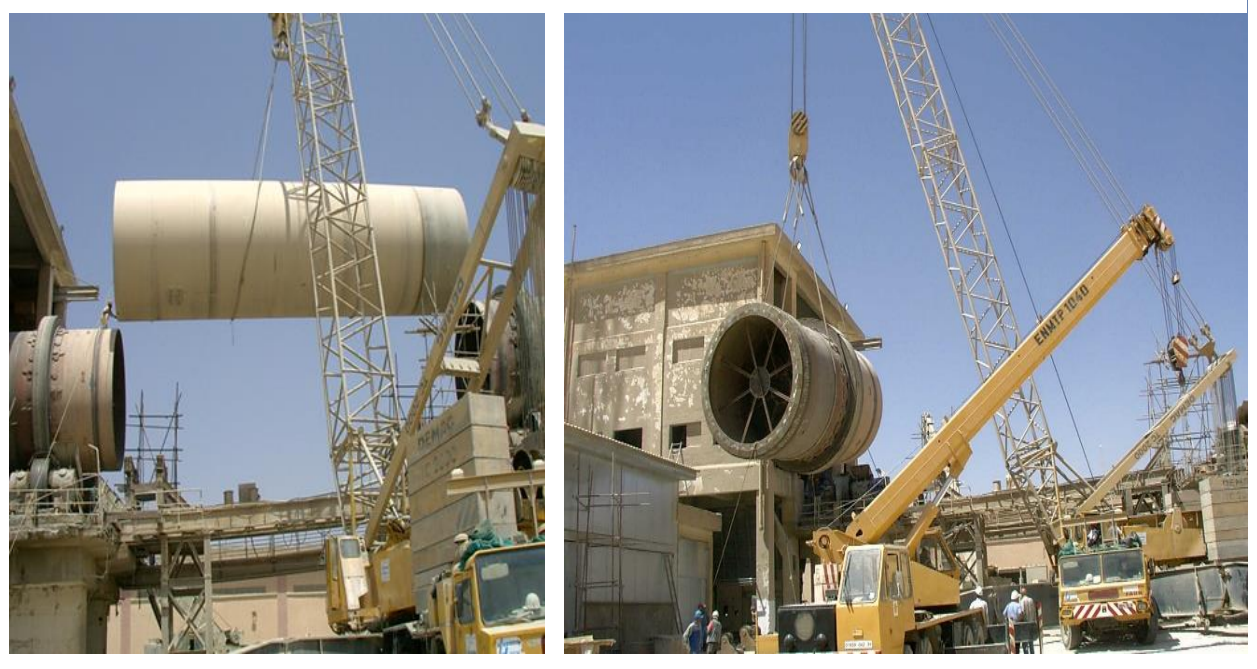

*Figure 11: Changement de tronçons de virole four*

#### **I.4.3.4. Refroidisseur :**

A la sortie du four, le clinker est introduit dans un refroidisseur à ballonnets ou à grilles où il est refroidi jusqu'à une température de 120 °C. Le rôle des refroidisseurs consiste à garantir la trempe du clinker pour avoir une structure minéralogique et des dimensions de cristaux favorables. Les refroidisseurs permettent aussi de baisser la température du clinker pour faciliter la manutention jusqu'à aux silos de stockage. [17]

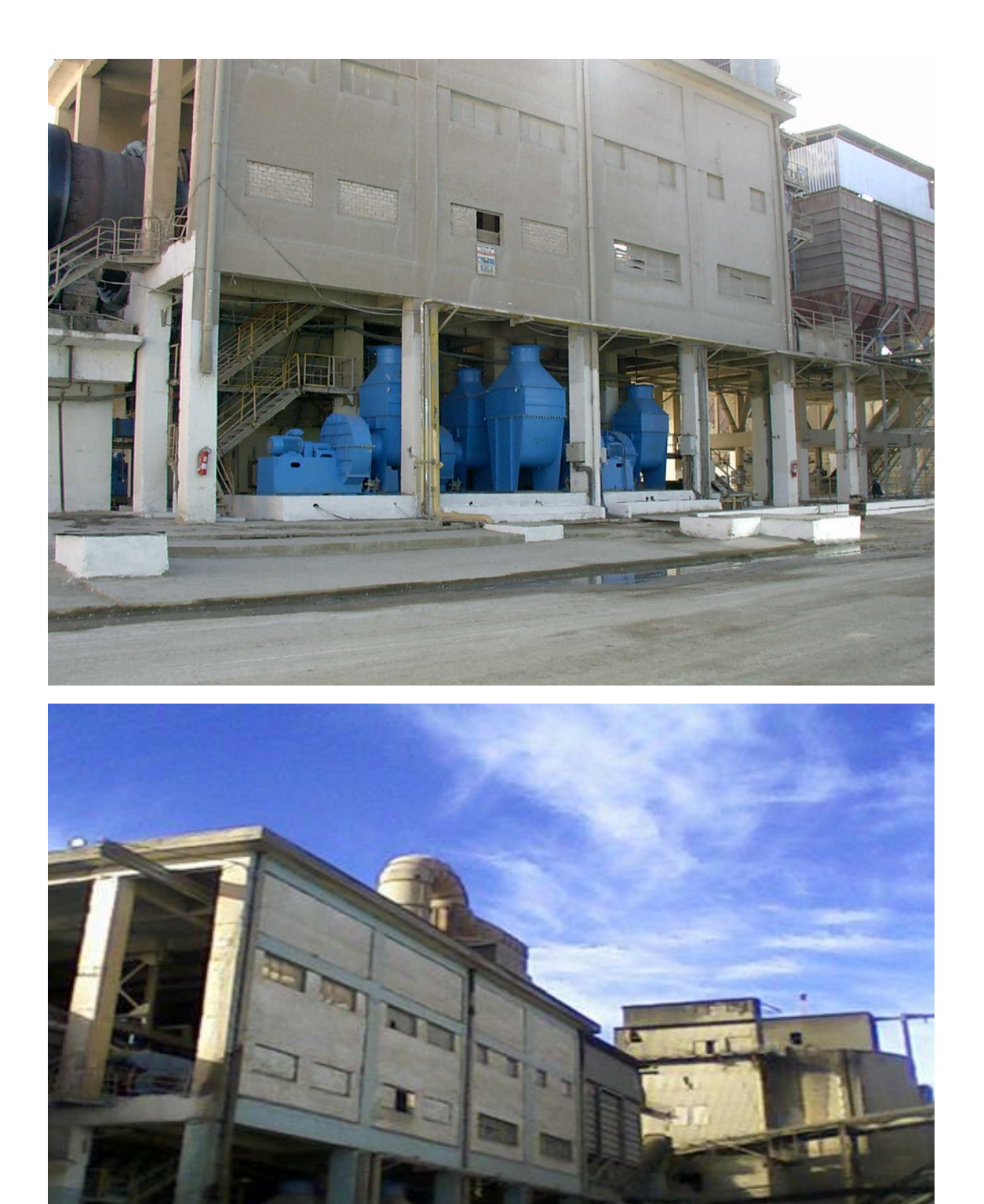

*Figure 12: Refroidisseur*

#### <span id="page-29-0"></span>**I.4.3.5 Stockage du clinker :**

Une fois refroidit, le clinker est alors stocké dans des silos qui d'une part, confèrent à l'atelier de broyage ciment.

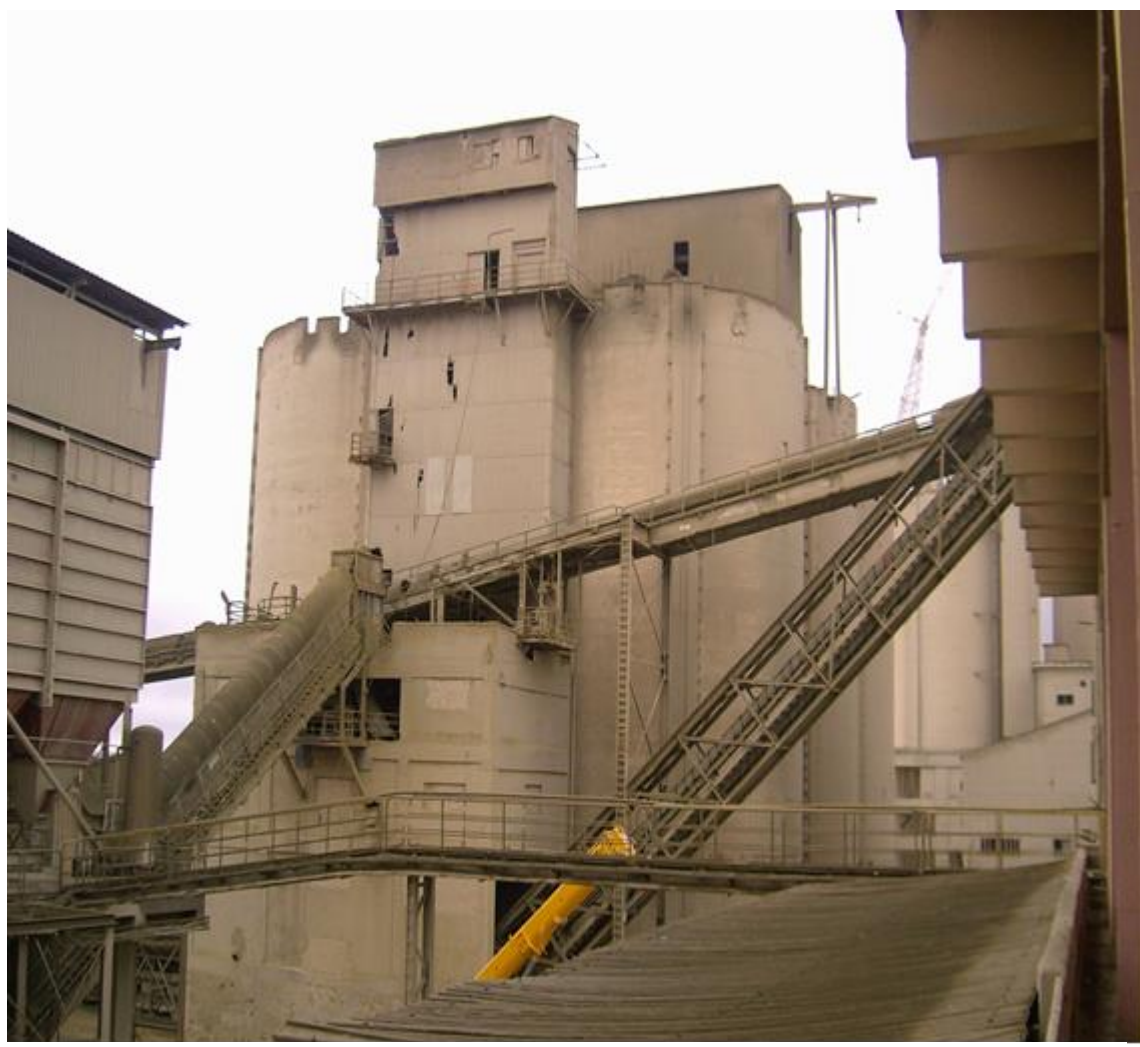

#### **Stockage du Clinker :**

*Figure 13 : Silo clinker*

- 4 Silos : capacité unitaire 5 000 tonnes,  $h = 24$  m  $\phi = 15$  m.
- 2 silos : capacité unitaire 4 500 tonnes, h =  $22$  m  $\phi$  = 15 m.
- Capacité totale =  $29,000$  tonnes.
- Possibilité de stockage à l'air libre. [14]

#### <span id="page-30-0"></span>**I.4.4 Zone ciment :**

Le clinker est acheminé vers des trémies de stockage et les ajouts sont repris du stock par un gratteur portique du hall est acheminés par l'intermédiaire de transporteur à bande vers les trimés de stockage et d'alimentation des broyeurs pour Le dosage du clinker, du gypse et des ajouts se fait à l'entrée du broyeur par un système de dosage automatique chargé d'effectuer des tests dans le laboratoire tout au long du processus de production.

#### <span id="page-30-1"></span>**I.4.4.1 Broyage du Clinker :**

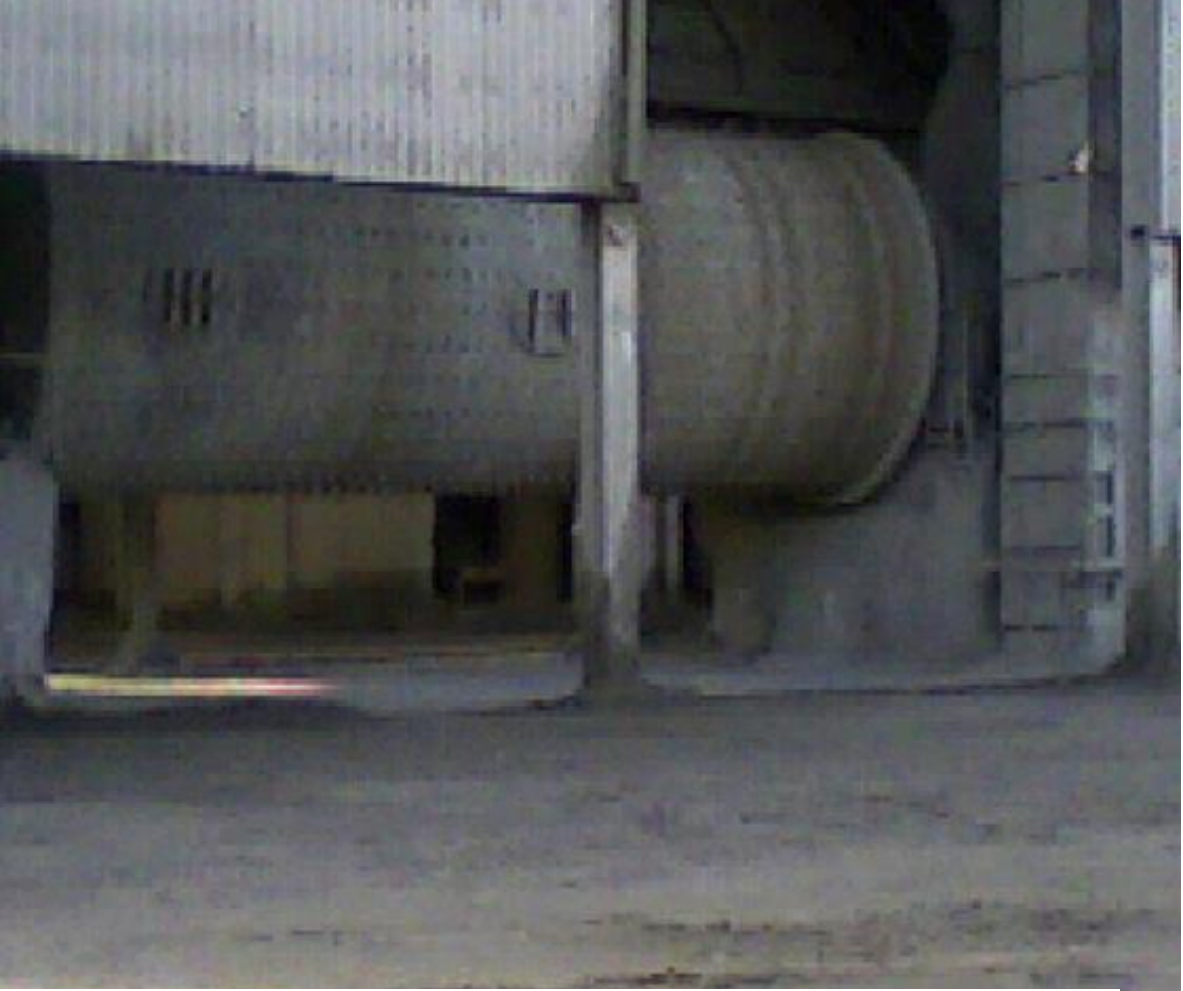

*Figure 14: Broyeur.*

- Broyeur KHI : L : 13 m x Ø : 4.4 m débit : 100 T/H.
- 2 Pompes pneumatiques : 110 T/H chacune.
- Cadence de travail : 24 jours/mois et 19 heures/jour
- Puissance absorbée : 3 700 KW Poids boulets : 235 T. [14]

#### <span id="page-31-0"></span>**I.4.5 Zone expédition**

A la sortie du broyeur, le ciment est transporté vers des silos de grandes capacités qui aliment par la suite les ateliers d'ensachage pour les l'expédition en sacs, ou les dispositifs de chargement et livraisons en VRAC. Donc les expéditions comprennent le stockage du ciment, son conditionnement (ensachage) en cas de livraison par sacs ou via un vrac et son chargement sur l'outil de transport (camion, train, bateau...). C'est l'interface de l'usine avec le client.

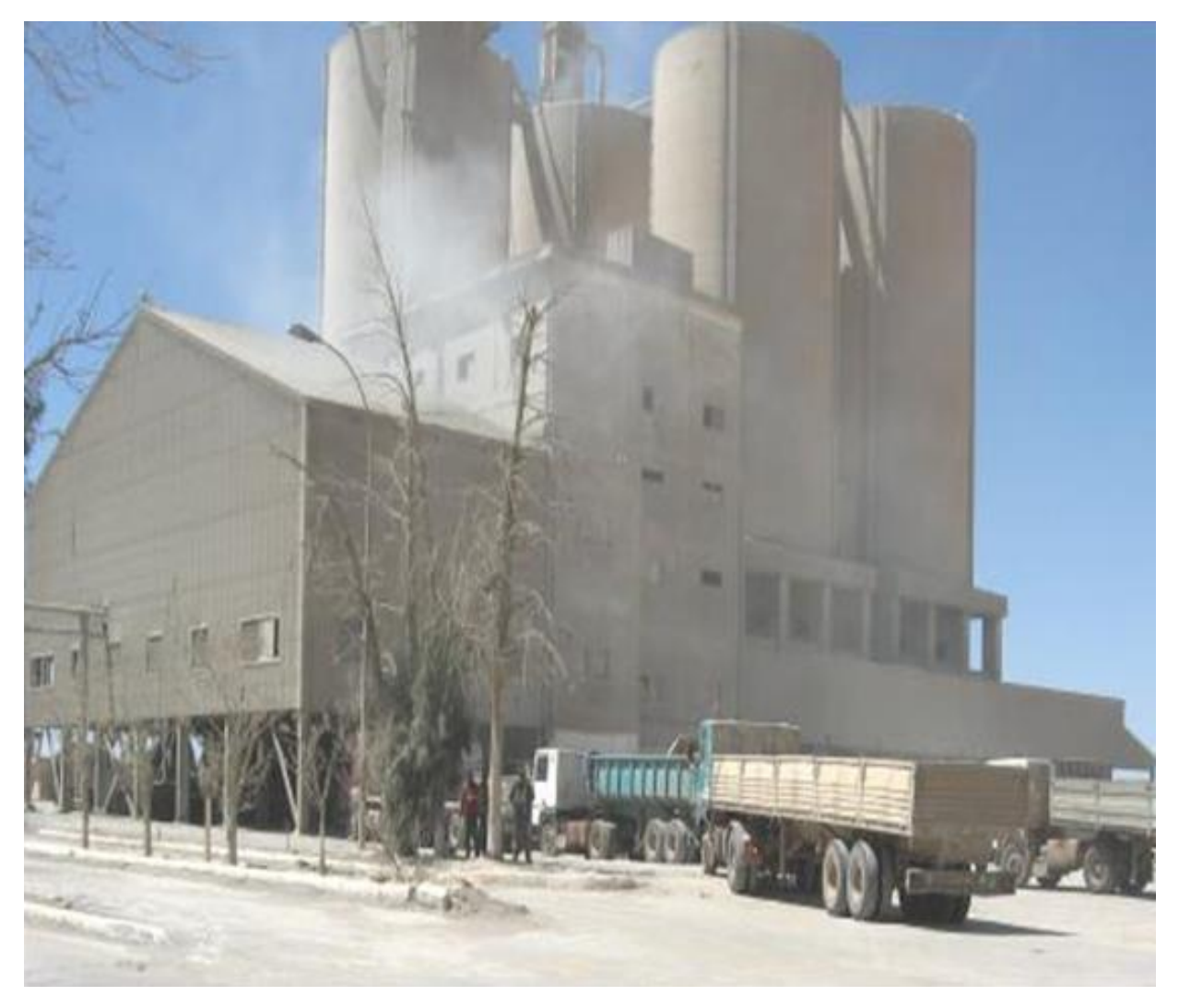

*Figure 15 : Livraison*

**Stockage du Ciment et Expéditions :** 

- **Stockage du Ciment**
	- 05 silos capacité unitaire = 5.000 tonnes N= 5-  $\varnothing$  15m.
	- Capacité total =  $25.000$  tonnes.

#### - **Expédition du Ciment**

- 02 machin 08 becs à commande automatique.
- 01 machine 10 becs à commande automatique.
- 03 bouches pour expédition du ciment en vrac. [14]

## <span id="page-32-0"></span>**I.5 Conclusion**

Dans ce chapitre nous avons parlé la Société des Ciments de Saida (S.CI.S) d'une manière générale et on a présenté leur produit (ciment) et après on a voir les étapes de fabrication du ciment jusqu'à l'expédition. Le prochain chapitre sera consacré pour le brûleur et la zone de cuisson.

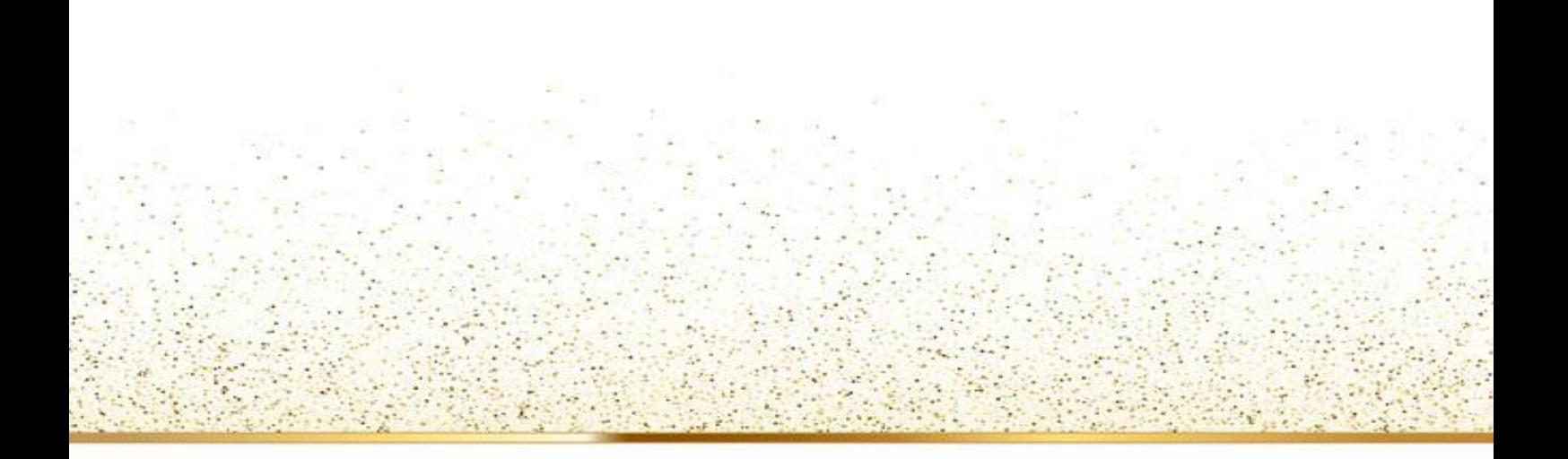

# **Chapitre II : Description d'un brûleur**

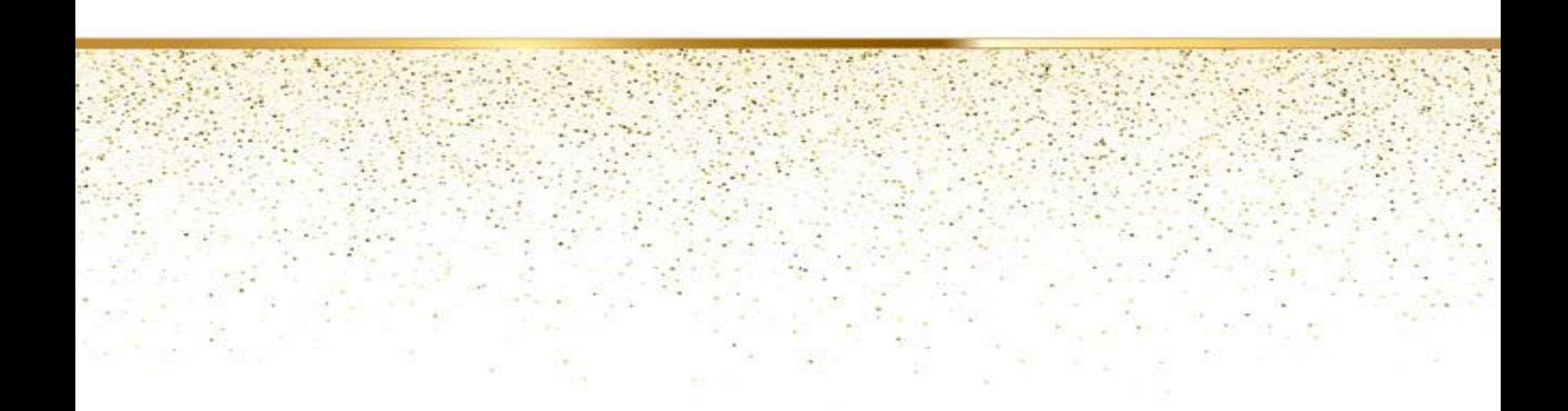

## <span id="page-34-0"></span>**II.1 Introduction :**

Dans ce chapitre j'ai essayé de présenter l'objectif de mon travail qui est une description générale de la zone de cuisson et de brûleur ainsi que les capteurs et les actionneurs utilisés.

## <span id="page-34-1"></span>**II.2 Présentation de cuisson :**

La cuisson recouvre toutes les étapes de la transformation chimique de la farine crue, jusqu'à la formation du clinker. A la cuisson, les composants du mélange cru se décomposent et en se recombinant entre eux, ils forment de nouvelles liaisons minérales, ce sont les minéraux du clinker. L'atelier de cuisson est constitué de trois éléments principaux :

- Une tour à cyclones
- Un four rotatif
- Un refroidisseur.

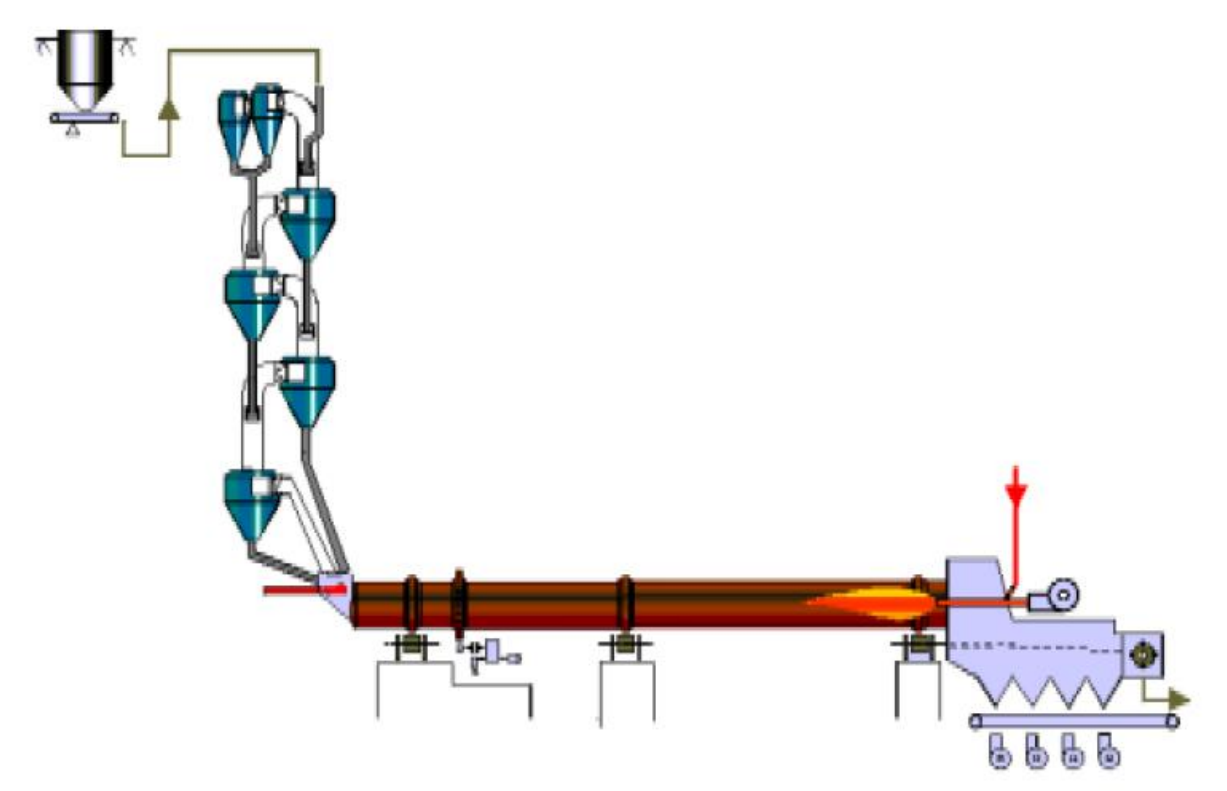

<span id="page-34-2"></span>*Figure 16: Circuit de cuisson [24]*

#### <span id="page-35-0"></span>**II.2.1 La chauffe du four :**

Le combustible qui alimente le brûleur principal produit une flamme dont la température atteint 1400-1450°C. Pour des raisons d'optimisation du procédé, la longueur de la flamme doit pouvoir être réglée dans certaines limites. Dans le brûleur à chauffe indirecte, l'air primaire (10 à 15 % de l'air de combustion) détermine la forme et la longueur de la flamme.

#### <span id="page-35-1"></span>**II.2.2 Brûleur :**

Les brûleurs sont les organes qui assurent la libération de l'énergie de combustion et la distribution des flux thermiques dans le four.

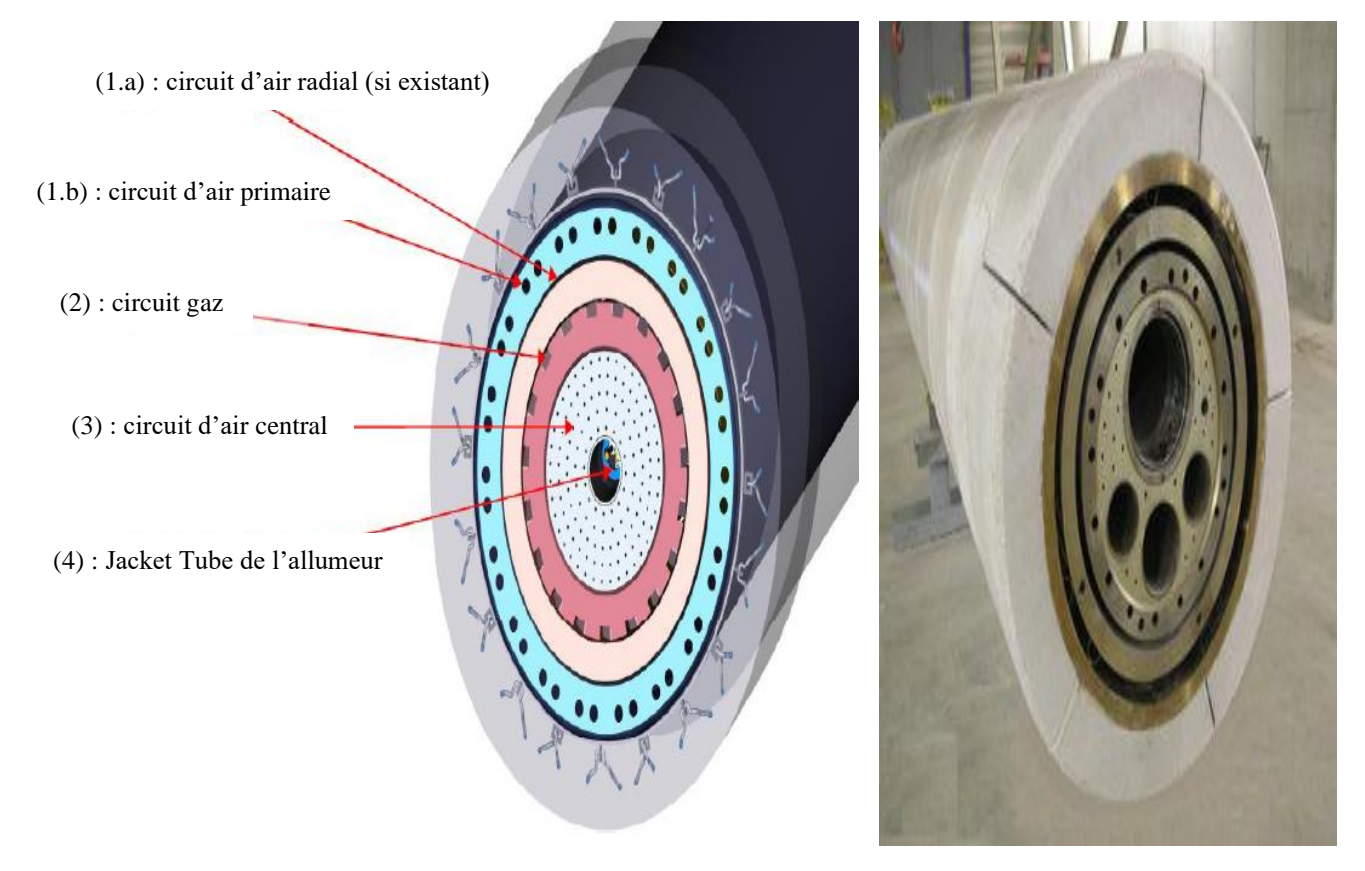

*Figure 17: La tête du brûleur. [18]*

Le brûleur utilisé dans le four rotatif fonctionne comme un injecteur, le carburant est injecté au centre et entouré par un jet d'air primaire, en plus un air secondaire est aspiré du refroidisseur dans le four de telle façon que la flamme dégagée se concentre autour de la ligne centrale du four. [19]
# **II.2.3 Les éléments du Système :**

Le brûleur est présent comme montre les deux figures suivantes :

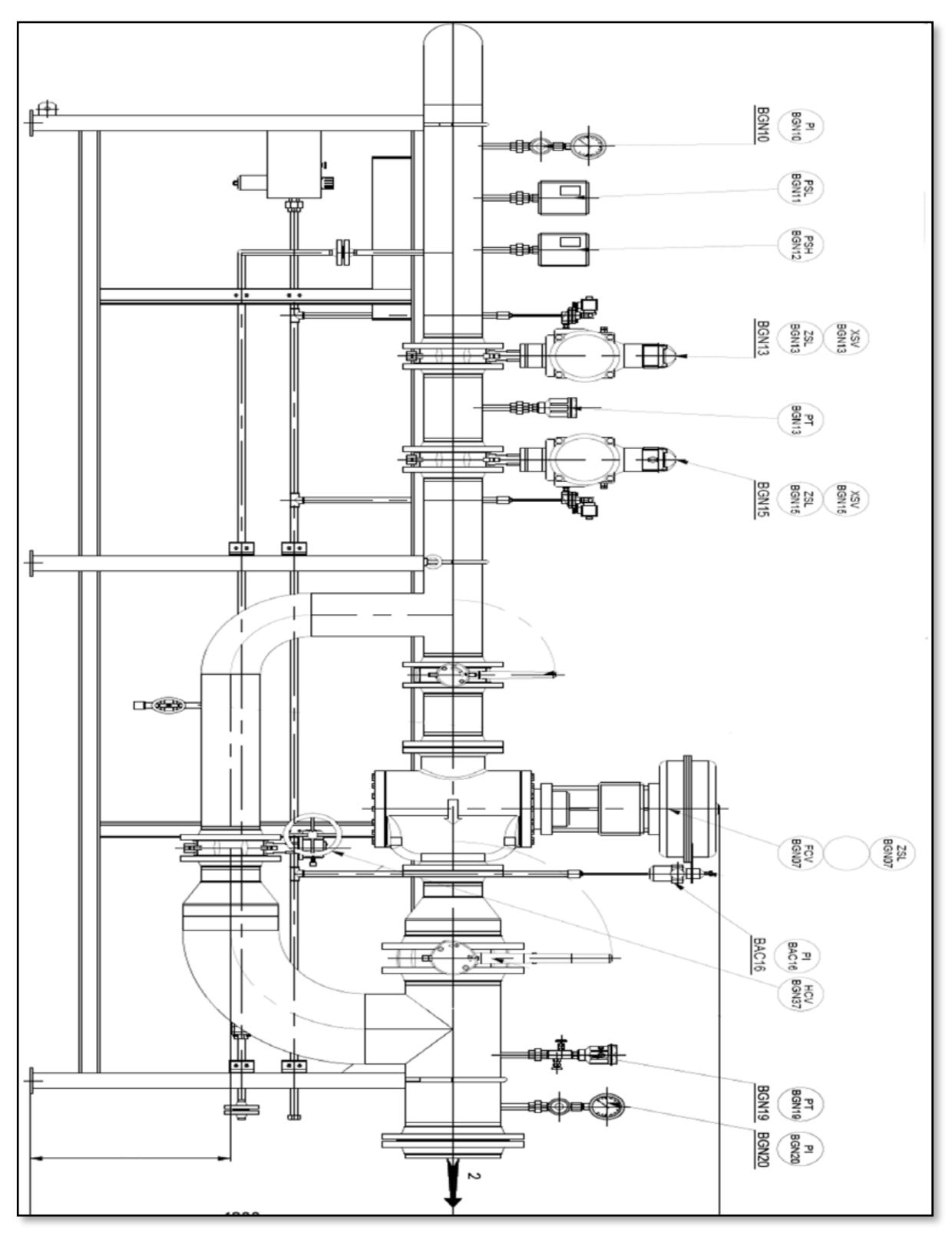

*Figure 18: Les éléments du Système parte 1*

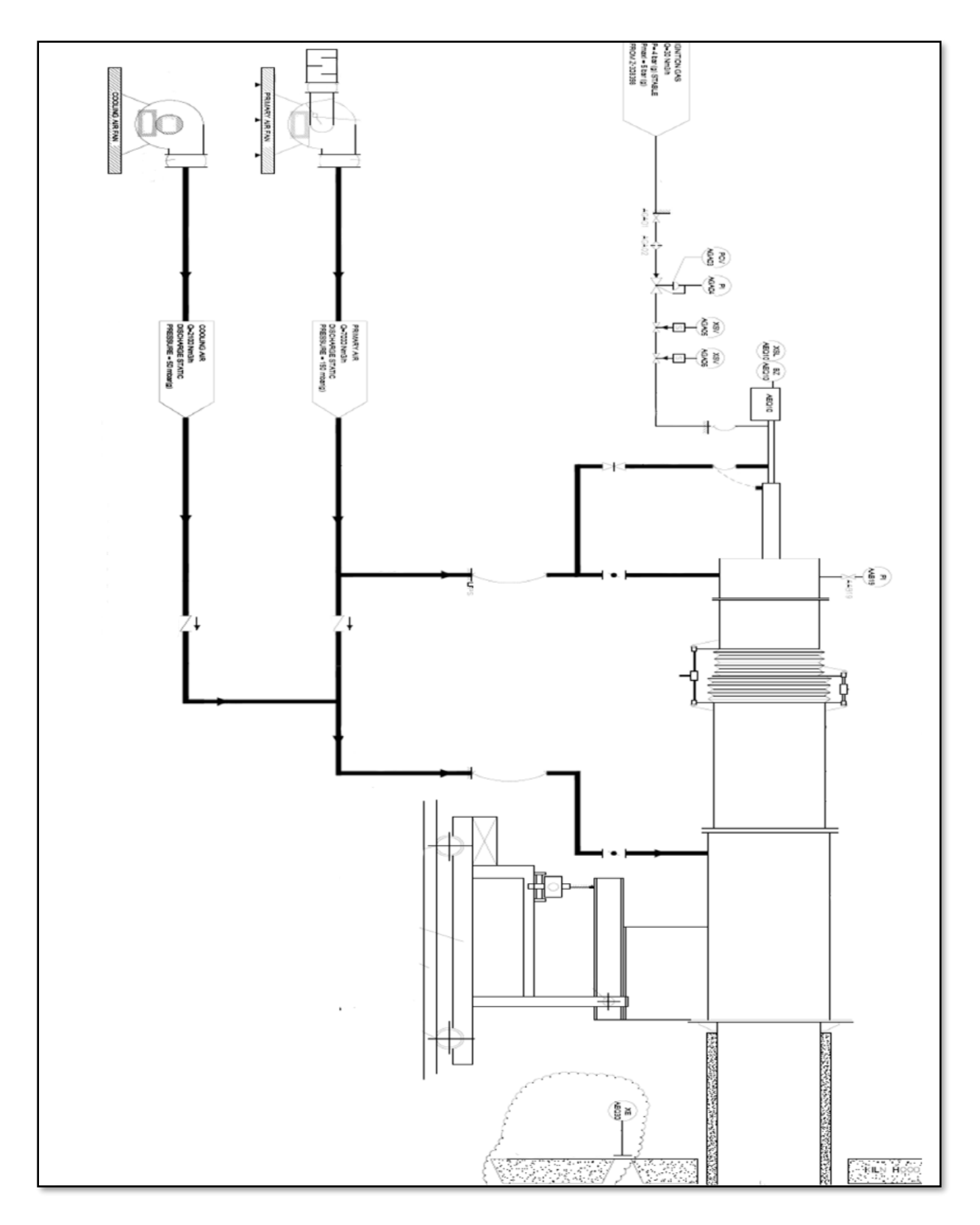

*Figure 19: Les éléments du Système parte 2*

Types des codes : figure parte 1 et figure parte 2

- $\triangleright$  PI : (Indicateur pression)
- ➢ PSL : (monstat pression basse)
- $\triangleright$  PSH : (monstat pression haute)
- $\triangleright$  ZSL : (contact Bass)
- ➢ XSV : (électrovanne)
- ➢ PT : (transmetteur pression)
- ➢ FCV : (vanne / volet de régulateur de pression)
- ➢ HCV : (robinet / volet de réglage de débit manuel)
- $\triangleright$  XE : (viseur de détection flamme)
- $\triangleright$  XSL : (contact de faut flamme)
- ➢ BZ : (transformateur électrique)

#### **II.2.4 Description des brûleurs :**

Les brûleurs sont les organes qui assure le mélange air-gaz et de maintenir la stabilité de la combustion [15].

Le mélange nécessite le meilleur réglage pour que le rendement de combustion soit maximum et que la combustion soit le meilleur possible, c'est-à-dire générant le moins possible d'imbrûlés et de polluants [20].

Un brûleur est constitué principalement d'un distributeur d'air de la combustion et d'un injecteur de combustible. Il comprend également d'autres appareils auxiliaires tels que les allumeurs, . . . etc, [21].

# **II.2.5 Déférents types des brûleurs :**

Généralement on trouve trois types de brûleur :

■ Brûleur a gaz naturel.

- Brûleur a fuel.
- Brûleur mixte. [21]

# **II.2.6 Constitution d'un brûleur**

Le brûleur est constitué de deux parties :

■ Partie externe au four qui comprend toutes les installations de service à savoir les pompes, les ventilateurs, les appareils de surveillance, les tuyaux de raccordement...etc.

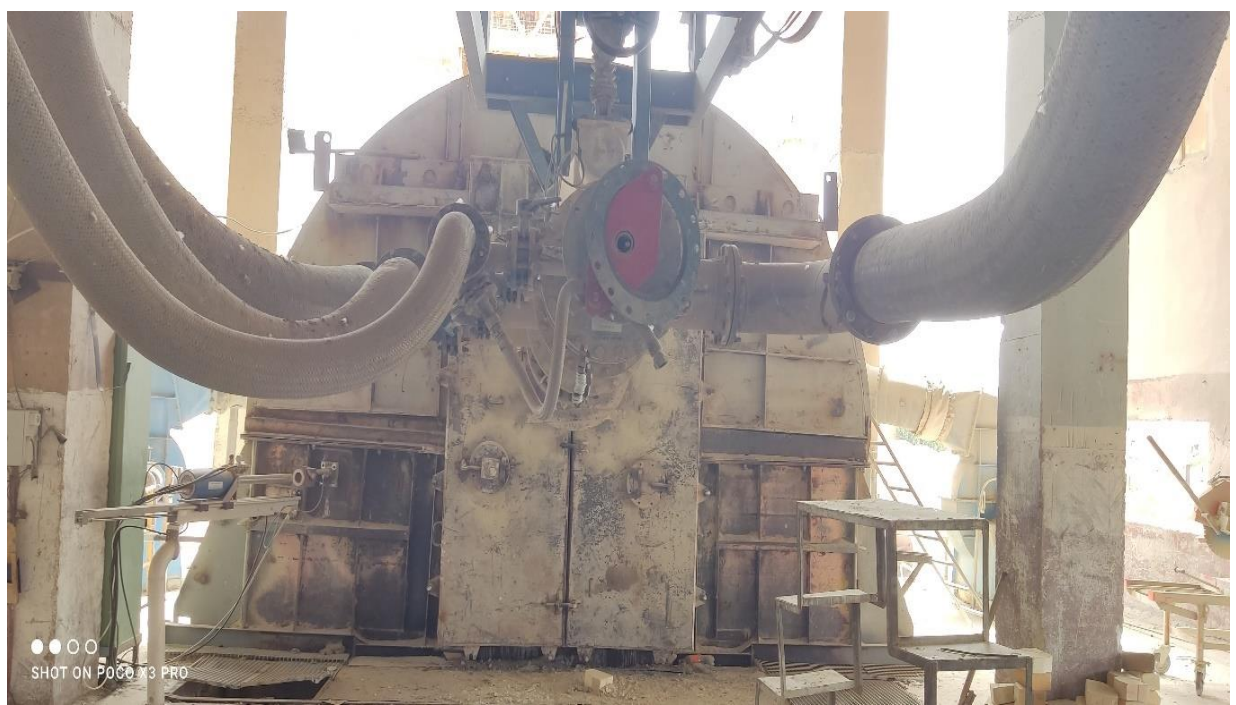

*Figure 20: . Externe de brûleur [22].*

■ La deuxième partie qui va être à l'intérieur du four et essentiellement un tuyau de 6 à 8 mètres de longueur, ayant un diamètre à nue de 400 mm et un diamètre avec réfractaire de 700mm. Au bout de ce tuyau on va retrouver un disque support des buses d'injection qui peuvent être au nombre de 24 buses de divers diamètres. Les buses peuvent être éliminé par l'utilisation de buses pleines.

*Chapitre II : Description d'un brûleur.*

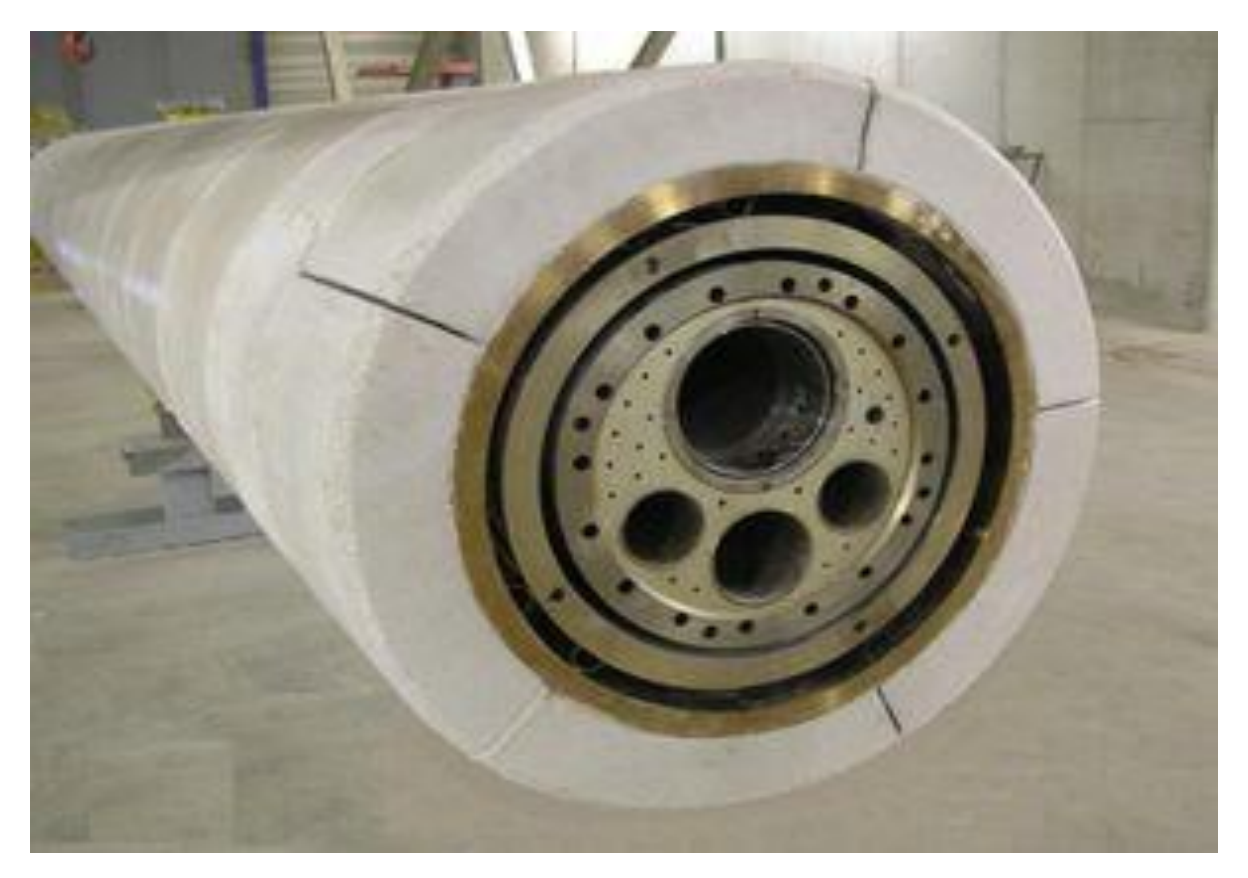

Figure 21: Interne de brûleur [23].

# **II.2.7 Description du processus et mise en fonctionnement du brûleur :**

À l'usine du ciment de Saida où j'ai fait mon stage, il y a un brûleur PILLARD conçu pour être utilisé dans les fours rotatifs à ciment.

- Avant le démarrage du brûleur il est important de faire une vérification préliminaire de :
- Toutes les vannes de gaz manuelles sont dans leur état normal, les vannes de gaz de dérivation sont fermées.
- L'air comprimé fonctionne : la pression d'air est stable.
- L'entrée de pression d'alimentation en gaz du patin des vannes à gaz est stable.
- Fermer les deux vannes de refroidissement manuelles du canal de gaz.
- Le ventilateur d'air primaire est prêt à démarrer.

# **II.3 Les capteurs et les actionneurs utilisés**

Dans notre système automatisé, la partie opérative est besoin des capteurs et des actionneurs :

# **II.3.1 Les capteurs :**

#### **II.3.1.1 Transmetteur de pression :**

Une sonde de pression (ou capteur de pression) est un dispositif destiné à convertir les variations de pression en variations de tension électrique. Lorsque la sonde est reliée à un système numérique, les variations analogiques sont d'abord converties en signaux numériques binaires par un convertisseur analogique-numérique avant d'être transmises à l'ordinateur de contrôle et de gestion. [18]

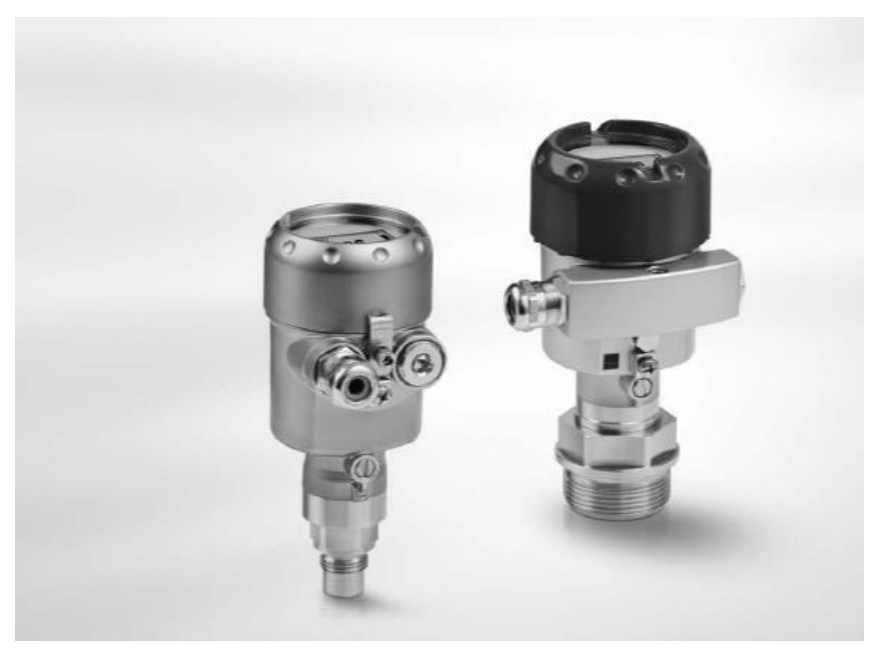

*Figure 22 : Transmetteur de pression. [18]*

# **II.3.1.2 Pressostat :**

Est un dispositif détectant le dépassement d'une valeur prédéterminée, de la pression d'un fluide. L'information rendue peut être électrique, pneumatique, hydraulique, et électronique. Ces appareils sont également appelés manostats, vacuostats électroniques, ou encore manocontacts. [18]

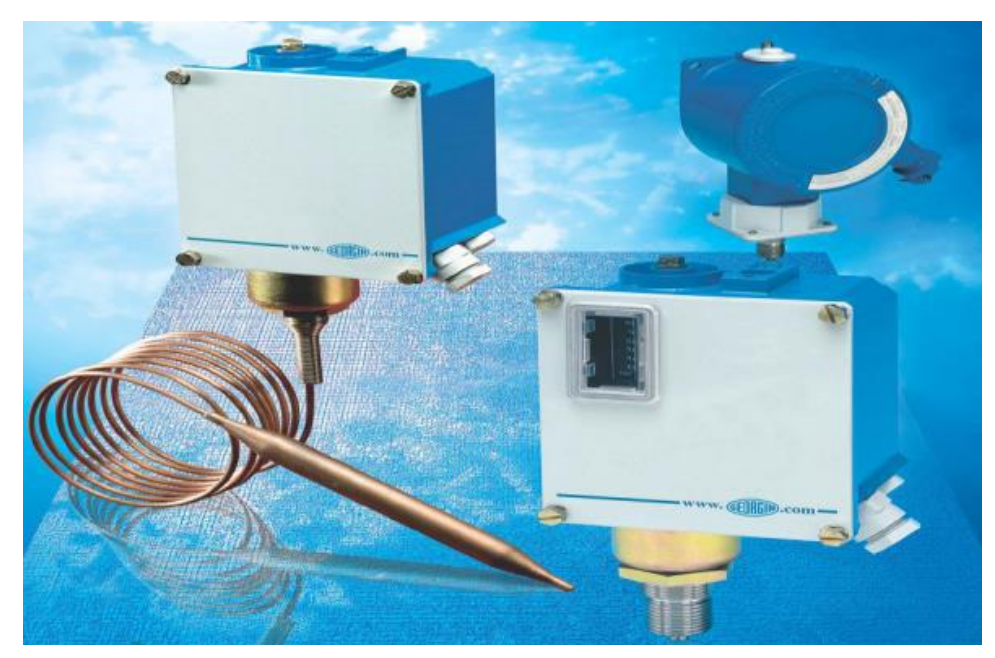

*Figure 23 : Pressostat. [18]*

# **II.3.1.3 Sonde température PT100 :**

Une sonde PT100 est un type de capteurs de température aussi appelé RTD (détecteur de température à résistance) qui est fabriqué à partir de platine. L'élément PT100 à une résistance de 100 ohms à 0 °C, et il est du capteur Pt100 le plus utilisé, ces capteurs sont équipés d'une gaine de protection pour la sonde de température, Les PT100 offrent une excellente précision sur une large plage de températures (de -200 à +850°C). [18]

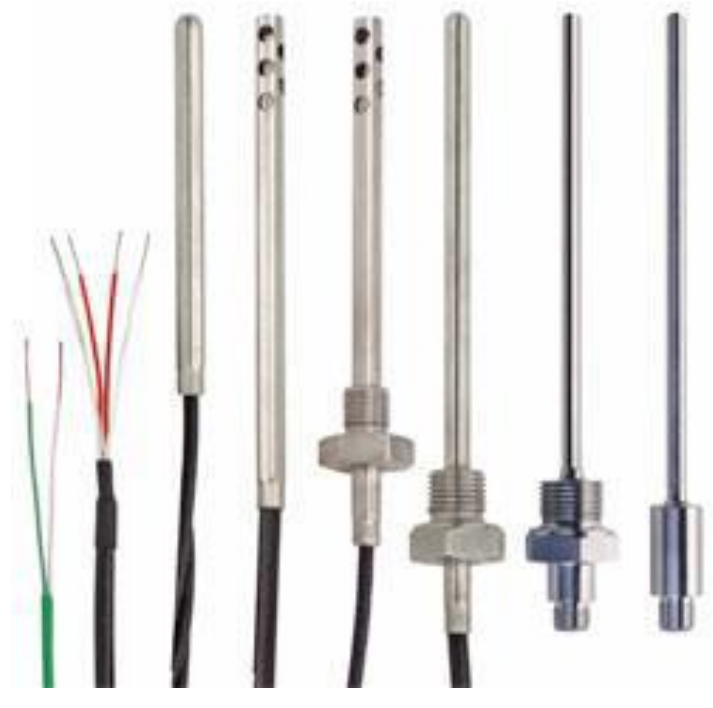

*Figure 24 : PT100. [18]*

# **II.3.1.4 Détecteur de position :**

En génie électrique, un interrupteur de fin de course est un interrupteur actionné par le mouvement d'une pièce de la machine ou la présence d'un objet. Ils sont utilisés pour contrôler des machines dans le cadre d'un système de contrôle, d'inter verrouillage de sécurité ou pour compter des objets passant un point. [18]

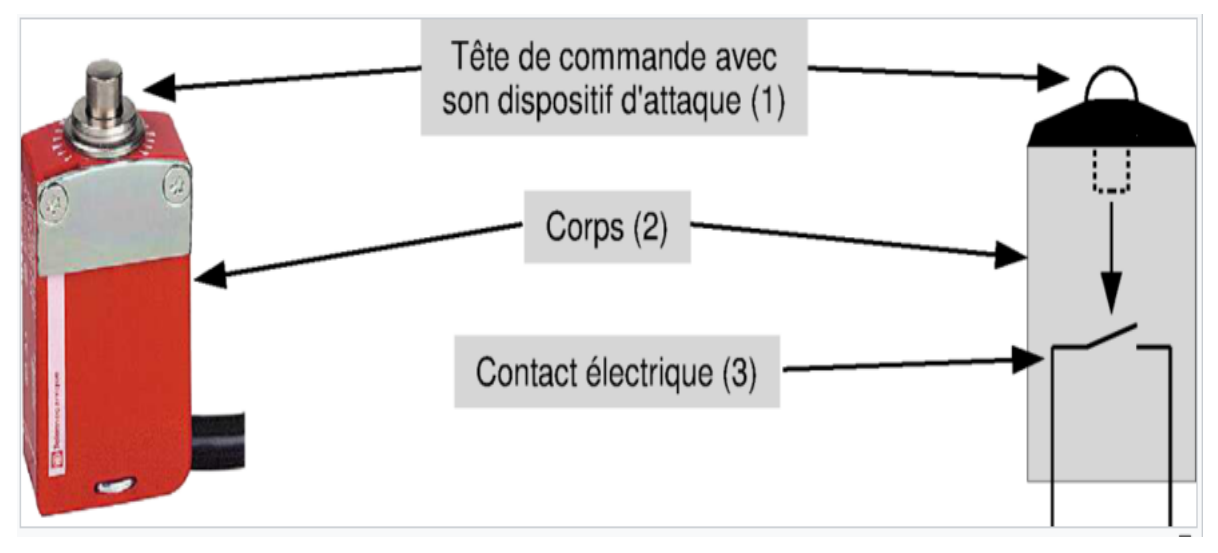

*Figure 25 : Détecteur de position*

# **II.3.1.5 Capteur de proximité :**

Pour détecter le mouvement de la vis sans fin il faut utilisation un capteur de proximité inductif. [18]

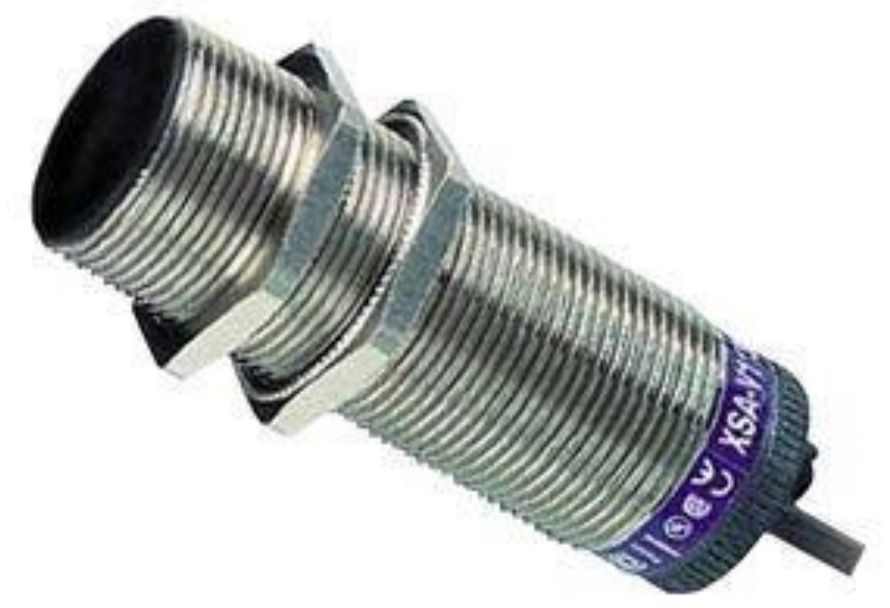

*Figure 26: Capteur de proximité. [18]*

*Chapitre II : Description d'un brûleur.*

#### **II.3.1.6 Détecteur de flamme :**

Le fonctionnement de ce détecteur de flamme est basé sur la détection des émissions d'ultraviolets (longueurs d'ondes 185 à 280 nm) que l'on trouve surtout au début et en périphérie des flammes de combustibles liquides, et de façon uniforme dans la flamme des combustibles gazeux. [18]

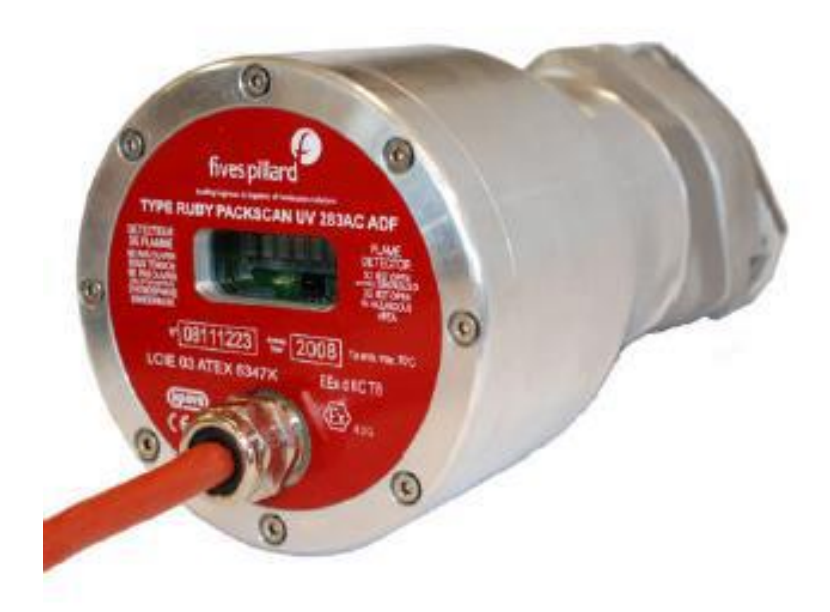

*Figure 27 : Détecteur de flamme. [18]*

# **II.3.2 Les actionneurs :**

#### **II.3.2.1 1'électrovannes :**

Une électrovanne ou électrovalve est une vanne commandée électriquement. Grâce à cet organe, il est possible d'agir sur le débit d'un fluide dans un circuit par un signal électrique. Il existe deux types d'électrovannes : tout ou rien et proportionnelle.

- Les électrovannes dites « tout ou rien » ont deux états possibles
- Entièrement ouvertes
- Entièrement fermées
- L'état change suivant qu'elles soient alimentées électriquement ou non. Il existe deux sortes d'électrovannes tout ou rien :
- Les électrovannes dites normalement ouvertes, qui sont entièrement ouvertes en l'absence d'alimentation électrique (absence de tension) et qui se ferment lorsqu'elles sont alimentées électriquement.
- Les électrovannes dites normalement fermées, qui sont entièrement fermées en l'absence d'alimentation électrique et qui s'ouvrent lorsqu'elles sont alimentées.
- De plus, les électrovannes peuvent servir à isoler un circuit. [18]

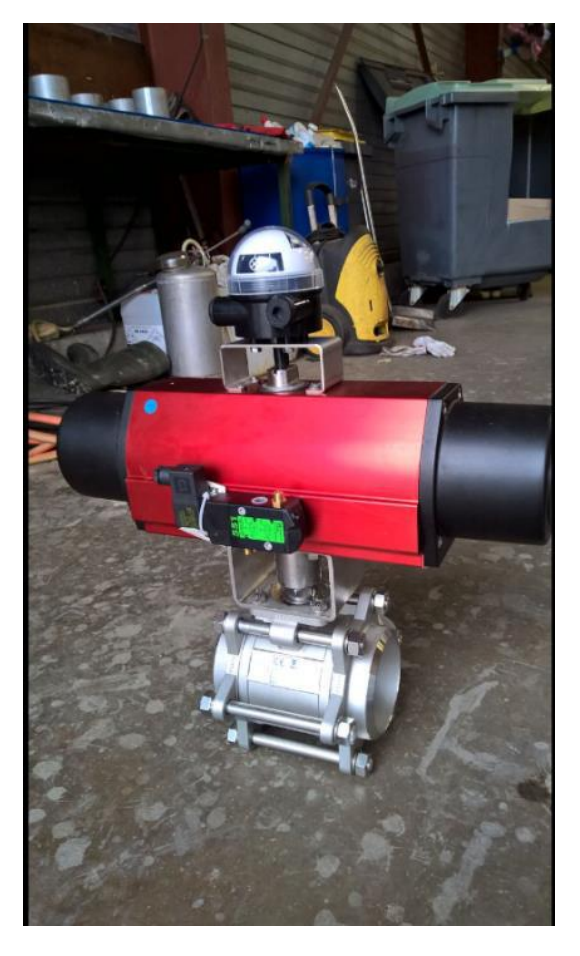

*Figure 28 : Électrovanne. [18]*

# **II.3.2.2 La vanne de régulation :**

La vanne automatique ou vanne de régulation*,* est un organe qui relève de la régulation industrielle des procédés physico-chimiques. Elle est commandée par un actionneur dont les variations continues de la position modifient la taille de l'orifice de passage du fluide. De cette façon, la chute de pression aux bornes de la vanne est modulée lors du passage d'un fluide, avec pour conséquence la maîtrise du débit traversant.

Une vanne automatique est composée :

- D'un corps de vanne monté en série sur la canalisation, contenant le clapet et son siège.
- D'un servomoteur, accouplé au clapet par une tige ou un axe de commande, et dont le rôle est de déplacer le clapet à partir d'un ordre de commande pneumatique, électrique ou hydraulique.
- D'un positionneur dont le rôle est d'asservir la position de l'obturateur, en fournissant à l'actionneur l'énergie motrice nécessaire pour vaincre les frottements dus au dispositif d'étanchéité et les forces exercées par la poussée du fluide, en fonction d'un signal de commande issu du système de contrôle-commande, électrique analogique ou numérique, voire hydraulique. [18]

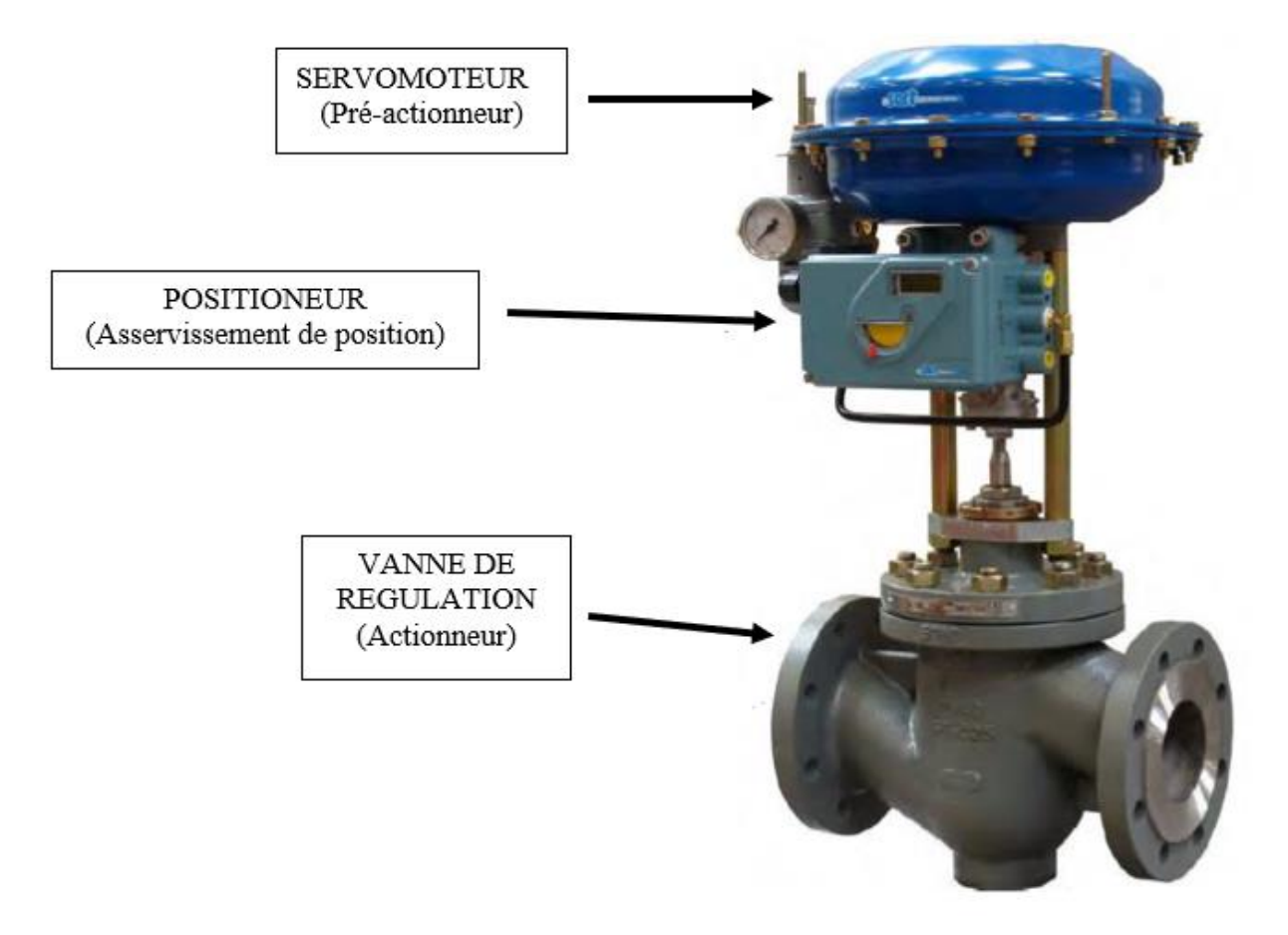

*Figure 29: Vanne de régulation. [18]*

#### **II.3.2.3 Allumeur :**

L'allumeur fonctionne au gaz naturel ou au propane. Quel que soit le type d'allumeur, l'air nécessaire à la combustion du gaz et dans certaines applications au refroidissement de l'allumeur, peut être induit ou, soufflé. Le boîtier arrière de l'allumeur abrite le transformateur haute tension générant l'étincelle nécessaire à l'allumage, ainsi que le détecteur d'ionisation autocontrôlé permettant de contrôler en permanence la présence de la flamme de l'allumeur. [18]

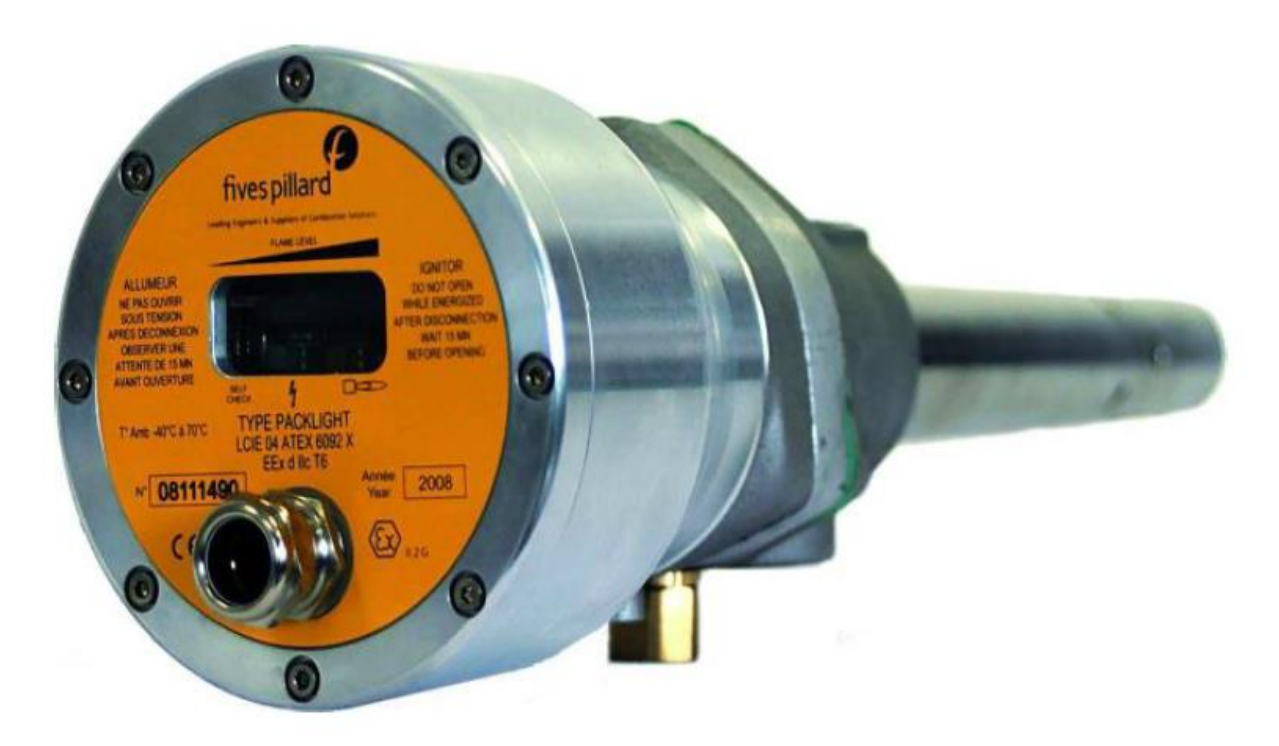

*Figure 30: Allumeur. [18]*

# **II.3.2.4 Moteur :**

Le moteur asynchrone triphasé est largement utilisé dans l'industrie simplicité de construction en fait un matériel très fiable et qui demande peu d'entretien. Il est constitué d'une partie fixe, le stator qui comporte le bobinage, et d'une partie rotative, le rotor qui est bobiné en cage d'écureuil. Les circuits magnétiques du rotor et du stator sont constitués d'un empilage de fines tôles métalliques pour éviter la circulation de courants de Foucault. [18]

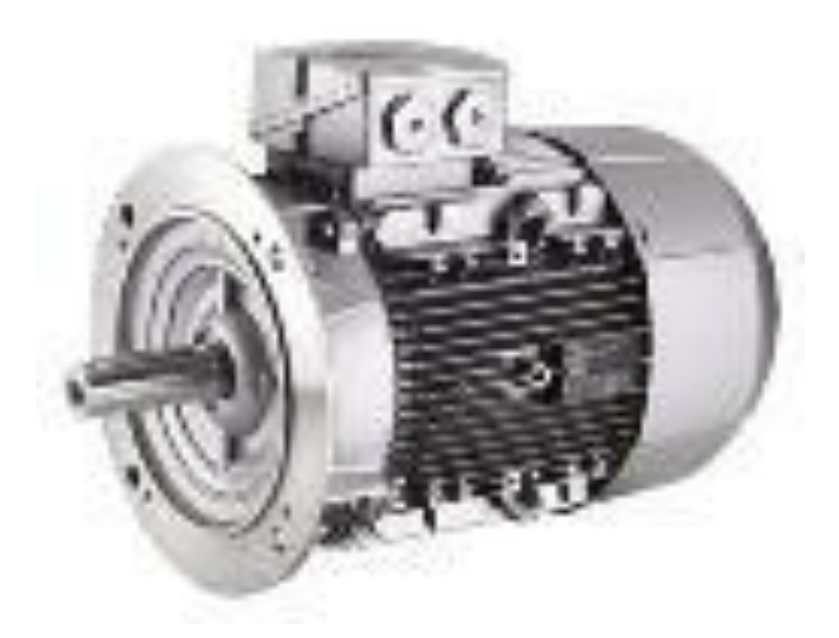

*Figure 31: Moteur asynchrone triphasé siemens. [18]*

# **II.4 Conclusion :**

Dans ce chapitre on a détaillé le brûleur ainsi que les capteurs (transmetteur de pression, pressostat, sonde température, détecteur de position, capteur de proximité, détecteur de flamme...) et les actionneurs (l'électrovanne, la vanne de régulation, allumeur, moteur).

Dans le prochain chapitre on aura présente l'automate SIEMENS S7-300 et le logiciel de programmation TIA PORTAL V15.

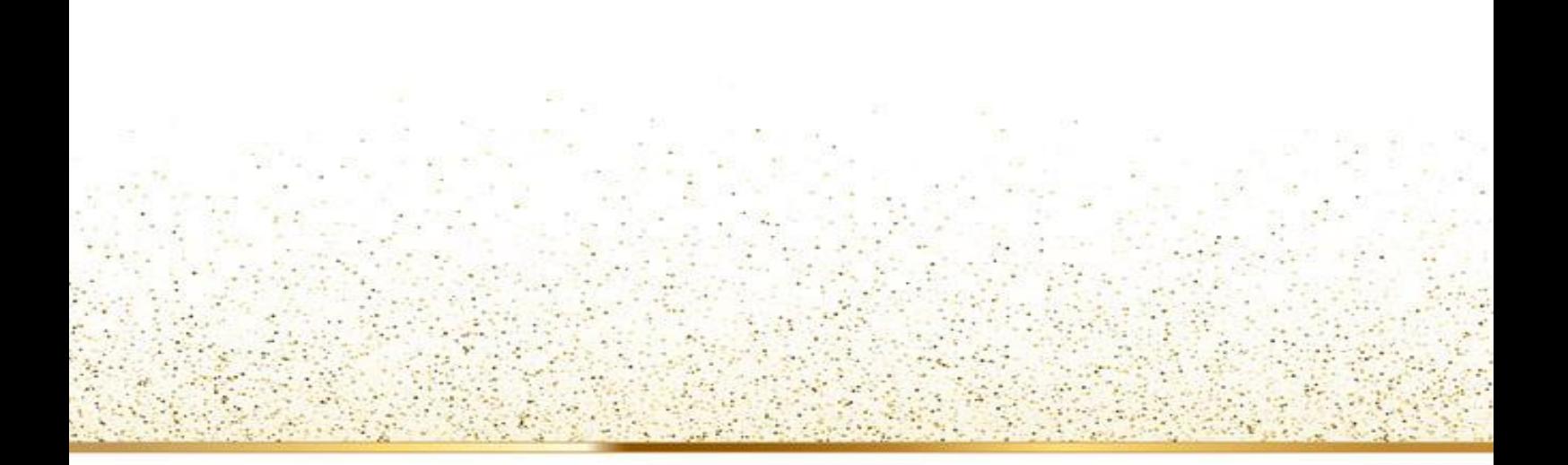

# **Chapitre III : L'automate SIEMENS S7- 300 et le logiciel de programmation TIA Portal V15**

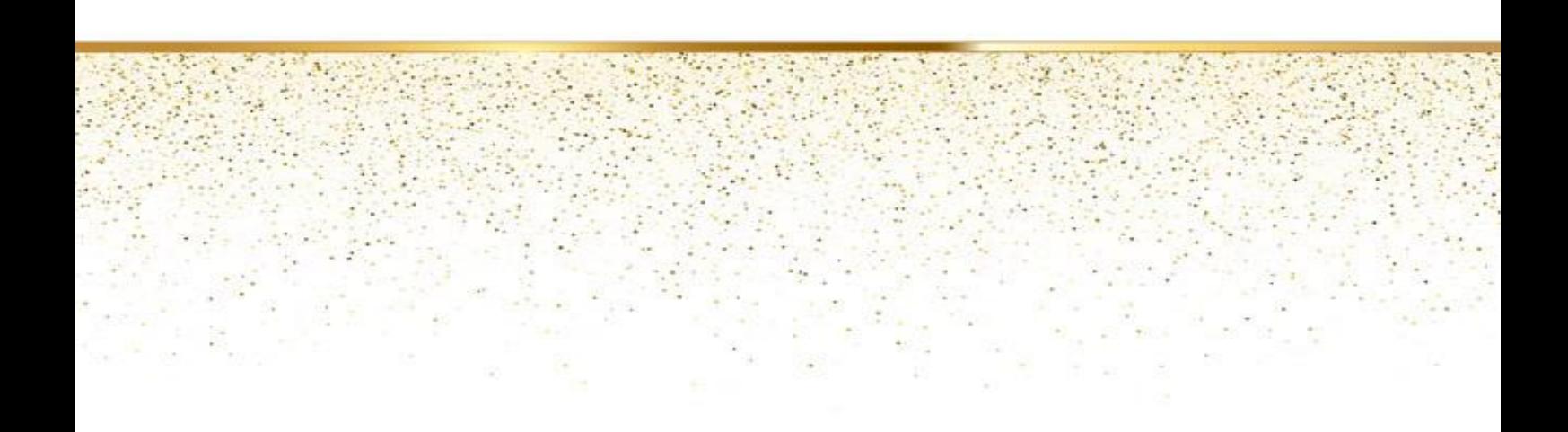

# **III.1 Introduction :**

Dans ce chapitre, nous allons procéder une étude sur l'automate S7-300 et le logiciel de programmation TIA portal sur lequel on a créé notre projet.

# **III.2 Présentation générale de l'automate utilise dans ce projet (S7-300 Siemens) :**

L'automate Programmable Industriel (API) est un dispositif électrique de traitement logique d'informations dont le programme de fonctionnement est effectué à partir d'instructions établies en fonction du processus à réaliser. Il est adapté à l'environnement industriel. Il génère des ordres vers les pré-actionneurs de la partie opérative à partir de données d'entrées (capteurs) et d'un programme.[25]

L'automate S7-300, utilisé au sein de l'usine, et l'automate conçu pour des solutions dédiées au notre système. Le simatic s7-300 est l'automate le plus vendu au monde dans le contexte de (Totally Integrated Automation) Des solutions d'automatisation innovantes bâties sur cette base sont génératrices de profits et améliorent la compétitivité. Ethernet / PROFINET intégrée. Citons par ailleurs, les fonctions technologiques intégrées et une technique de sécurité intégrée évitent d'avoir à investir dans des appareils supplémentaires.

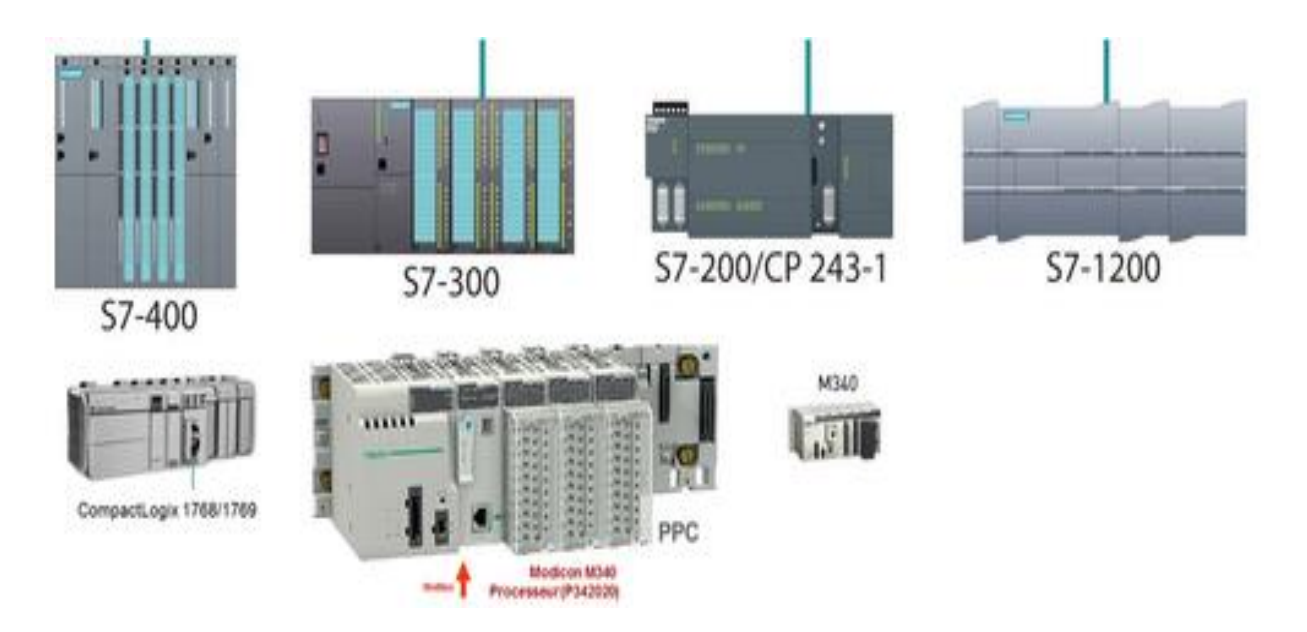

*Figure 32 : Automates programmables [25]*

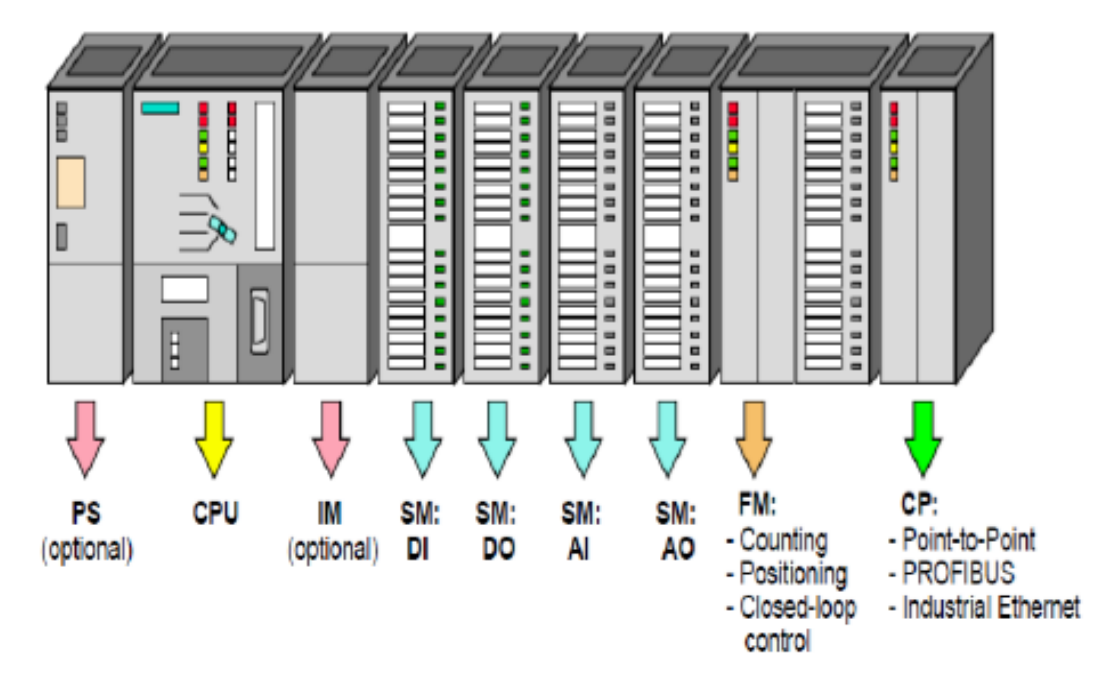

# **III.3 Présentation des modules de l'automate S7-300 :**

*Figure 33: Module du S7-300*

- Modules d'alimentation (PS).
- CPU.
- Coupleurs (IM)
- Modules de signaux (SM).
- Modules de fonction (FM).
- Processeurs de communication. (CP)

# **III.3.1 Caractéristique de l'unité centrale processus (CPU) :**

- Grandes variétés CPU tel que : CPU 314, 315-2DP…etc.
- Compatibilité aux programmes utilisateur STEP7.
- Peut-être connecter avec 32 modules.
- Espace de travail jusqu' à 2560 KB et une vitesse de 0.025 ms/1000 instructions.
- Le débit maximal est de 11 MB.

#### **III.3.2 Différences entre les CPU :**

*Tableau 2: Différences des organes de commande et de visualisation pour les diverses CPU.*

|                                             |                                         | 313                       | 314 | <b>314 IFM</b> |           |     | $\mathbf{p}$ |       |       |  |
|---------------------------------------------|-----------------------------------------|---------------------------|-----|----------------|-----------|-----|--------------|-------|-------|--|
| Organe                                      | IFM<br>312                              |                           |     | $-5AEOx-$      | $-5AE10-$ | 315 | 315-2 DP     | 316-2 | 318-2 |  |
| <b>LED</b> pour<br>interface DP             | Non                                     |                           |     |                |           |     |              | Oui   |       |  |
| Pile de<br>sauvegarde/<br>accumulateur      | Non                                     | Pas<br>d'accum<br>ulateur |     |                |           |     |              |       |       |  |
| Bornes pour la<br>tension<br>d'alimentation | Non;<br>Par le<br>connecteur<br>frontal |                           |     |                |           |     |              |       |       |  |
| Carte mémoire                               | Non                                     | Oui                       |     | Non            | Oui       |     |              |       |       |  |
| <b>Interface</b><br><b>PROFIBUS DP</b>      |                                         | Non                       |     |                |           |     |              | Oui   |       |  |

# **III.4 L'interface Homme-Machine (HMI)**

Les interfaces homme-machines (HMI) définissent les moyens et outils mis en œuvre afin qu'un humain puisse contrôler et communiquer avec une machine.

Les écrans tactiles sont des HMI's très populaire afin de centraliser le contrôle d'un procédé sur un seul écran. Ainsi, il est possible d'afficher plusieurs informations et de mettre à la disposition de l'opérateur des commandes qui affecteront le procédé. Ils sont surtout utilisés en complément avec un API pour avoir un affichage des états des entrées/sorties et des alarmes du système (Figure ci-dessus) [26].

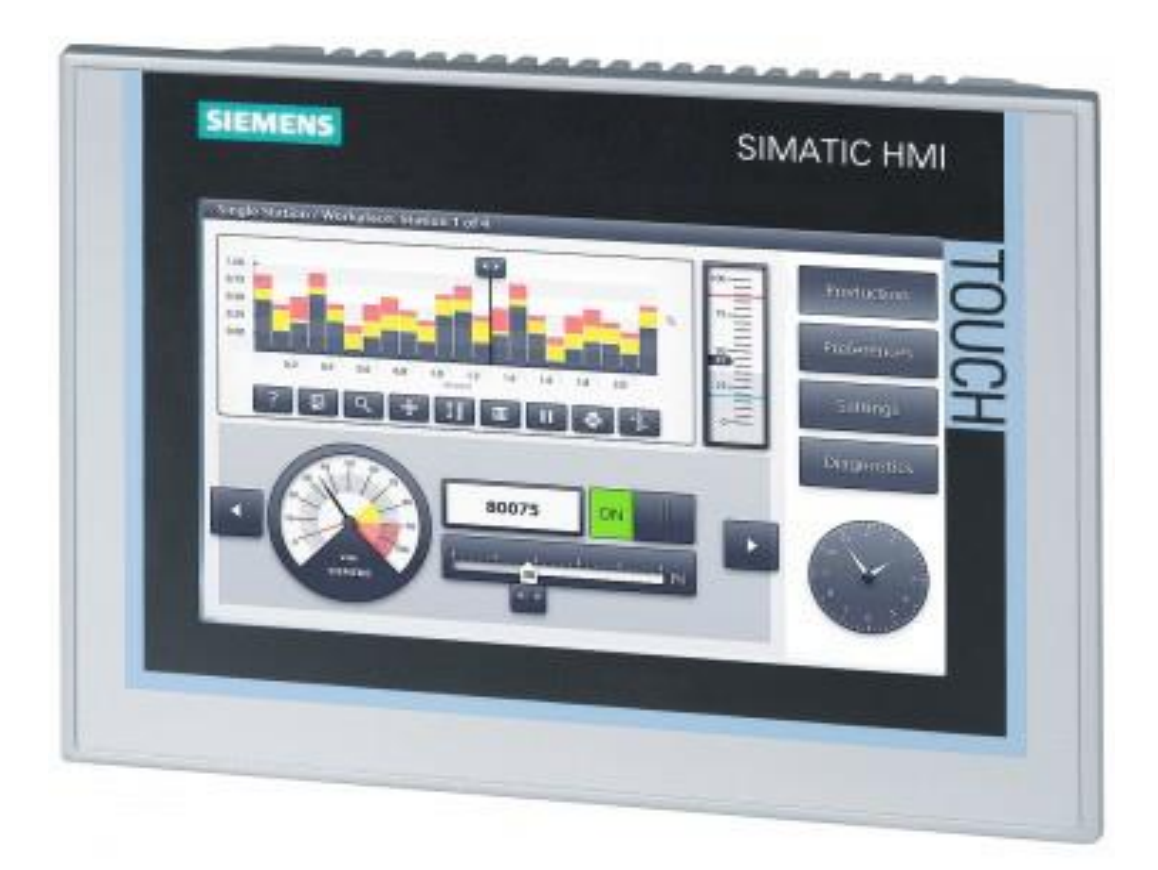

*Figure 34 : HMI KTP700 Comfort [27].*

# **III.5 Les outils de l'automatisation et la supervision**

Pour créer un système automatisé, nous avons besoin d'outils efficaces. Par conséquent, nous devons donner un aperçu de ces outils utilisés dans l'automatisation et la supervision.

# **III.5.1 L'automatisation :**

Pour la programmation, on a utilisé le logiciel de Siemens STEP 7 Professional V15 (TIA Portail V15). C'est l'outil de programmation des nouveaux automates comme :

- SIMATIC S7-1500
- SIMATIC S7-1200
- SIMATIC S7-400
- SIMATIC S7-300

Avec STEP 7 Professional (TIA Portal), les fonctions suivantes peuvent être utilisées pour automatiser une installation :

- Configuration et paramétrage du matériel
- Paramétrage de la communication
- Programmation
- Test, mise en service et dépannage avec les fonctions d'exploitation et de diagnostic
- Documentation

Avec le logiciel PLCSim V15 qu'il est intégré aussi sur TIA Portal V15 on peut faire une simulation de programme avant le téléchargement sur l'API [26].

#### **III.5.2 La supervision :**

La supervision est une technique industrielle de suivi et de pilotage informatique des procédés de fabrication à système automatisés. La supervision est une forme évoluée de dialogue Homme-Machine. Elle consiste à surveiller l'état de fonctionnement d'un procédé et des paramètres de commande des processus généralement communiqués à des automates programmables. Dans l'informatique, la supervision est la surveillance du bon fonctionnement d'un système ou d'une activité.

La programmation et la mise en marche d'une installation industrielle automatisée ne sont pas suffisantes, il donc nécessaire de visualiser l'état et le mode de fonctionnement de l'installation.

Il existe plusieurs configurations d'interface de contrôle / commande. La configuration la plus simple est de rassembler toutes les informations sur une Interface Homme-Machine, pour faciliter la tâche de l'opérateur.

SIMATIC WinCC V15 (Windows Control Center) de TIA Portal, est le logiciel qui permet de créer une Interface Homme Machine (HMI) graphique, qui assure la visualisation et le diagnostic du procédé. Il permet la saisie, l'affichage et l'archivage des données, tout en facilitant les tâches de conduite et de surveillance aux exploitants.

Il offre une bonne solution de supervision, car il met à la disposition de l'opérateur des fonctionnalités adaptées aux exigences d'une installation industrielle (Figure ci-dessus) [26].

# *Chapitre III : L'automate SIEMENS S7-300 et le logiciel de programmation TIA Portal V15.*

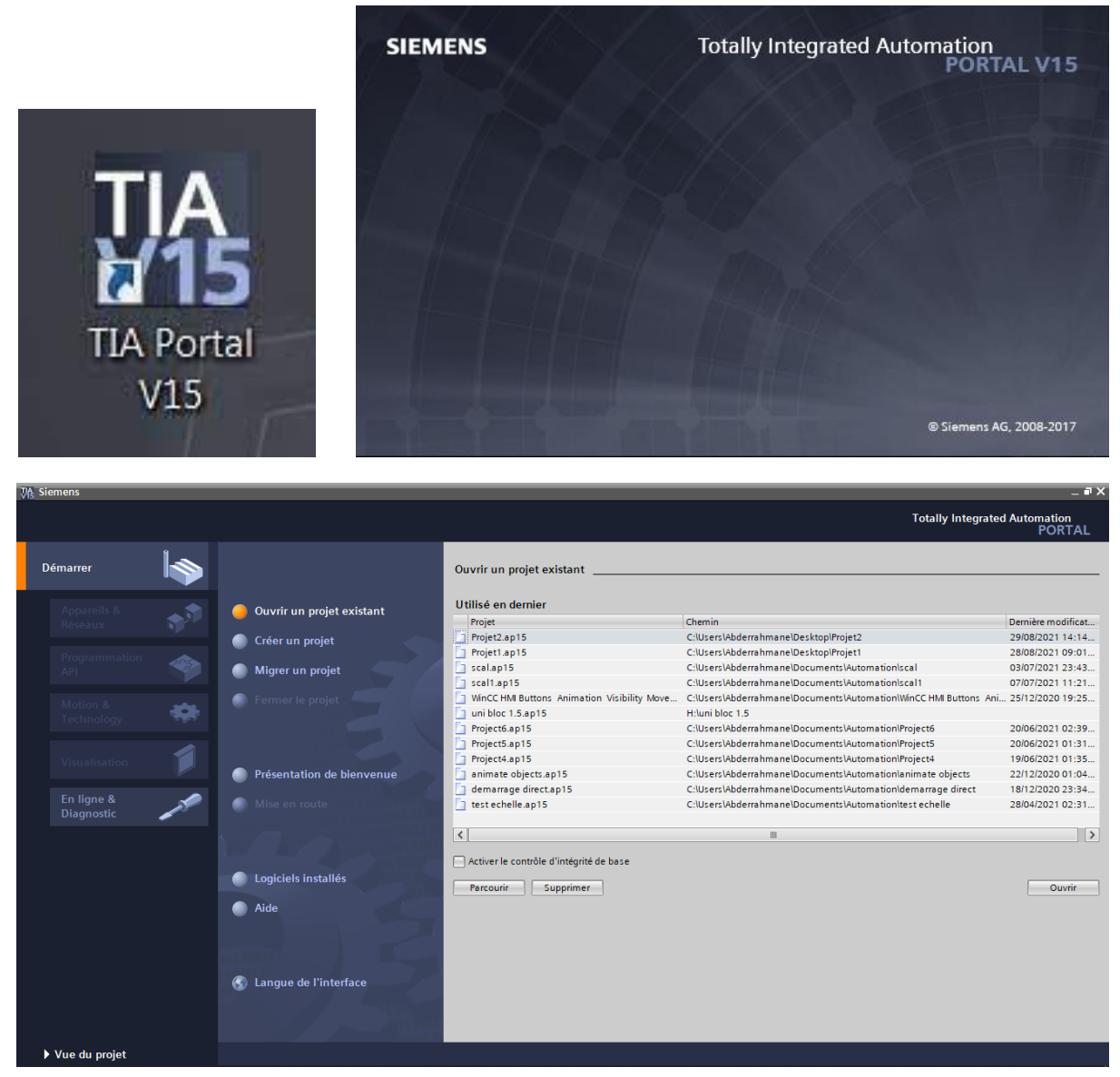

*Figure 35: Capture de logiciel TIA Portal V15 [27].*

# **III.6 Conclusion**

Dans ce chapitre nous avons fourni un bref aperçu sur les outils nécessaires utilisés pour la mise œuvre de ce travail. Nous allons voir dans le chapitre suivant les taches effectuées dans l'automatisation et la supervision du ce système.

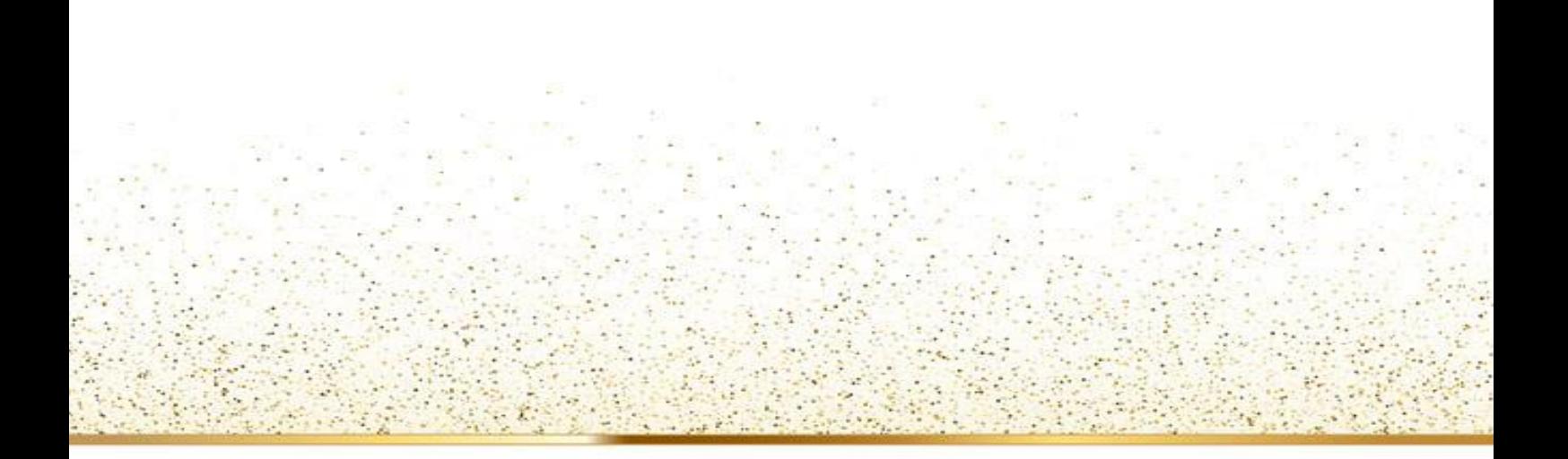

# **Chapitre VI : Programmation et**

# **Supervision**

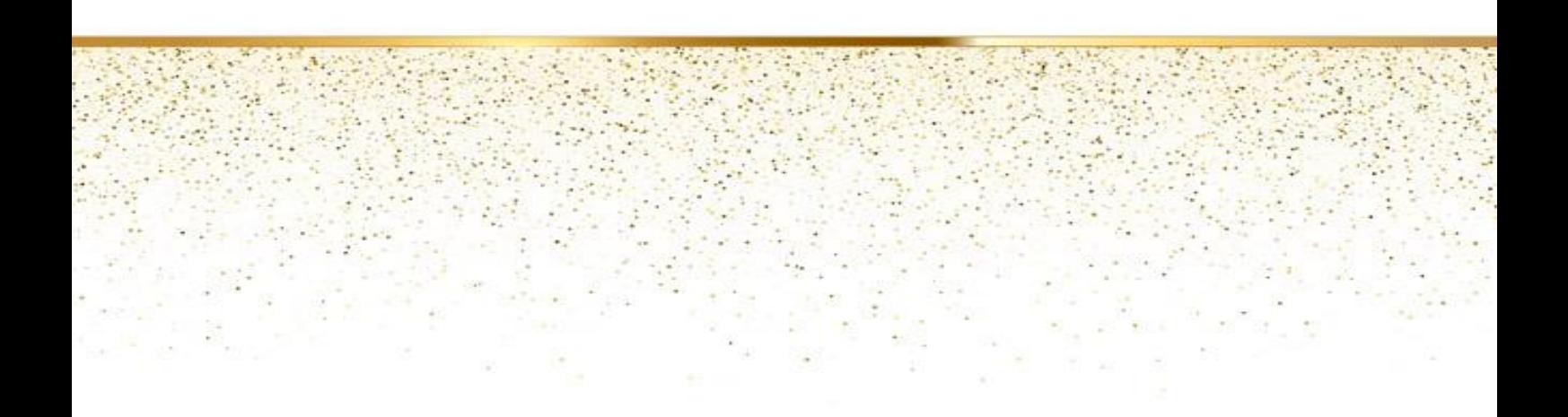

# **IV.1 Introduction**

L'application de notre étude consiste à programmer le processus d'allumage du brûleur de four par l'utilisation de l'automatisme. Pour cet objectif, ce chapitre présentera en premier lieu une description du cahier de charge du système automatisé (brûleur de four) puis sa traduction au organigramme et au programme sur TIA Portal. Par la suite, on va faire une conception d'interface homme-machine et enfin une simulation du système pour voir les résultats.

# **IV.2 Organigramme**

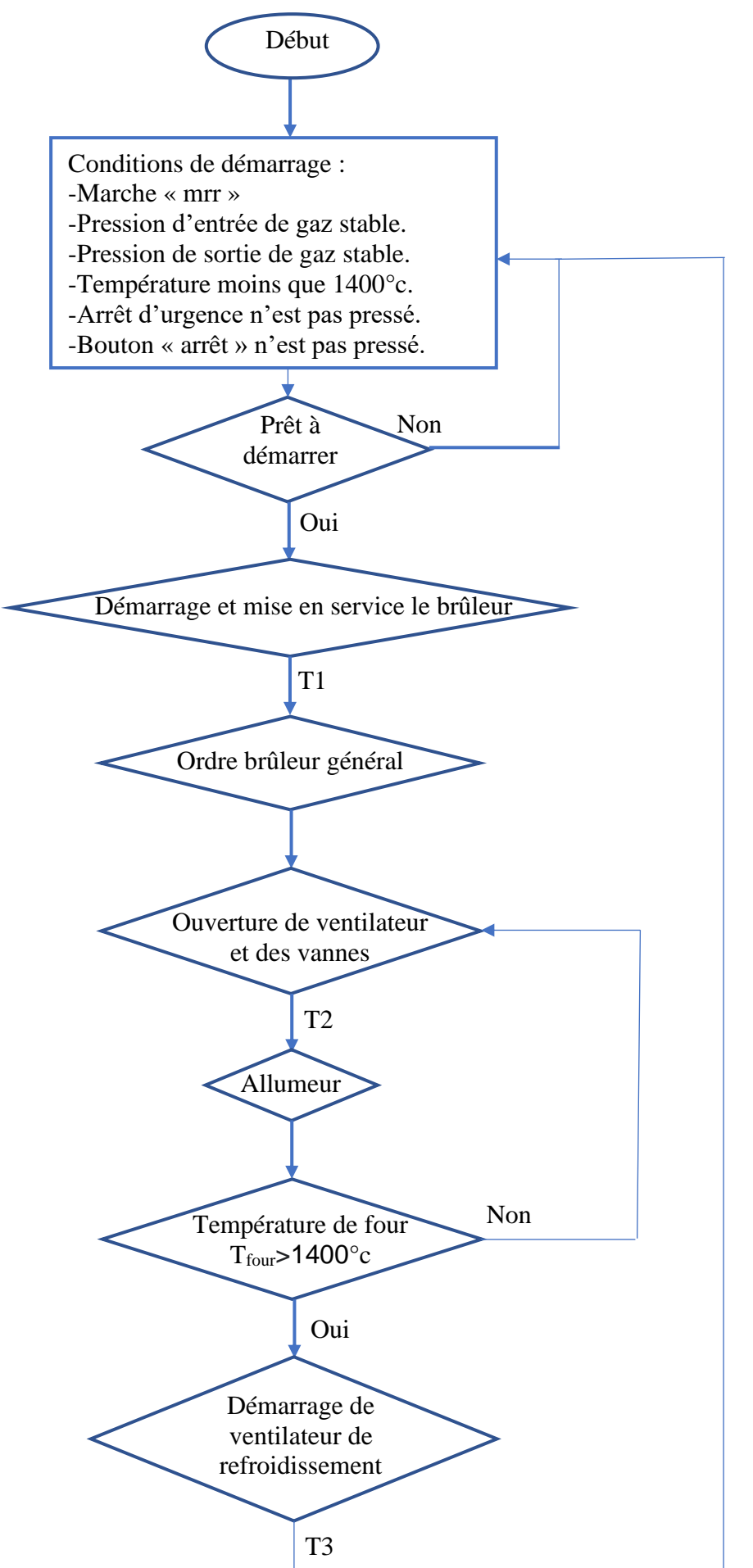

# **IV.3 Simulation en TIA PORTAL**

# **IV.3.1 Création de projet :**

Un projet contient la description complète de notre automatisation. Il comporte donc deux grandes parties : la configuration du matériel, et la description du fonctionnement (le programme).

En entrant dans TIA portal, il peut y avoir un assistant qui vous propose de créer un nouveau projet comme la montre la figure ci-dessous.

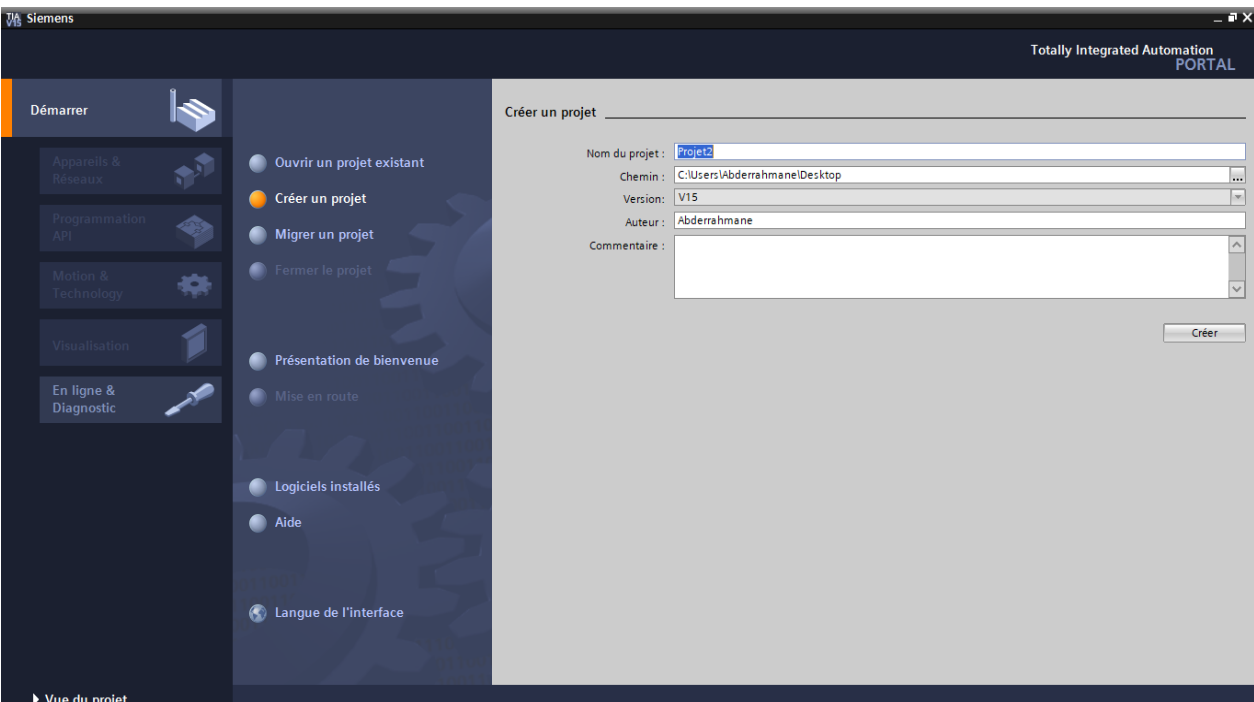

*Figure 37: Assistant de TIA Portal.*

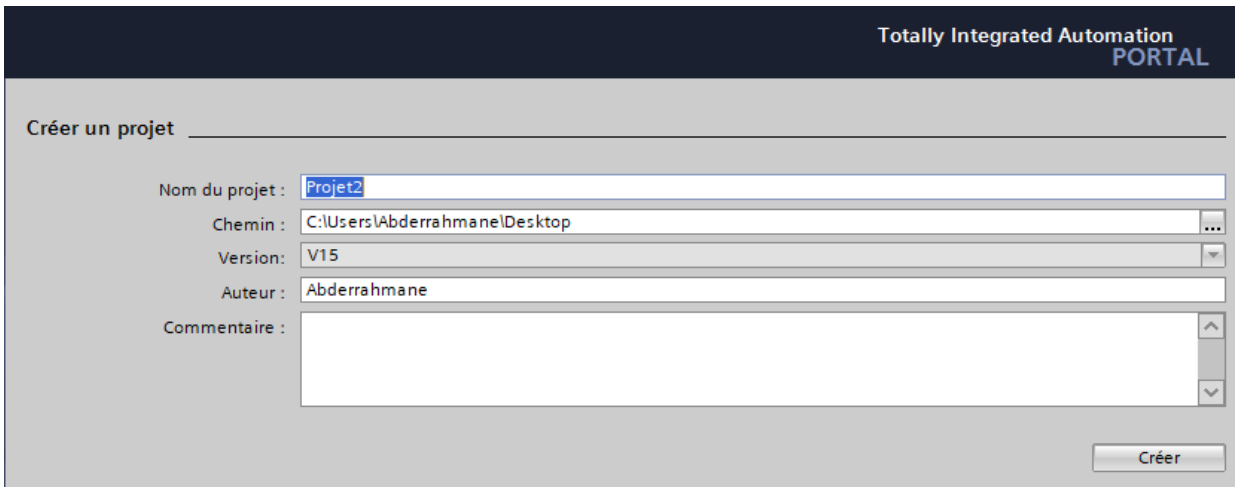

*Figure 36: Créer un projet.*

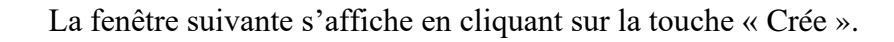

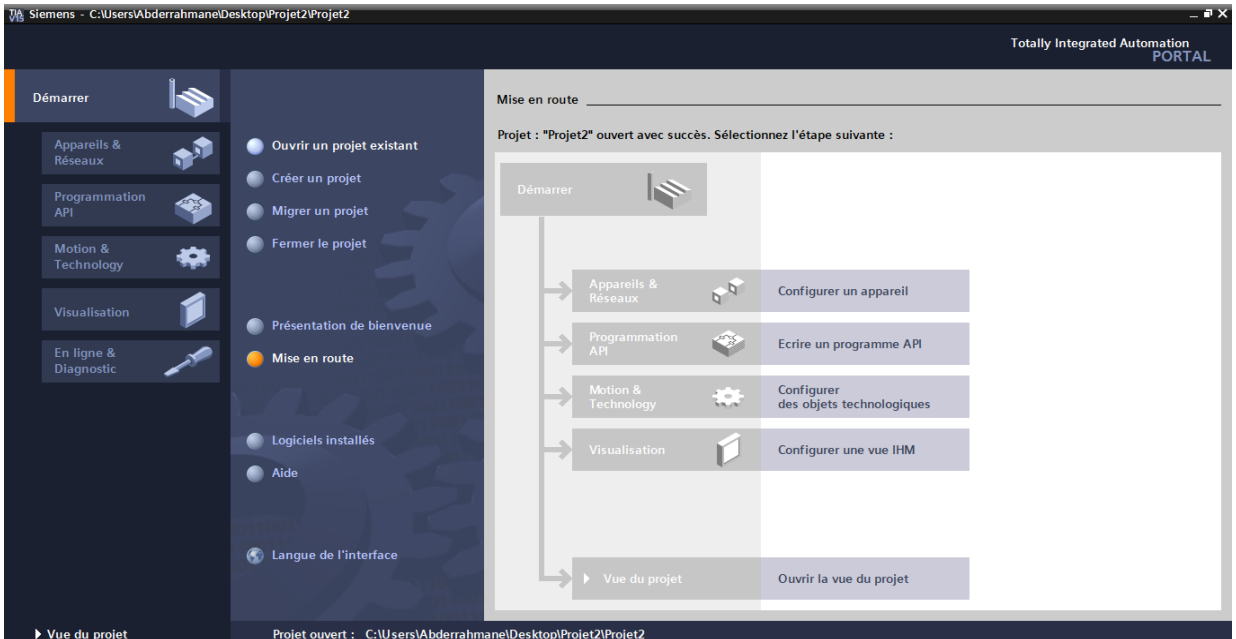

*Figure 38: Assistant de TIA Portal après la création du projet.*

L'assistant de TIA PORTAL nous permet de créer rapidement un projet. Nous pouvons choisir la configuration CPU, les blocs et le langage de programmation pour les blocs choisis.

# **IV.3.2 La configuration matérielle :**

Avant de programmer le fonctionnement de notre brûleur de four, le STEP 7 exige la configuration matérielle, cette configuration veut dire l'introduction dans le projet en TIA Portal tous les modules de l'API et leurs arrangements comme ils sont installé en réalité. Pour ajouter un appareil, nous sélectionnons Appareil & Réseaux cela nous permet de construire notre API à base des modules de ce dernier.

*Chapitre VI : Programmation et Supervision.*

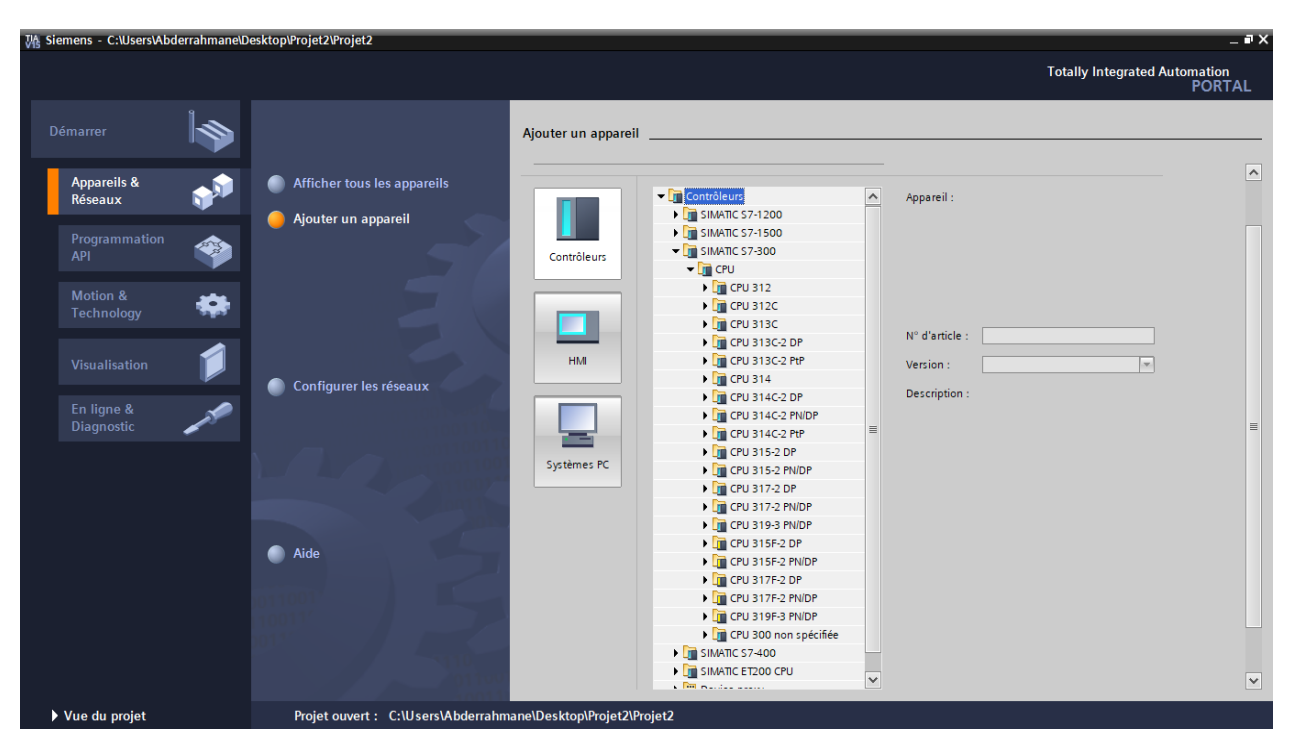

*Figure 39: Ajouter de la CPU.*

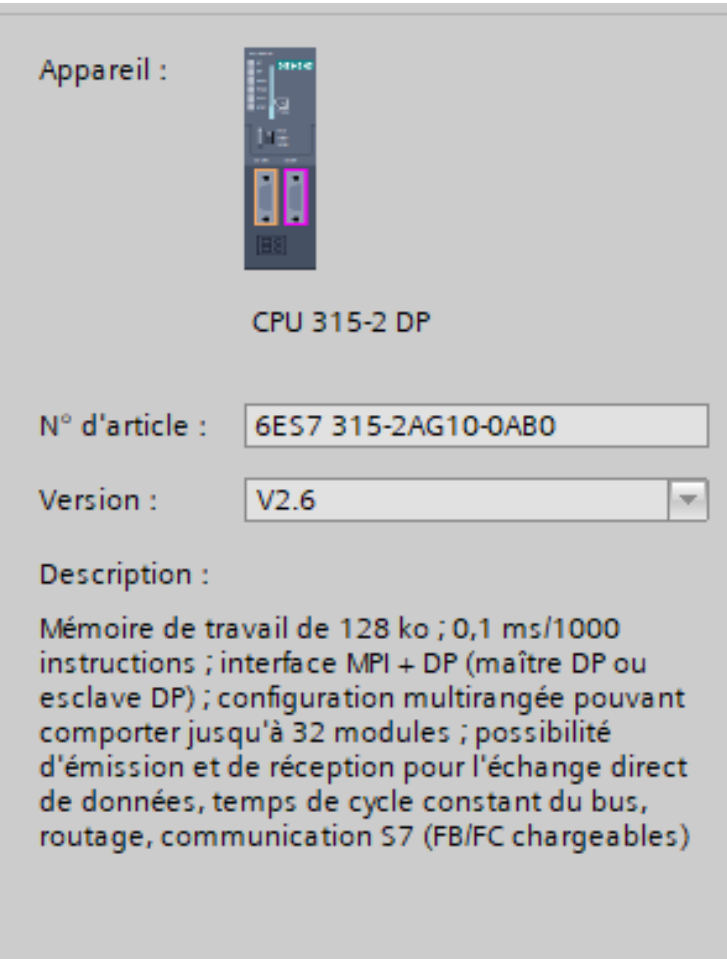

*Figure 40 : Description de l'appareil ajouté.*

Nous avons choisi notre CPU, après cela nous avons choisi aussi les module E/S, l'alimentation et le coupleur comme ci-dessous :

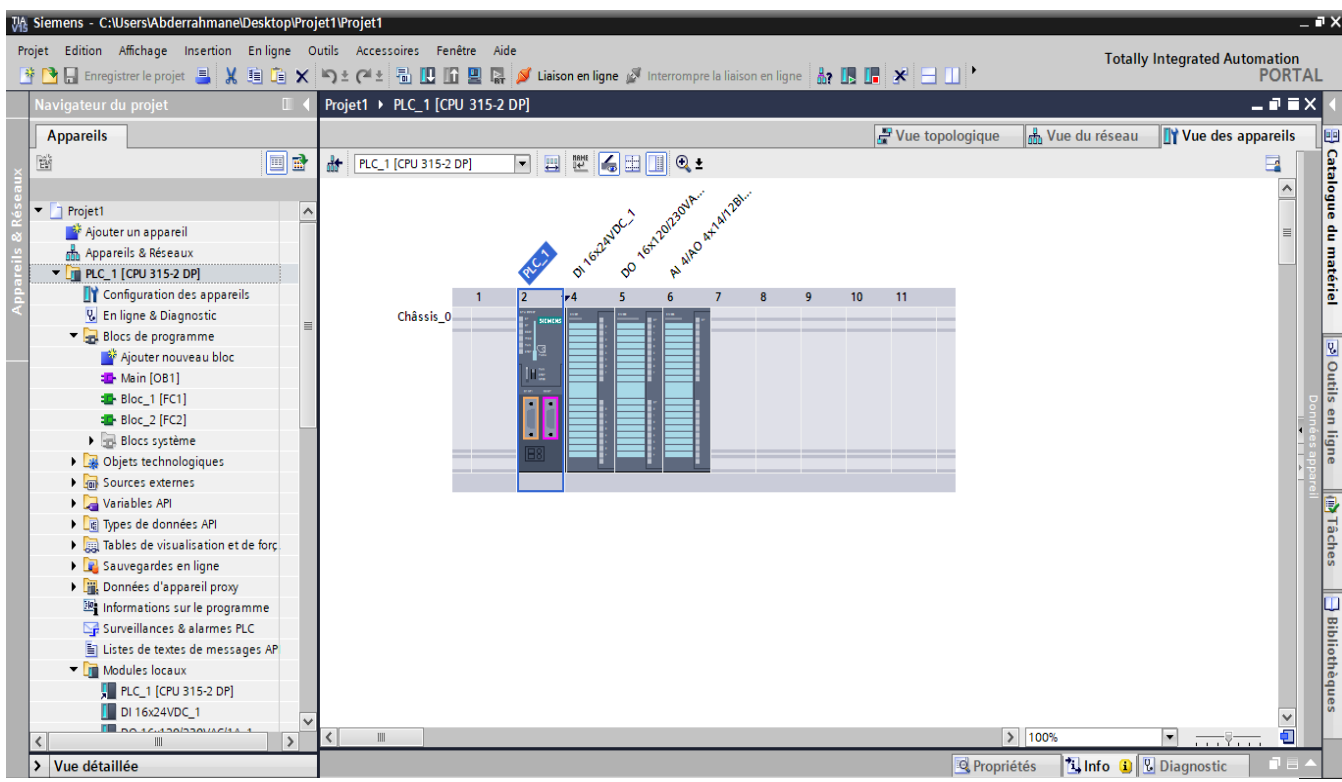

*Figure 41 : Vue d'ensemble après la configuration.*

Après avoir terminé l'intégration des modules d'API, une phase d'adressage de ces modules est indispensable pour la complétion de la configuration, la figure ci-dessous montre ces adresses.

# **IV.3.3 Définition du tableau des variables :**

×.

Afin de facilité la lecture de programme, une affectation des noms formels aux adresses effectives est réalisée par la définition d'un tableau de variables d'entrées, de sorties et de variables internes.

La déclaration des E/S ce fait au niveau de la partie Appareil & Réseaux en sélectionnant le module d'entrées ou de sortie, en faisant une double clique dessus, ensuite aller au Variable IO et à la fin déclarer les entrées ou les sorties.

La figure suivante montre la déclaration des entrées logiques :

|    |                          | Variables API                                            |                                            |                         |                  |   |      |                         |                          |                         |                                      |              |
|----|--------------------------|----------------------------------------------------------|--------------------------------------------|-------------------------|------------------|---|------|-------------------------|--------------------------|-------------------------|--------------------------------------|--------------|
|    |                          | Nom                                                      | Table des variables                        | Type de données         | Adresse          |   | Réma | Acces                   | Ecritu                   | Visibl                  | Commentaire                          |              |
|    | €                        | temperature gaz                                          | Table de variabl $\blacktriangleright$ Int |                         | <b>图 %IW512</b>  | E |      | $\blacktriangledown$    | ☑                        | ☑                       |                                      | $\land$      |
|    | 包                        | $Tag_2$                                                  | Table de variables s., Bool                |                         | %MO.O            |   |      | $\blacktriangledown$    | $\blacktriangledown$     | $\blacktriangledown$    |                                      |              |
|    | €                        | Tag 3                                                    | Table de variables s., Word                |                         | %MW <sub>2</sub> |   |      | $\blacktriangledown$    | $\blacktriangledown$     | ☑                       |                                      |              |
|    | Ð                        | temperature four                                         | Table de variables s., Real                |                         | %MD4             |   |      | $\blacktriangledown$    | ☑                        | $\overline{\mathbf{v}}$ | temprerature mesurée four            |              |
| 5  | đ                        | ordre bruleur général                                    | Table de variables s., Bool                |                         | %Q0.0            |   |      | ☑                       | ☑                        | $\overline{\mathbf{v}}$ |                                      |              |
| 6  | €                        | arret                                                    | Table de variables s., Bool                |                         | %10.0            |   |      | ☑                       | ☑                        | ☑                       |                                      |              |
|    | $\blacksquare$           | mrr                                                      | Table de variables s., Bool                |                         | %10.1            |   |      | $\blacktriangledown$    | ☑                        | ☑                       |                                      | 旨            |
| 8  | $\blacksquare$           | bruleur                                                  | Table de variables s., Bool                |                         | %00.1            |   |      | ☑                       | ☑                        | $\blacktriangledown$    |                                      |              |
| 9  | 包                        | ventilateur air primaire                                 | Table de variables s., Bool                |                         | %Q0.2            |   |      | ☑                       | ☑                        | ☑                       |                                      |              |
| 10 | Ð                        | ventillateur refoidissement                              | Table de variables s. Bool                 |                         | %Q0.3            |   |      | ☑                       | ☑                        | ☑                       |                                      |              |
| 11 | {                        | consigne gaz                                             | Table de variables s., Int.                |                         | %IW514           |   |      | $\blacktriangledown$    | ☑                        | $\blacktriangledown$    |                                      |              |
| 12 | Ð                        | Tag_6                                                    | Table de variables s., Bool                |                         | %MO.1            |   |      | ☑                       | ☑                        | $\overline{\mathbf{v}}$ |                                      |              |
| 13 | Ð                        | $Tag_7$                                                  | Table de variables s., Word                |                         | %MW <sub>3</sub> |   |      | ☑                       | ☑                        | $\overline{\mathbf{v}}$ |                                      |              |
| 14 | Ð                        | Tag_8                                                    | Table de variables s., Real                |                         | %MD8             |   |      | $\blacktriangledown$    | ☑                        | $\overline{\mathbf{v}}$ |                                      |              |
| 15 | Ð                        | vitesse reduit variateur                                 | Table de variables s., Bool                |                         | %00.4            |   |      | ☑                       | ☑                        | ☑                       |                                      |              |
| 16 | Ð                        | arret d'urgence                                          | Table de variables s., Bool                |                         | %10.2            |   |      | $\blacktriangledown$    | ☑                        | ☑                       |                                      |              |
| 17 | {                        | 10 <sub>s</sub>                                          | Table de variables s., Timer               |                         | %T1              |   |      | $\blacktriangledown$    | $\blacktriangledown$     | ☑                       |                                      |              |
| 18 | Ð                        | vanne amont                                              | Table de variables s., Bool                |                         | %Q0.5            |   |      | ☑                       | ☑                        | $\blacktriangledown$    |                                      |              |
| 19 | Ð                        | vanne avale gaz                                          | Table de variables s., Bool                |                         | %Q0.6            |   |      | $\blacktriangledown$    | ☑                        | $\blacktriangledown$    |                                      |              |
| 20 | Ð                        | pression d'entrée gaz                                    | Table de variables s., Bool                |                         | %10.7            |   |      | ☑                       | $\blacktriangledown$     | ☑                       | pression d'entree sup ou égale 6 bar |              |
| 21 | Ð                        | allumeur                                                 | Table de variables s Bool                  |                         | %Q1.0            |   |      | ☑                       | $\blacktriangledown$     | ☑                       |                                      |              |
| 22 | Ð                        | pret a démarrer                                          | Table de variables s., Bool                |                         | %01.1            |   |      | ☑                       | ☑                        | $\blacktriangledown$    |                                      |              |
| 23 | Ð                        | temprerature haute                                       | Table de variables s., Bool                |                         | %01.2            |   |      | $\blacktriangledown$    | ☑                        | $\blacktriangledown$    | superieur à 1400 °C                  |              |
| 24 | Ð                        | pression de sortie gaz                                   | Table de variables s., Bool                |                         | %Q1.3            |   |      | $\blacktriangledown$    | ☑                        | ⊽                       | pression de sortie inf à 2 bar       | $\checkmark$ |
|    | $\overline{\phantom{a}}$ |                                                          |                                            |                         | $\mathbb{I}$     |   |      |                         |                          |                         | $\rightarrow$                        |              |
|    |                          | <b>Variables API</b>                                     |                                            |                         |                  |   |      |                         |                          |                         |                                      |              |
|    |                          | Nom                                                      | Table des variables                        | Type de données Adresse |                  |   |      |                         | Réma Acces Ecritu Visibl |                         | Commentaire                          |              |
| 25 | $\bigoplus$              | pression de sortie gaz bruleur                           | Table de variables s., Bool                |                         | %11.3            |   |      | ☑                       | $\blacktriangledown$     | ☑                       | superieur à 2 bar                    | A            |
| 26 | $\blacksquare$           | ouverture de la vanne de regul Table de variables s Bool |                                            |                         | %Q1.4            |   |      | ☑                       | ☑                        | ☑                       |                                      |              |
| 27 | $\bigoplus$              | Tag_1                                                    | Table de variables s., Timer               |                         | %T2              |   |      | ☑                       | ☑                        | ☑                       |                                      |              |
| 28 | $\bigoplus$              | consigne gaz(1)                                          | Table de variables s., Real                |                         | %MD6             |   |      | ☑                       | ◘                        | ☑                       |                                      |              |
| 29 | {                        | Taq $-4$                                                 | Table de variables s., Bool                |                         | %10.3            |   |      | $\overline{\mathbf{v}}$ | $\overline{\mathbf{v}}$  | ☑                       |                                      |              |

*Figure 42: Table du module.*

#### **IV.3.4 Programmation :**

Une programmation est définie comme l'utilisation d'un ensemble logique de tous les éléments et constructions des langages de programmation nécessaires pour le traitement des signaux destinés à commander une machine ou un processus.

#### **I.3.4.1 Langages de programmation :**

Il existe 5 langages de programmation des automates qui sont normalisés au plan mondial par la norme CEI 61131-3 :

#### **Langages graphiques**

- le langage à contacts sous le sigle LD (Ladder Diagram)
- le langage en blocs fonctionnels sous le sigle FBD (Function Block Diagram).

#### **Langages littéraux**

- le langage à liste d'instruction sous le sigle IL (Instruction List)
- le langage littéral structuré sous le sigle ST (Structured Text).

#### **GRAFCET**

Par ailleurs, c'est le GRAFCET, normalisé sous le sigle **SFC** (Sequential Function Chart), qui constitue l'outil de base pour la structuration des commandes de nature séquentielle.

Le langage de programmation GRAFCET s'ajoute à l'éventail des fonctions de TIA-Portal. Il permet de programmer graphiquement les commandes séquentielles.

Avec GRAFCET, nous pouvouns programmerons aisément et rapidement des commandes séquentielles que nous souhaitons piloter avec un système d'automatisation SIMATIC. Le processus est subdivisé en étapes au nombre de fonctions limité, la séquence est représentée graphiquement et peut être documentée par des vues et des textes.

Les actions à exécuter sont associées aux étapes, tandis que des transitions règlent l'évolution entre deux étapes successives (réceptivités). Pour définir les réceptivités des transitions ainsi que les verrouillages ou les surveillances d'étape, nous aurons à utiliser un nombre restreint d'éléments du langage de programmation en LD et en FBD. Nous pouvons aussi utiliser le langage LD pour définir les sécurités et les voyants dans le panneau de contrôle.

# **I.3.4.2 Types de blocs de programme en STEP 7 :**

L'automate met à disposition différents types de blocs qui contiennent le programme et les données correspondantes. Selon les exigences et la complexité du processus, il est possible de structurer le programme en différents blocs : OB, FB et FC.

Blocs d'organisation (OB) : Les blocs d'organisations gèrent le programme utilisateur.

▪ Blocs fonctionnels (FB) : Les blocs fonctionnels sont des blocs de code qui sauvegardent en permanence leurs valeurs dans des blocs de données d'instance afin qu'il soit possible d'y accéder même après le traitement du bloc.

▪ Fonctions (FC) : Les FC contiennent des routines de programmes pour les fonctions fréquemment utilisées. Les fonctions sont des blocs de code sans mémoire.

▪ Blocs de données (DB) : Les blocs de données (DB) sont des zones de données dans le programme utilisateur qui contiennent des données utilisateur.

▪ Blocs fonctionnels système (SFB) et fonctions système (SFC) : Les SFB et SFC sont intégrés à la CPU S7, ils permettent de réaliser quelques fonctions systèmes importantes.

# **IV.3.4.2.1 Ajout d'un bloc fonctionnel de programmation :**

En sélectionnant Programmation API sur la fenêtre de TIA portale et en cliquant sur ajouter nouveau bloc, la fenêtre suivante s'affichera, ensuite en choisissant Bloc fonctionnel à gauche et langage GRAPH (GRAFCET).

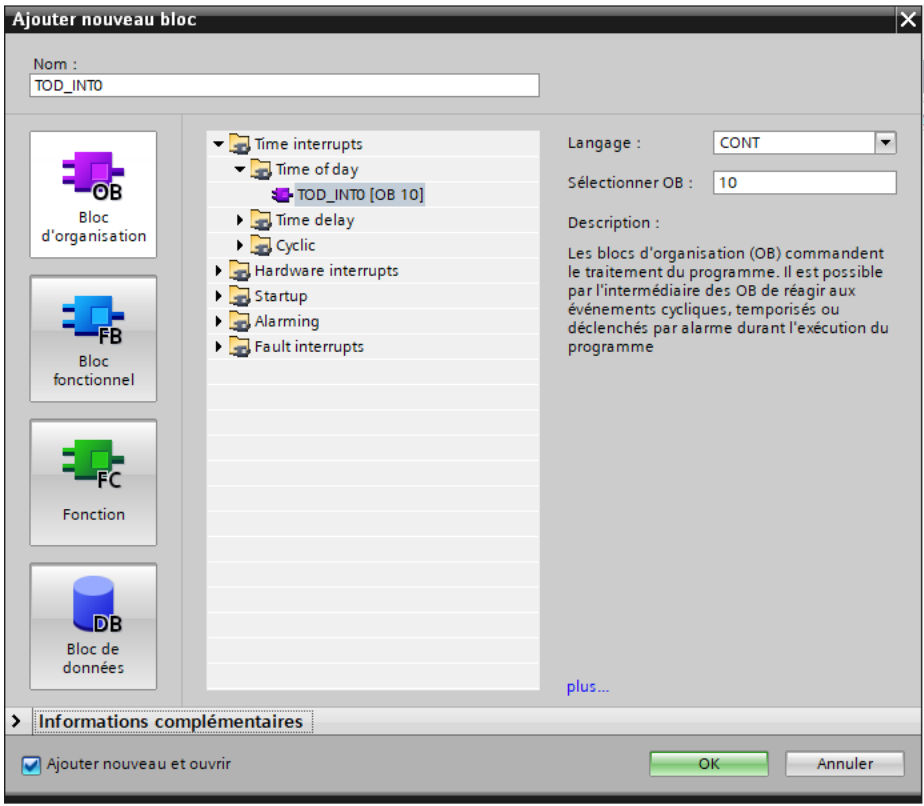

*Figure 43: Choix de bloc.*

#### **Les blocs sont :**

- **Main [OB] (OB01) :** Les OB cycliques sont des blocs de code de niveau supérieur dans le programme, dans lesquels on peut appeler d'autres blocs.

Dans ce bloc se trouve tous les réseaux qui sont exécuté en temps cycliques (ex : alarme, sécurité).

**FB :** La programmation en langage GRAFCET se fait seulement par des blocs fonctionnels, l'exécution de ces derniers se fait par les blocs d'organisation.

En glissant le bloc FB vers le réseau du bloc OB dans la fenêtre d'assistant de programmation en API.

**OB de démarrage (OB 100) :** Ils sont traités une seule fois, lorsque le mode de fonctionnement passe de STOP à RUN. Après le traitement de l'OB de démarrage, c'est le traitement de l'OB cyclique qui démarre.

Ce bloc contient l'exécution du bloc fonctionnel du démarrage du four puisque on l'exécute une fois. [28]

# **I.3.4.3 Programme et cahier de charge :**

#### **Description de cahier de charge :**

Le démarrage de brûleur se fait par le processus suivant :

- Le prêt de brûleur par :
- Arrêt : pour arrêter le brûleur.
- Arrêt d'urgence : pour arrêter le brûleur où on a un cas anormal.
- Pression d'entrée de gaz : il faut une pression égale ou supérieur à 6bar.
- Pression de sortie de gaz : il faut une pression égale ou inférieur à 2bar.
- Température haute : en cas d'augmentation de la température (supérieur au  $1400^{\circ}$ c).

Avant le démarrage de chaque actionneur, on a besoin de vérifier que le bouton d'urgence en état normal (non-pressé) et le prêt des éléments de système.

- Donnant la commande à l'ordre brûleur général qui contrôler et gérer le ventilateur et les deux vannes (vanne amont et vanne avale) pour ouvrir ces derniers.
- Après l'ouverture des vannes et le démarrage du ventilateur en attendant 10 secondes pour collecter une petite quantité de gaz pour que l'allumeur fonctionne en bonnes conditions (démarrage d'allumeur).
- En suite le brûleur s'allume et pour cela il faut :
- Le ventilateur marche.
- Les deux vannes ouvertes.
- La pression de gaz de sortie égale à 2bar.
- La température de four inférieur à 1450°c.

Lorsque les conditions sont vérifiées et après la commande de démarrage on voir toujours la température de four.

#### **Phase1 :**

Si elle reste toujours inferieur au 1450°C le brûleur s'allume toujours.

#### **Phase2 :**

Si elle augmente au 1450°C le brûleur arrête et le ventilateur de refroidissement s'allume pendant 10 minutes (T3) pour refroidi la coque de brûleur, après les dix minutes notre système s'arrête.

# **Programme :**

On début on a créé le réseau 1 et le réseau 2 sous un bloc FC1. Dans ce bloc (contient ces 2 réseaux qui fait le traitement analogique de la consigne gaz et la mesure température et la mise en échelle).

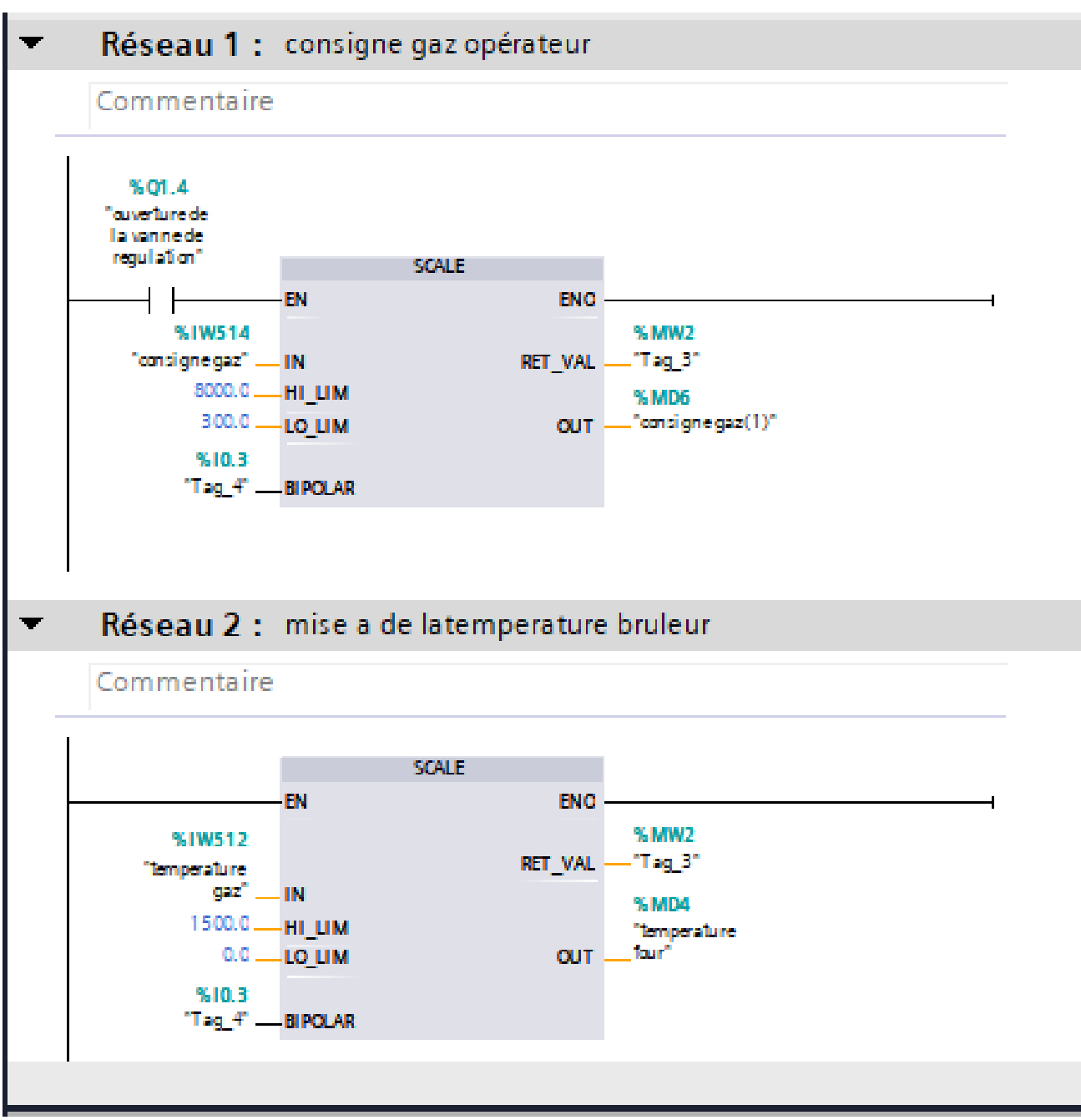

*Figure 44 : Le traitement analogique de la mesure température et consigne gaz (mise a l'échelle)*

Retournant au Main [OB1] on trouve le réseau 1 qui contient le bloc FC1.

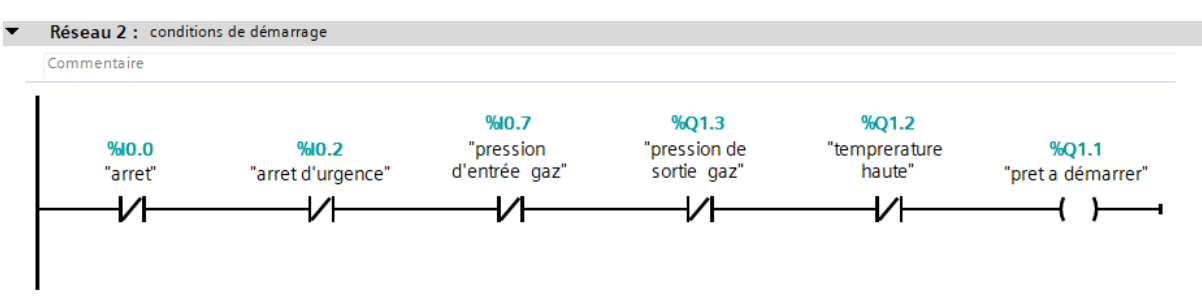

Dans le réseau 2 on a déclaré les conditions de démarrage comme suivant :

*Figure 45: Les conditions de démarrage.*

- Il faut la valabilité de ces conditions pour le prêt de démarrage de brûleur
- Arrêt : pour arrêter le brûleur.
- Arrêt d'urgence : pour arrêter le brûleur où on a un cas anormal.
- Pression d'entrée de gaz : il faut une pression égale ou supérieur à 6 bar.
- Pression de sortie de gaz : il faut une pression égale ou inférieur à 2 bar.
- Température haute : en cas d'augmentation de la température (supérieur au 1400 °c).

Dans cette étape (réseau 3) on a fait le démarrage et la mise en service du brûleur

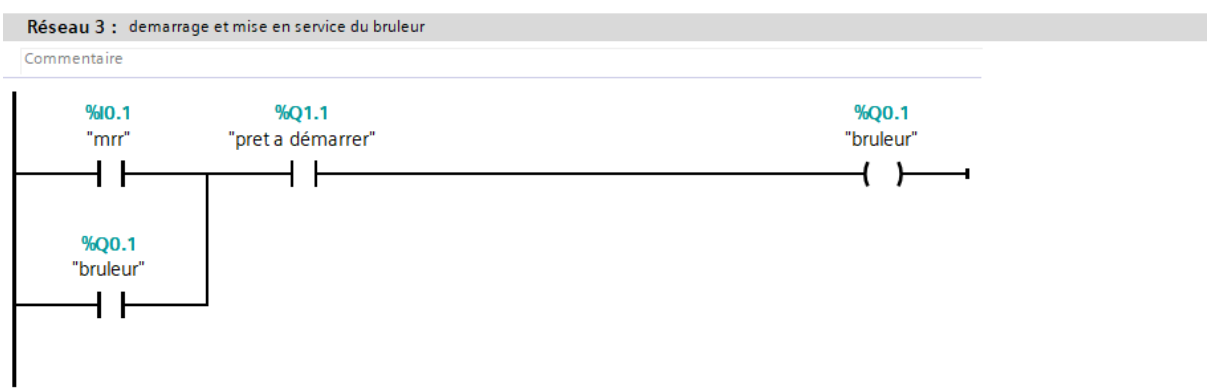

*Figure 46 : Démarrage et mise en service du brûleur.*

Dans cela on a la mise en service du brûleur par « mrr » pour démarrer, il faut la vérification de démarrage « prêt à démarrer », si non le brûleur ne marche pas.

Premièrement on donne l'ordre pour ouvrir les vannes par l'action « ordre brûleur général » comme montre les figures suivantes :

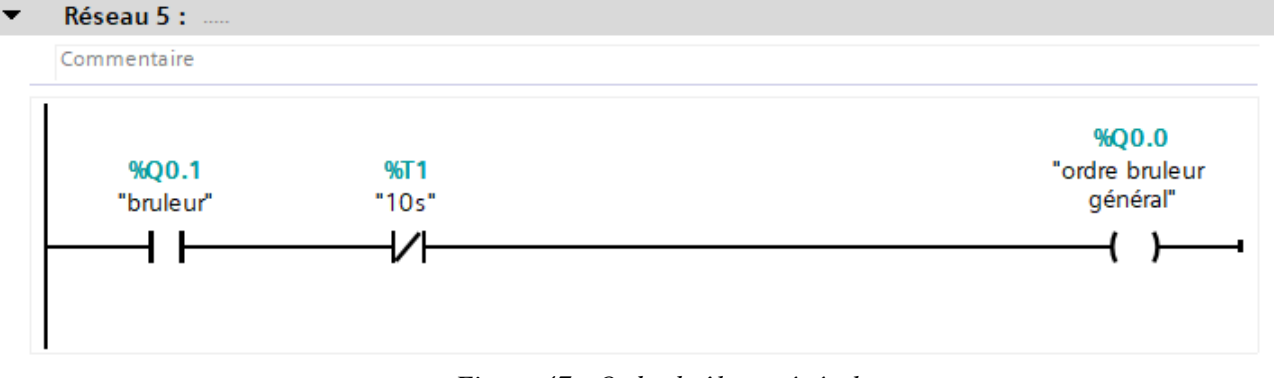

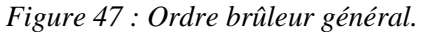

L'ordre brûleur général ouvrir les 3 vannes comme suivant (ventilateur air primaire, vanne amont et la vanne avale de gaz) :

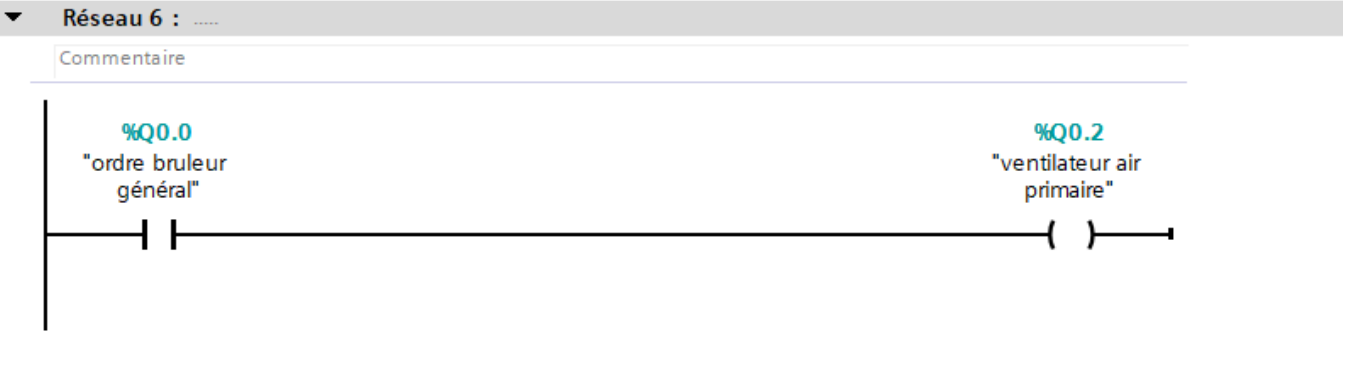

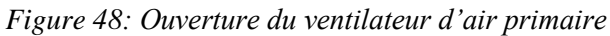

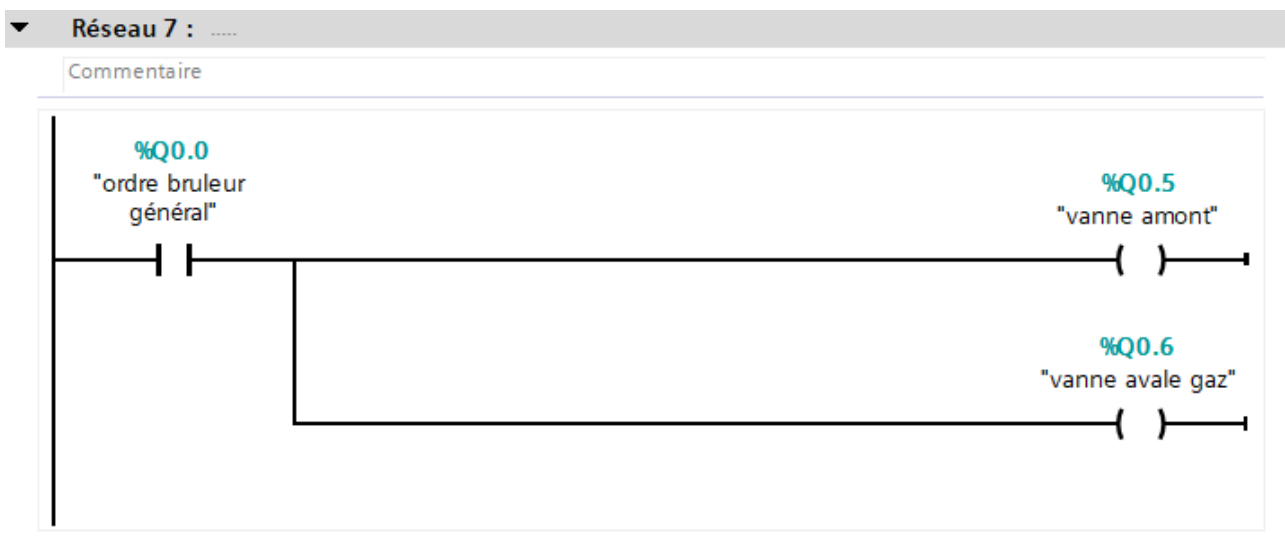

*Figure 49: Ouverture des vannes de gaz (amont et aval).*

Après l'ouverture des vannes et leur la validité on passe vers allumeur, ce dernier ne fonctionne qu'après 5secondes.

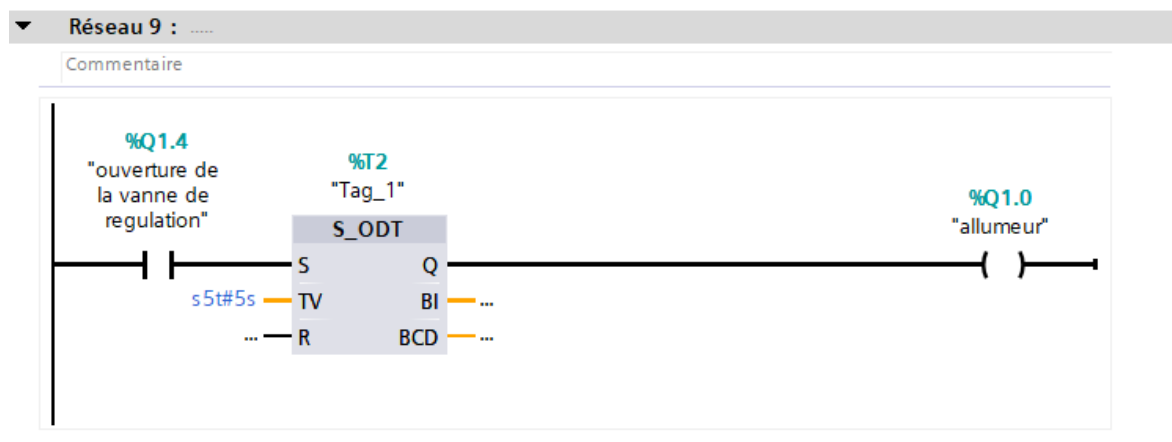

*Figure 50: Fonctionne d'allumeur.*

Dans cela on a créé un réseau de protection si la température augment que 1400°c (système d'arrêt).

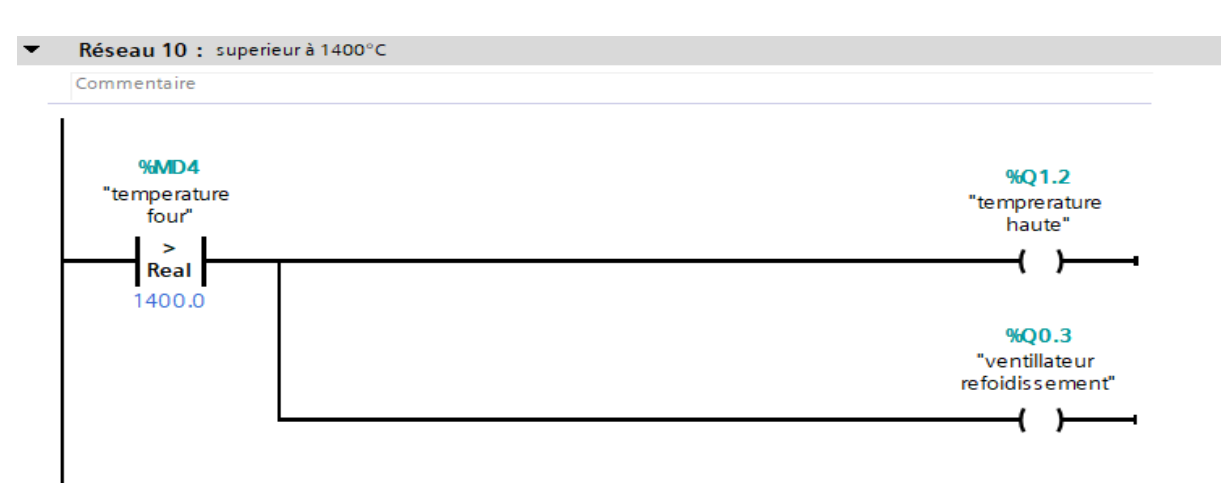

*Figure 51: Protection contre température supérieur à 1400°c.*

Dans cé réseau on a créé un deuxième système d'arrêt, on a installé un capteur pour vérifier la pression de sortie de gaz sur 2 bar. Si la pression augment on aura des problèmes avec la combustion où l'éteindre de la flamme.

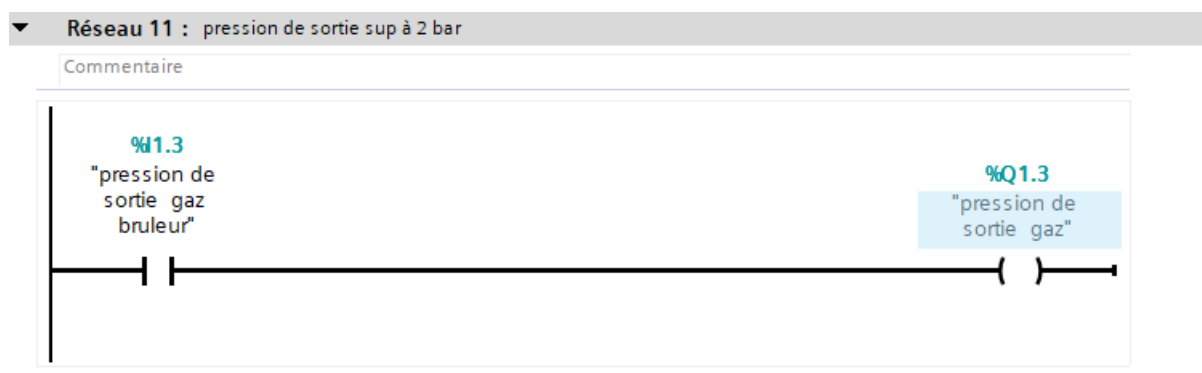

*Figure 52 : Pression de sortie sup à 2 bar.*

Dernièrement on a ajouté un réseau pour arrêter le ventilateur après 10 min de leur démarrage.
#### **IV.3.5 Simulation :**

Appuyant sur « mrr », la mise en service de brûleur se déroule comme ci-dessus :

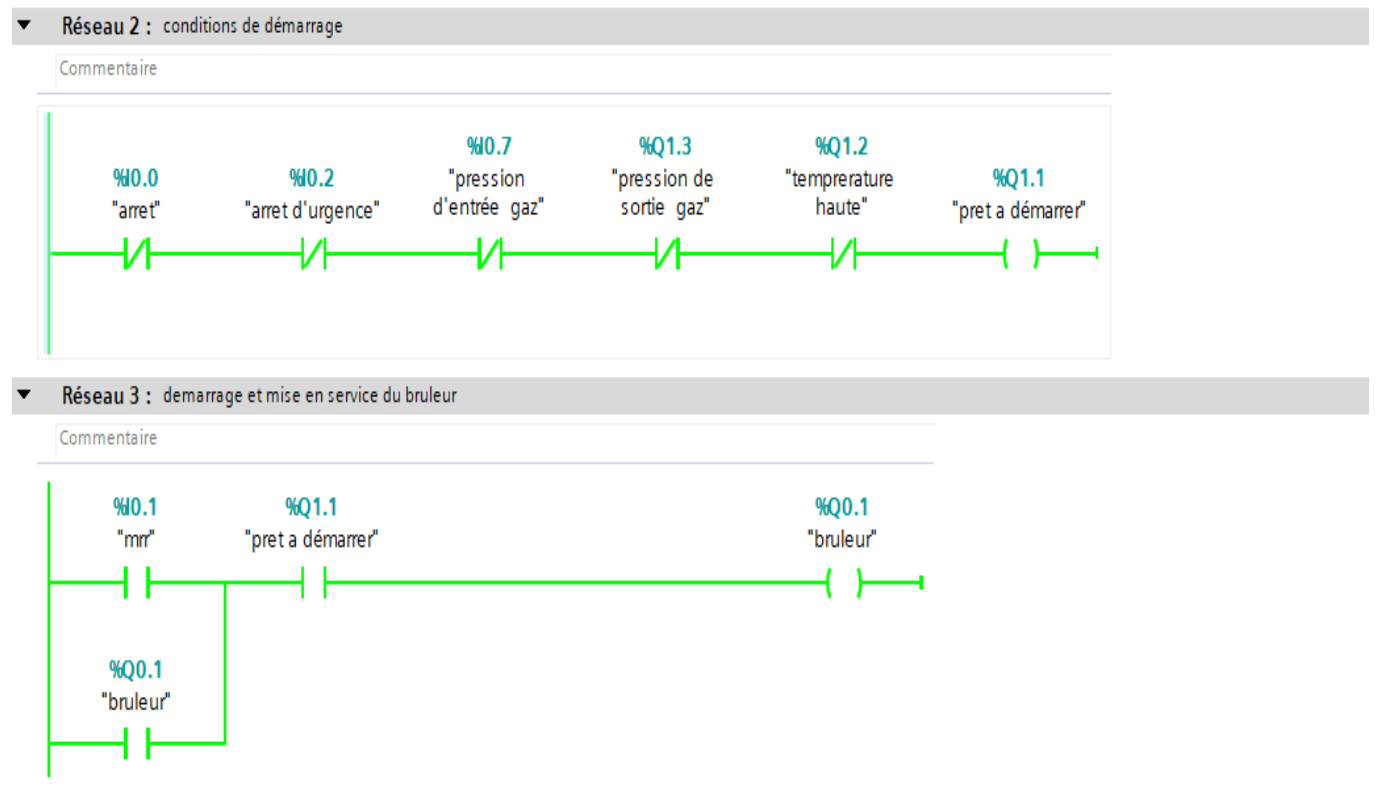

*Figure 53 : Conditions de démarrage et la mise en service.*

Après lé déroulement de mise en service un ordre se gérer les vannes, ce dernier nommé « ordre brûleur général » comme montrant ci-dessus :

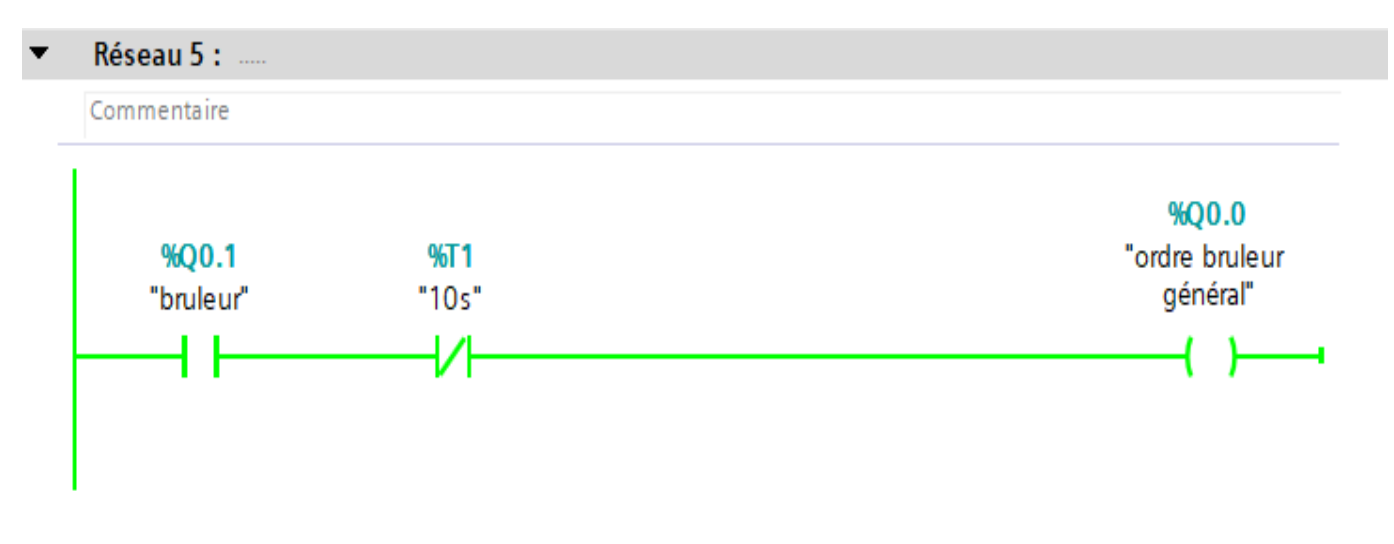

*Figure 54 : Ordre brûleur général.*

L'ordre « ordre brûleur général » ouvrir les vannes comme ci-dessus :

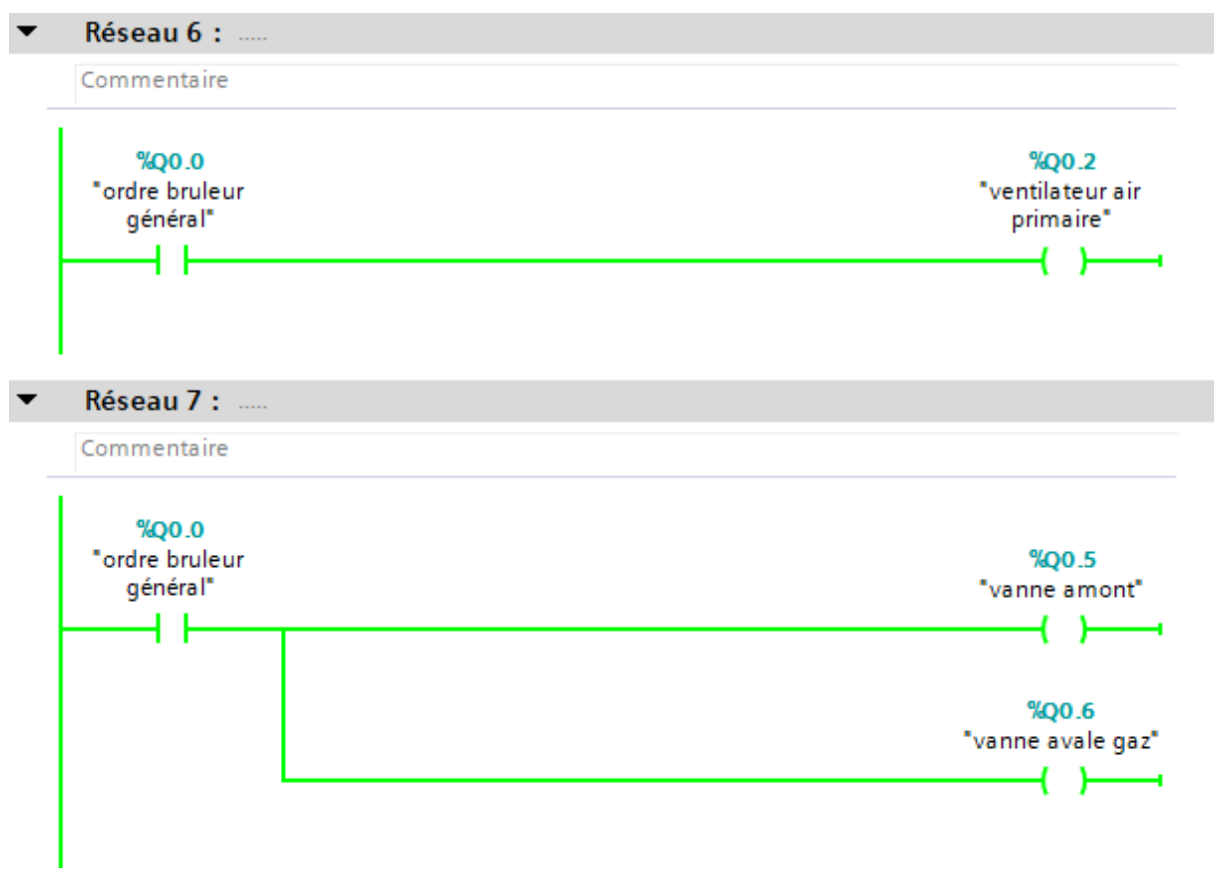

*Figure 55: Ouverture des vannes.*

Une fois les vannes s'ouvrent on a un mélange de l'oxygène et de gaz besoin d'une étincelle où un allumeur pour la flamme (allumeur marche comme la figure suivante montre).

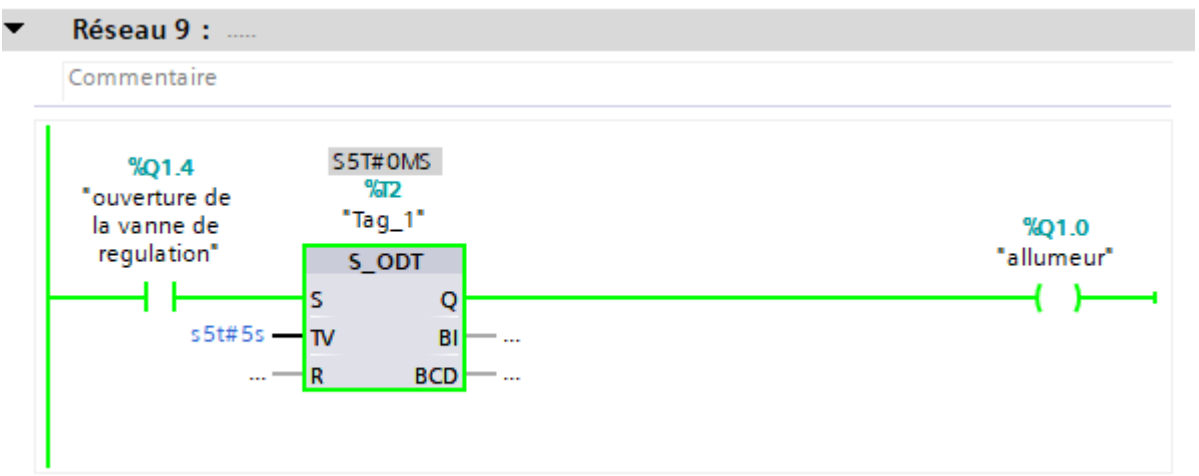

*Figure 56: Fonctionnement d'allumeur.*

*Chapitre VI : Programmation et Supervision.*

Plus de ça on fait des précautions, le premier concernant la température de four si elle augmente le brûleur s'arrête et le ventilateur de refroidissement s'ouvre (par exemple dans ce cas on a pris la température égale à 1467°c).

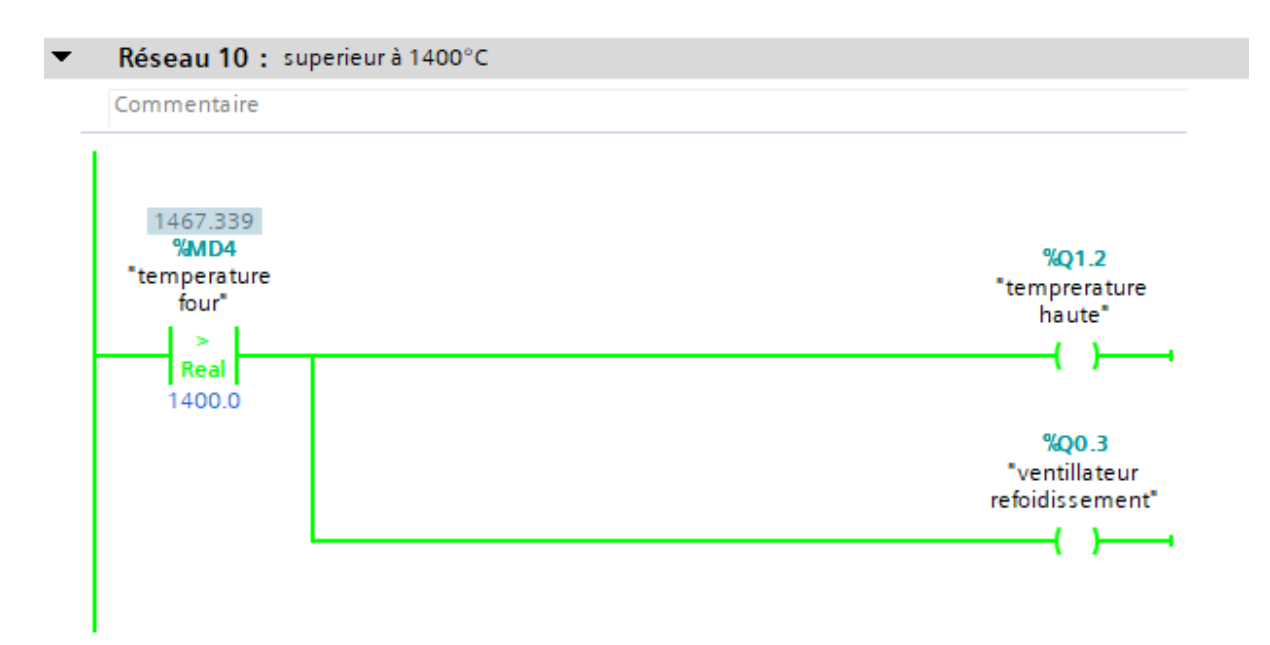

*Figure 57: Comparaison température four.*

On a varié la température avec « IW512 » comme suivant :

| <b>PS IW </b>   |             |
|-----------------|-------------|
| IW 512          | Défil., déc |
| 27046<br>Valeur |             |

*Figure 58 : Simulateur*

Le deuxième concernant la pression de sortie, si elle augmente que 2 bar le brûleur s'arrête.

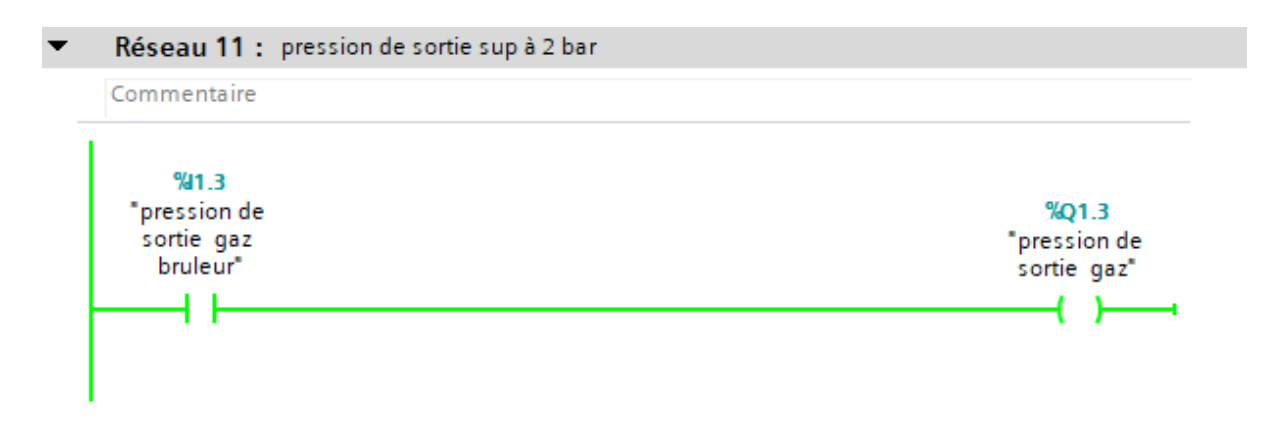

*Figure 59: Mesure de pression par capteur.*

Dans ces deux précautions le brûleur s'arrête ainsi que le ventilateur de refroidissement et les deux vannes (amont et aval) ainsi que l'allumeur.

La figure suivante montre la fenêtre aidant à la simulation.

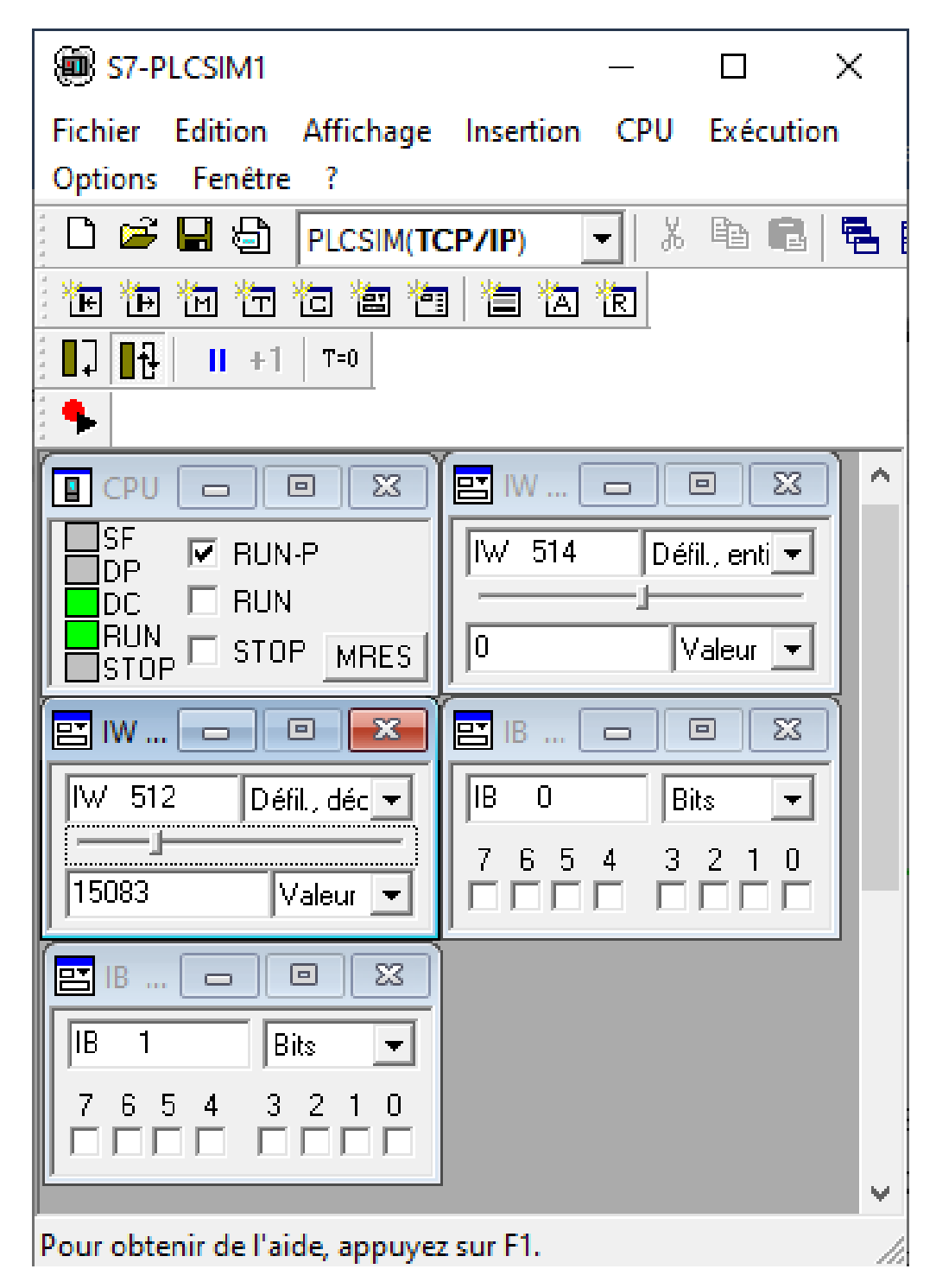

*Figure 60: Simulation*

### **IV.3.6 Supervision :**

Comme n'importe quel projet dans l'automatique on a besoin de superviser ce dernier pour faciliter et simplifier le travail à l'opérateur :

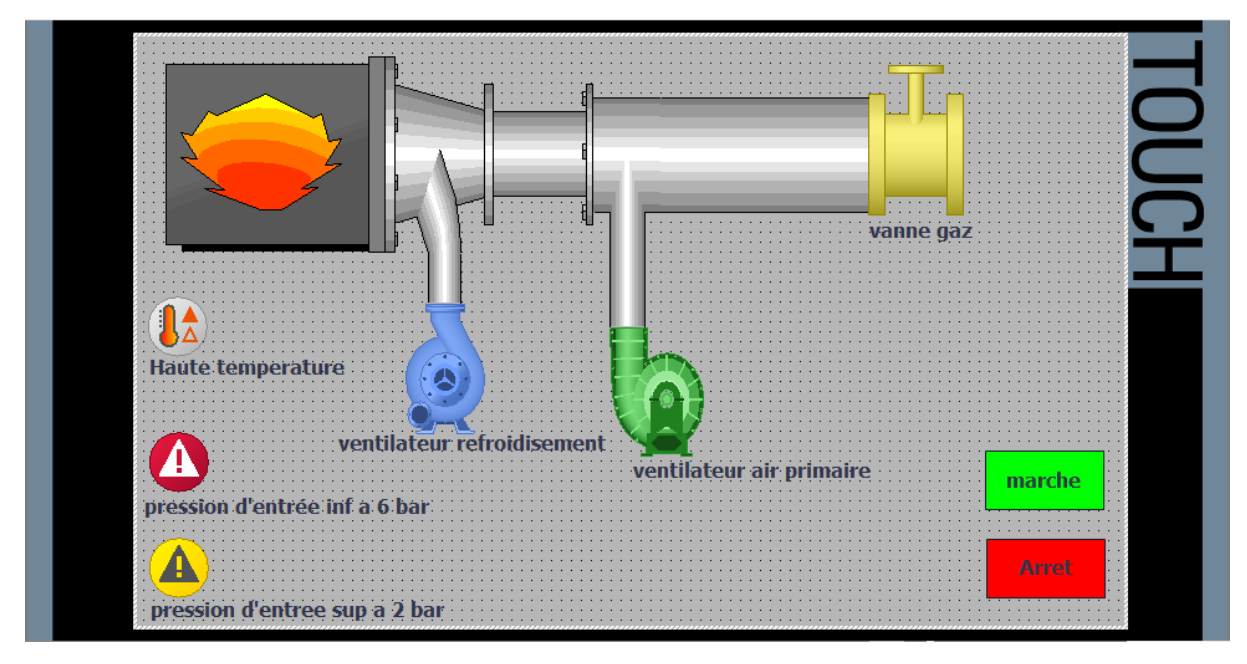

*Figure 61: Vue générale sur notre HMI*

Comme montre la figure précédente la vue générale de notre HMI on a 2 boutons un pour le démarrage nommé « marche » avec le vert et l'autre pour l'arrêt nomme « arrêt » avec le rouge.

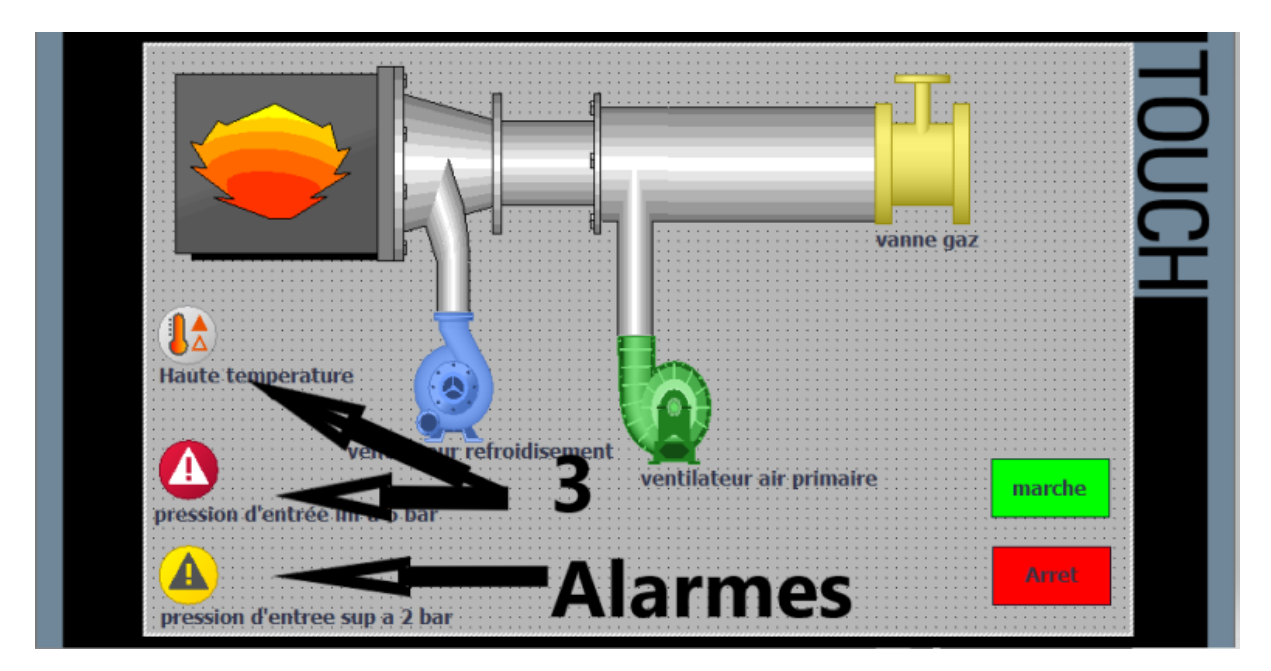

*Figure 62: Vue générale montrent les alarmes.*

*Chapitre VI : Programmation et Supervision.*

La figure précédente montre les trois alarmes quand a dans notre système, ces alarmes (signes) sont invisibles, ils seront visibles pour afficher le problème en cas au le brûleur s'arrête.

Démarrage de système :

Appuyant sur le bouton « marche », la mise en service de brûleur se déroule sans problèmes et sans alarmes (voir figure suivant) :

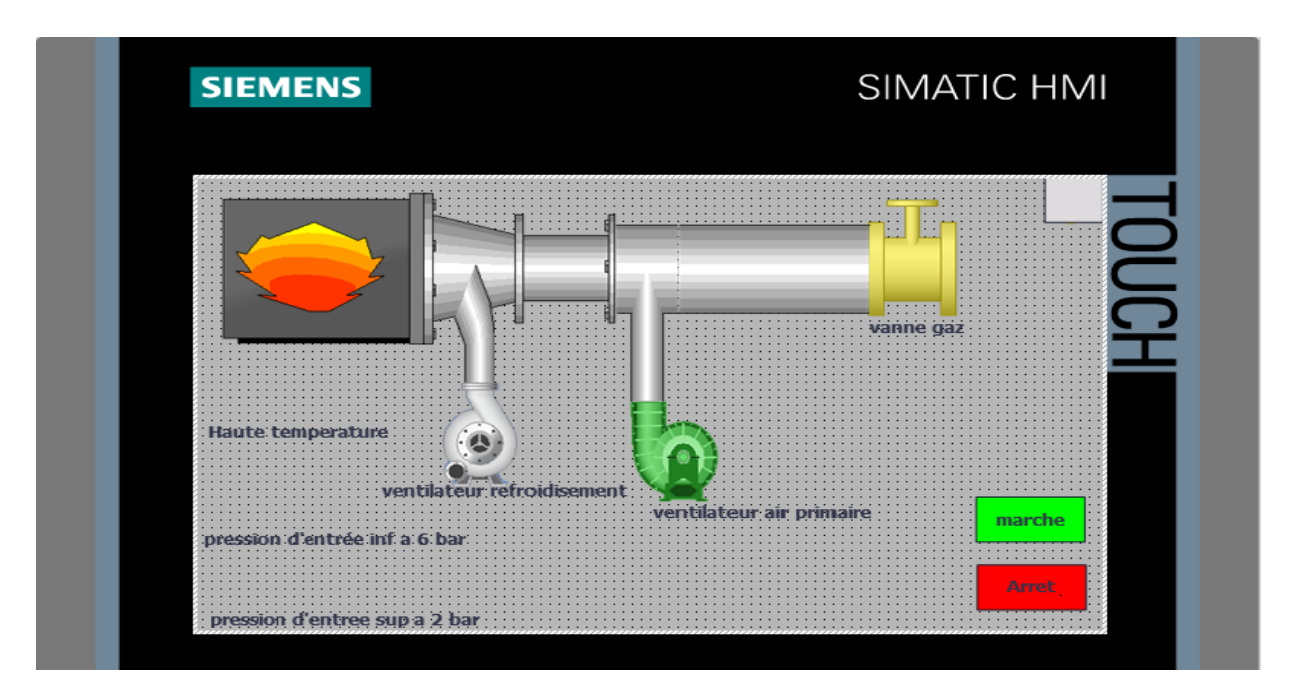

Appuyant sur le bouton « Arret », l'arrêt de brûleur, c'est un arrêt normal par l'opérateur (voir figure suivant) :

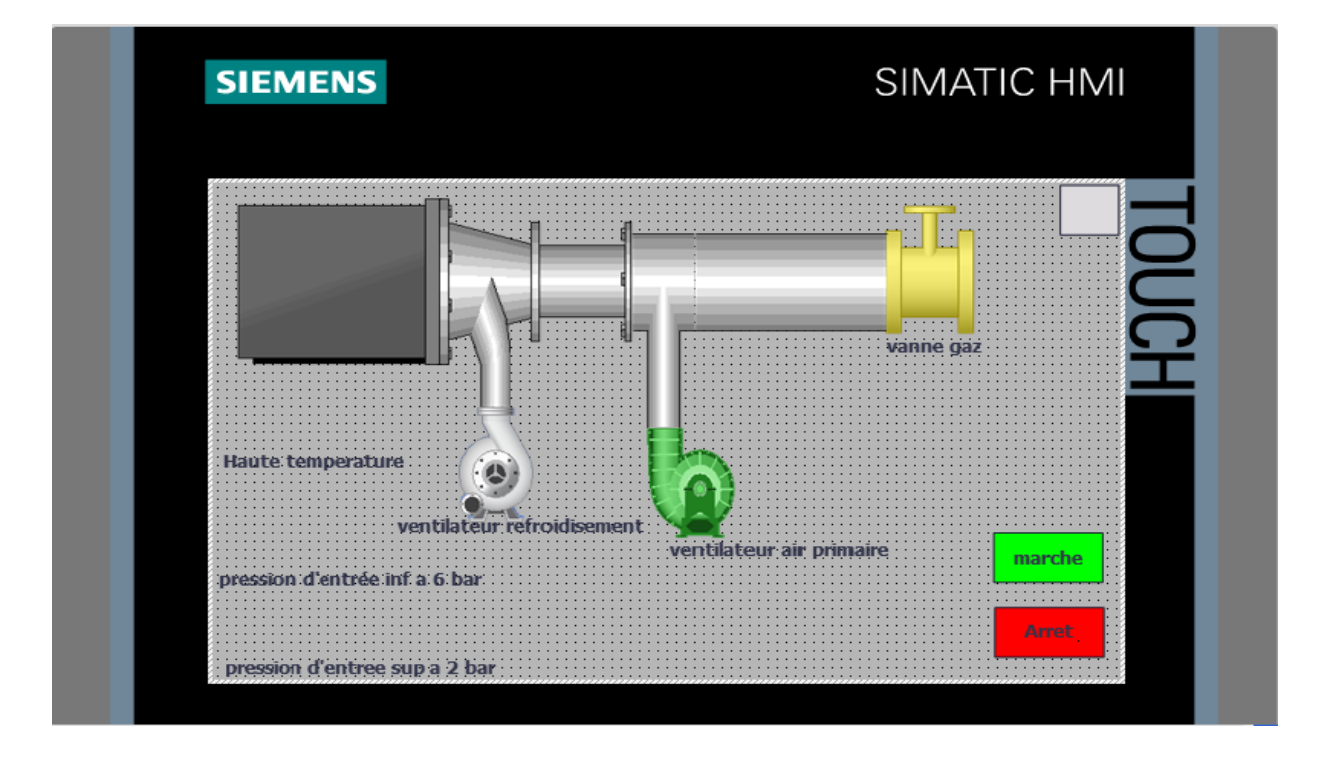

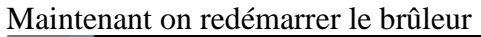

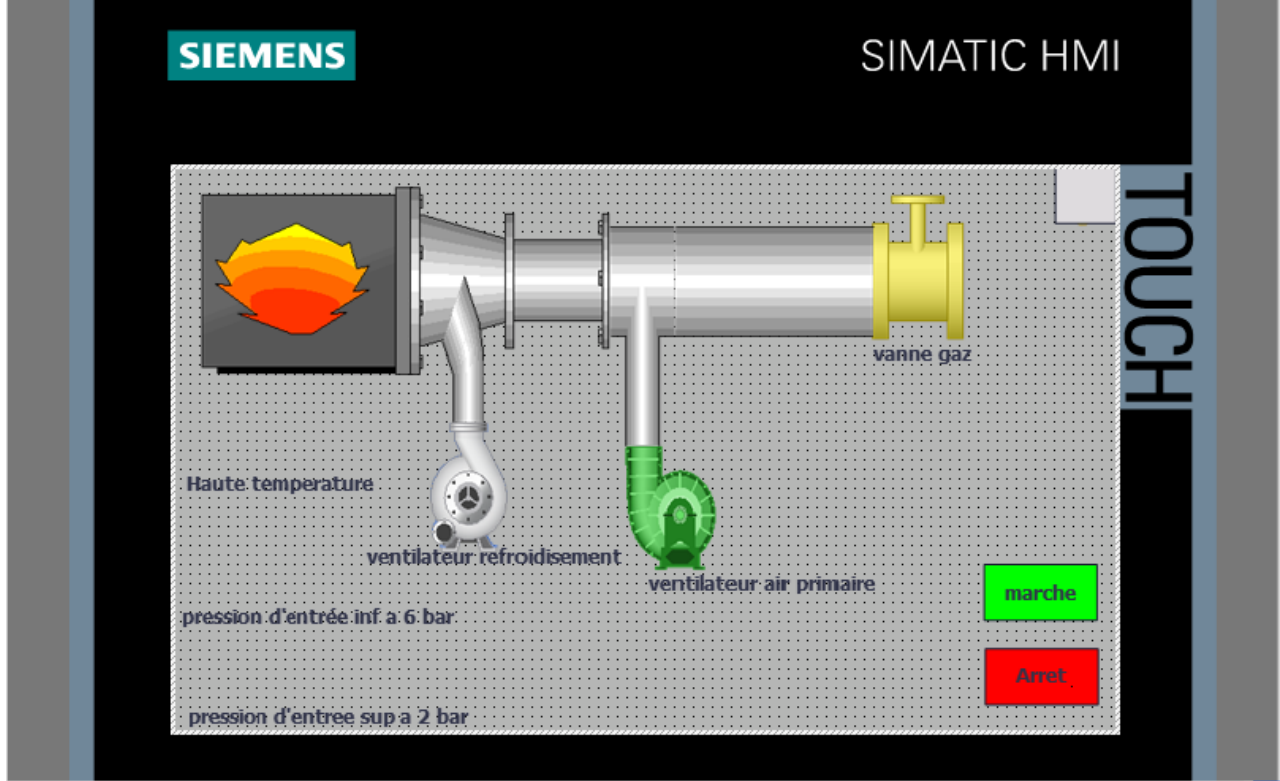

Et on applique température de four très élevé (par exemple dans ce cas on a pris la température égale à 1467°c), on aura l'arrêt de brûleur et le démarrage du ventilateur de refroidissement et la visibilité de l'alarme « haute température » (voir figure ci-dessus) :

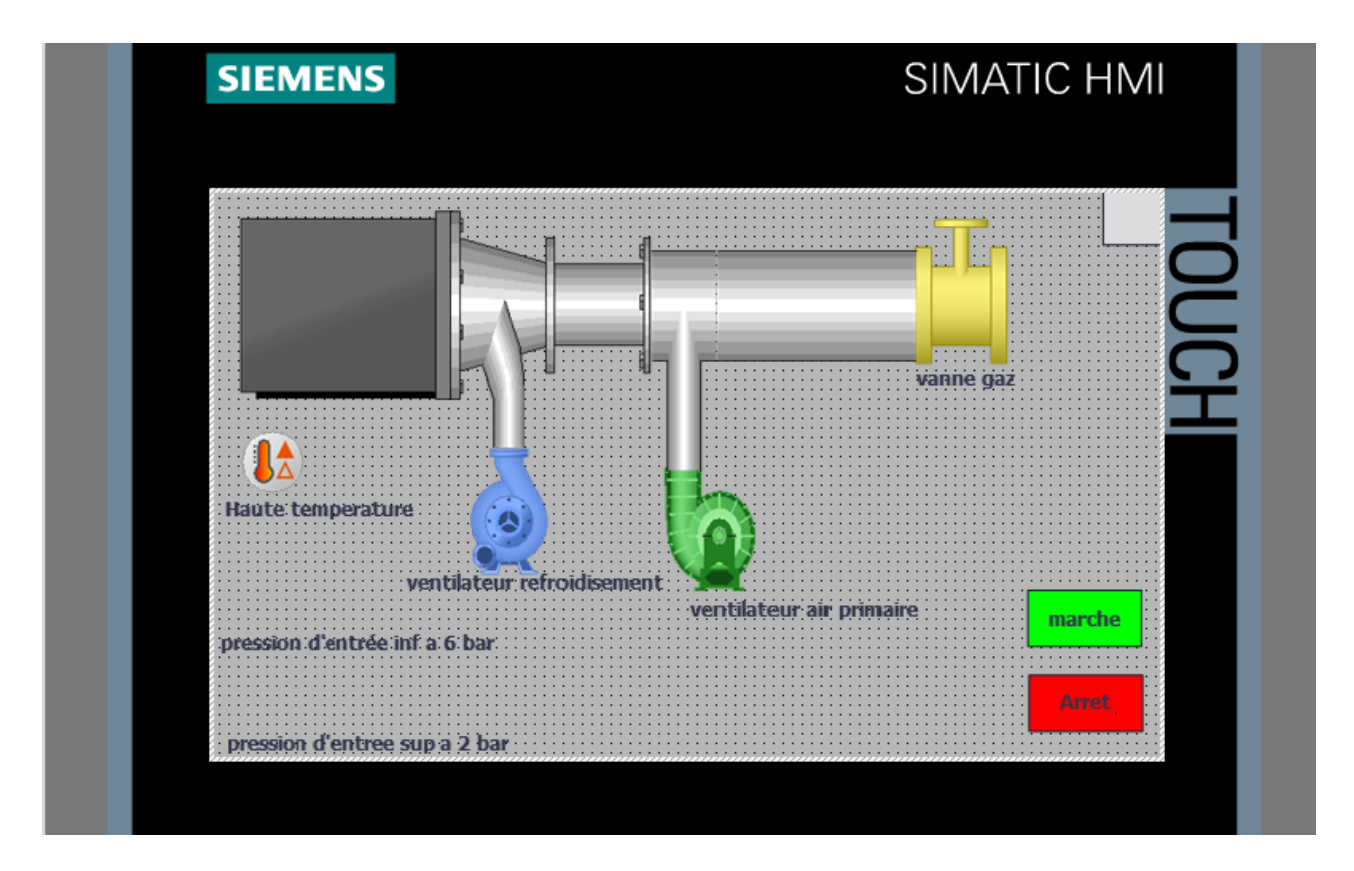

Maintenant on redémarrer le brûleur et on applique pression de gaz d'entrée inferieur a 6bar, le brûleur s'arrête à cause de la pression.

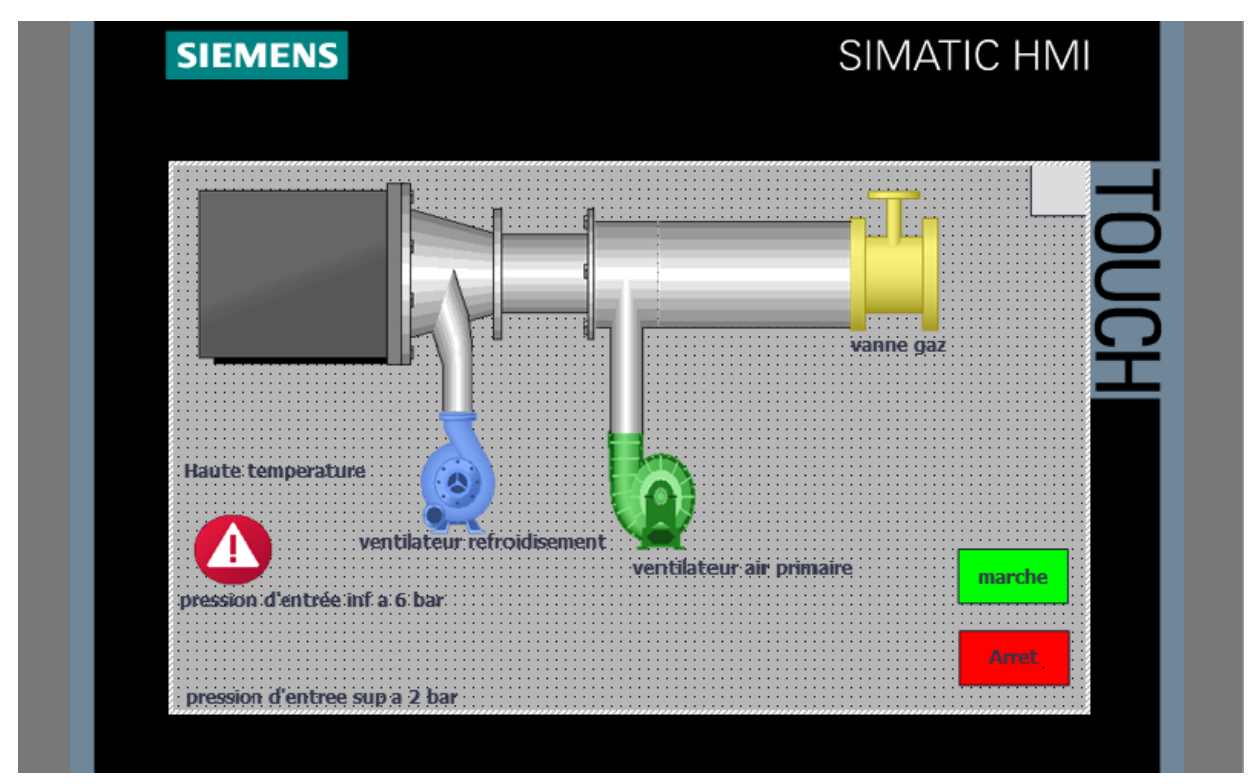

Et maintenant on redémarrer le brûleur et on applique pression de gaz de sortie supérieur a 2bar, le brûleur s'arrête à cause de la pression.

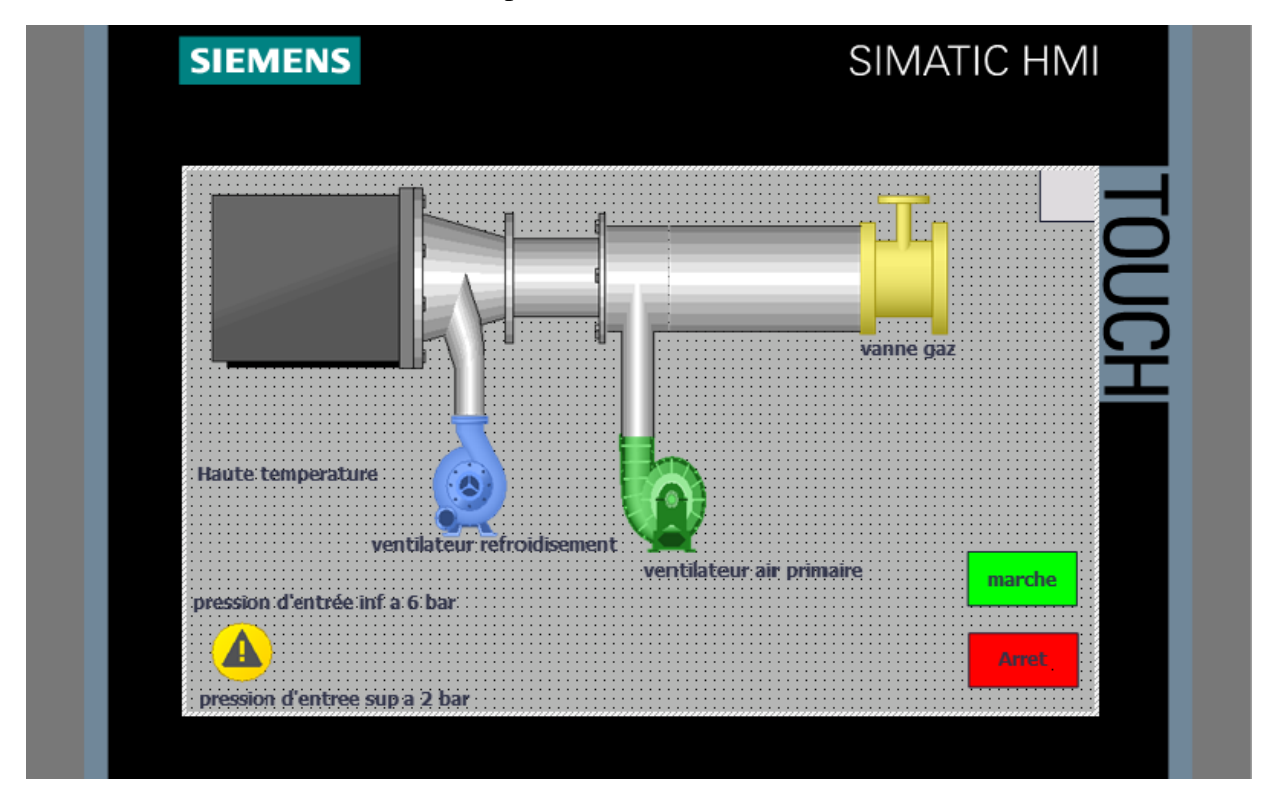

## **IV.4 Conclusion :**

Nous avons fait dans ce chapitre l'automatisation d'un processus industriel qui est la commande du brûleur de four, le TIA Portale à était un grand aide pour la simulation. On a décrit notre système par un cahier de charges qui est converti en grafcet puis en un programme à travers le logiciel de programmation et conception TIA Portal, en dernière partie, on a fait une simulation et supervision de notre système pour voir les résultats. Ceci nous a facilité le suivi et le contrôle de notre séquence en temps réel.

Les résultats obtenus étaient acceptables et au niveau requis qui nous permettra à l'avenir de mettre en œuvre notre travail sur le terrain avec quelques améliorations.

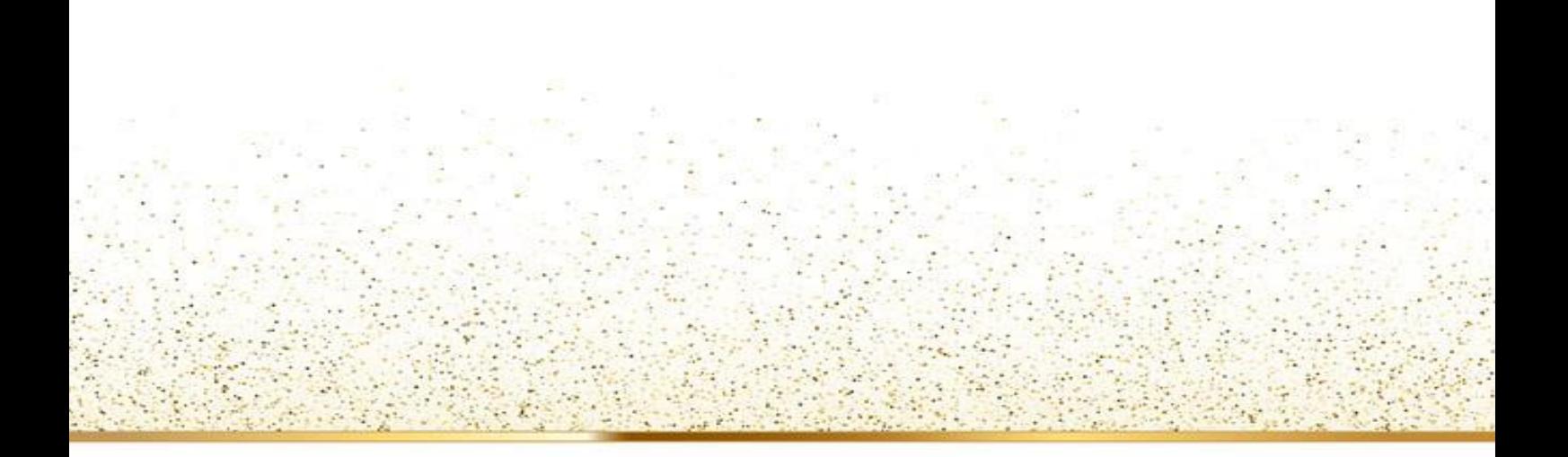

# **Conclusion générale & Perspectives**

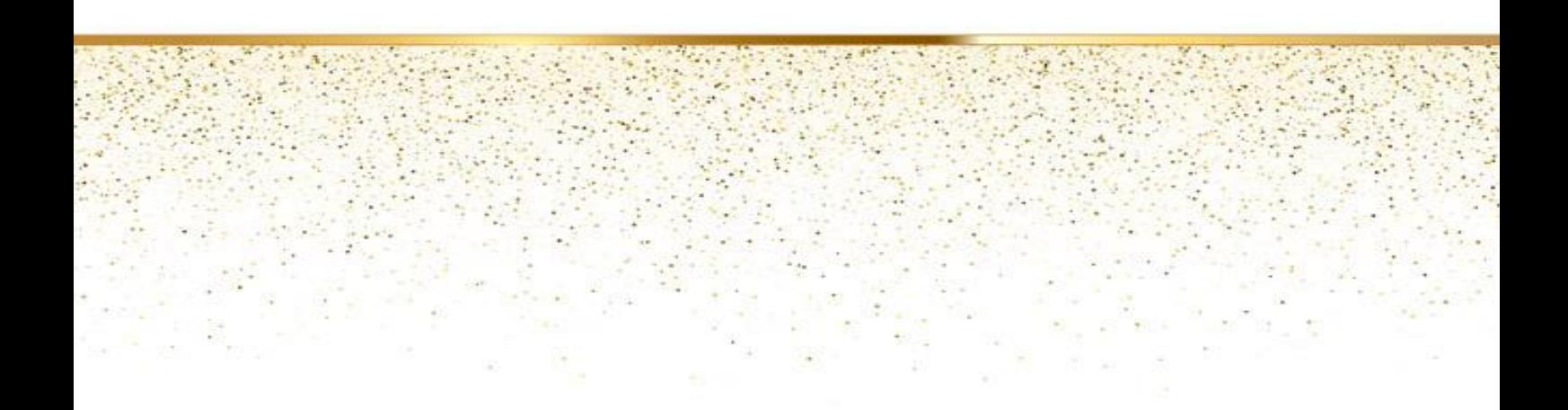

#### **Conclusion générale**

L'automatisme est le domaine scientifique et technologique qui exécute et contrôle des tâches techniques par des machines fonctionnant sans intervention humaine, ou à l'aide d'une intervention réduite.

Le système brûleur d'un four rotatif est un système automatisé très important dans l'usine du ciment, parce qu'il est l'élément indispensable et le cœur palpitant de cette base industrielle.

Durant l'étude de notre thème « Automatisation et Supervision d'un Brûleur de four à base d'un API », On a constaté que la technologie programmée est le plus fiable et la plus utile, vue à ces avantages telle que, la simplification du câblage, la possibilité de modification du programme, fiabilité professionnelle. Finalement ce projet a été bénéfique car il nous a permis d'acquérir de nouvelles connaissances en automatisme et de nous mettre en contact avec le monde industriel automatisé. D'un autre coté ce travail nous a permis d'avoir une idée sur ce système industriel.

Au terme de notre projet on a pu écrire le programme de notre système choisi et afin de valider ce programme en utilisant l'automate programmable industriel S7-300, programmé par TIA PORTAL pour tester et superviser le programme.

#### **Perspectives :**

L'étude que nous avons présentée a atteint sa première phase de maturité, pourtant elle est loin d'être parfaite, en outre il y a maintes fluctuations et perspectives applicables à anticiper parmi lesquelles citant :

- o La maîtrise de la VANNE REGULATION DE GAZ via un capteur pour une température ambiante du four (même avec la quantité du clinker).
- o Mettre en œuvre les connaissances acquises sur des installations réelles.
- o L'assurance le maximum de production et le minimum de pannes avec un temps d'attente réduit.

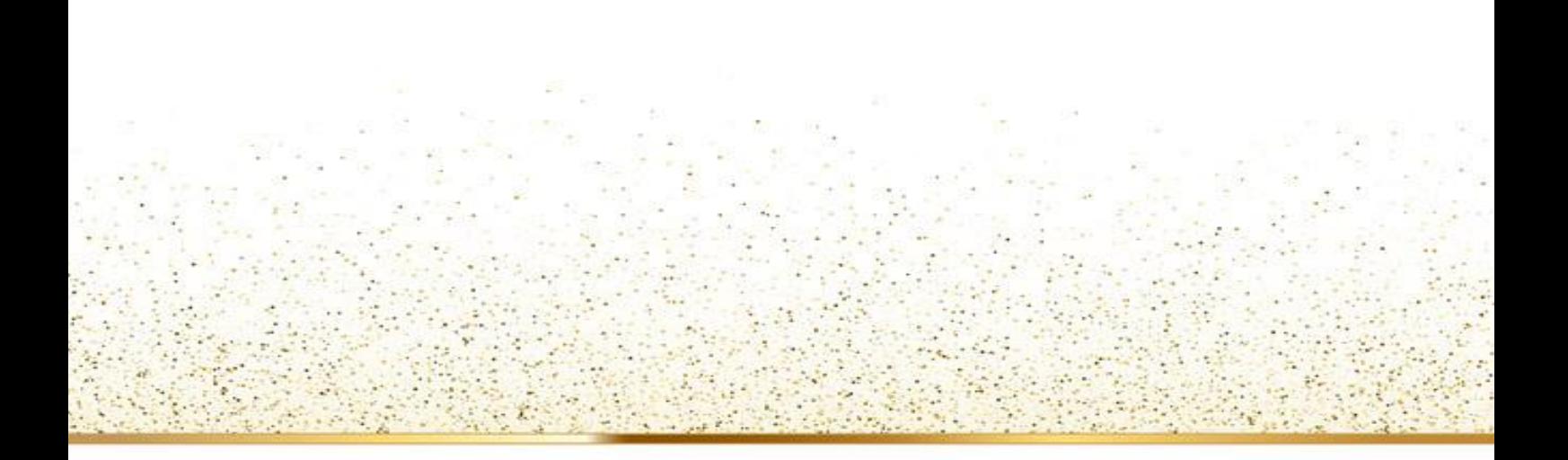

**Bibliographies**

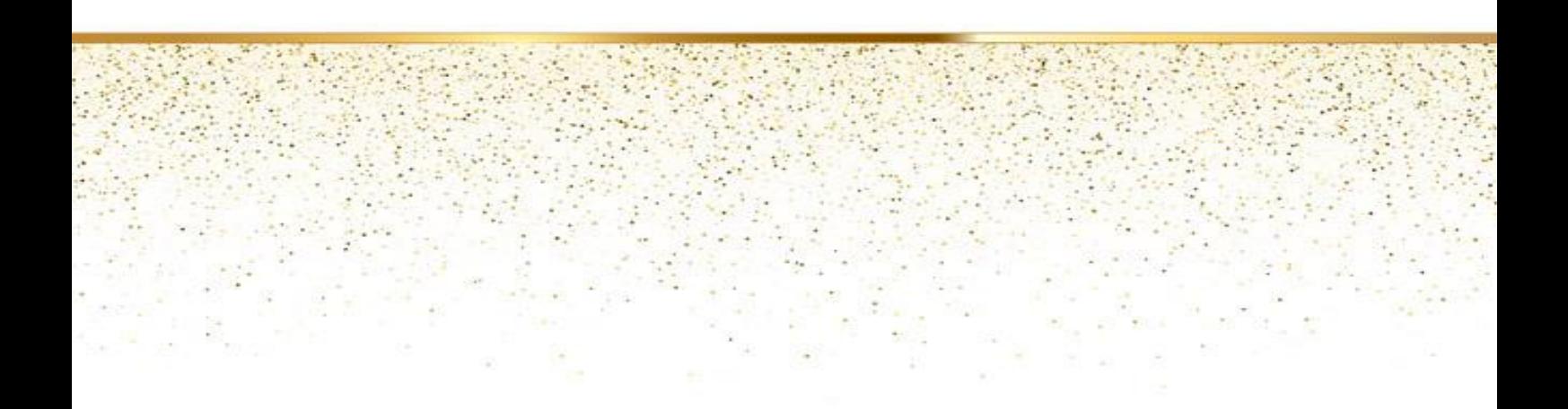

## **Bibliographies**

[1]. BEN HAMZA Mohamed Fouad ; Etude et programmation du bruleur d'un four commandé par s7-300 ; Université de Mohamed Khider Biskra ;2019.

[2]. SEBTI Abdelouaheb ; Automatisation et supervision d'un bruleur de four commandépar l'automate siemens s7-1200 programmé par TIA PORTAL ; Université de Mohamed Khider Biskra ;2020.

- [3]. [http://www.scis.dz/fiche.asp/](http://www.scis.dz/)
- [4]. http://www.scis.dz/presentation.asp

[5]. Google maps.

- [6]. Une fiche présentative d'usine du ciment de saida.
- [7]. <http://www.scis.dz/activite.asp>
- [8]. <http://www.scis.dz/produit.asp>
- [9]. <http://www.scis.dz/organigramme.asp>

[10]. <http://www.scis.dz/reseau.asp>

[11]. ZOUI L, ZEMMOURI N. Automatisation d'un circuit de traitement d'eau de refroidissement. [En ligne]. LST de Génie Industriel. Département de Génie Industriel : Faculté des Sciences et Techniques de Fès, Soutenu le 11 Juin 2014, 44 p.

Disponible sur : https://bit.ly/39eDBbw

[12]. J.-L. VIGNES. Une vie de ciment : Expériences de chimie sur la mise en œuvre et les propriétés d'un matériau. [En ligne]. In : BULLETIN DE L'UNION DES PHYSICIENS, B.U.P. n° 780 Cachan, Janvier 1996, 24 p. Disponible sur [:https://bit.ly/30qKvGJ](https://bit.ly/30qKvGJ)

[13]. SEBTI Abdelouaheb ; Automatisation et supervision d'un bruleur de four commandépar l'automate siemens s7-1200 programmé par TIA PORTAL ; Université de Mohamed Khider Biskra ;2020.

[14]. Une fiche présentative d'usine du ciment de saida.

[15]. TOUHAMI A. Programmation de la séquence de concassage et de transport de la matière d'ajout au ciment par l'automate S7-300. Mémoire de Master, Automatique et informatique industrielle. Biskra : Université Mohamed Khider Biskra, juillet 2019.

[16]. Une fiche présentative d'usine du ciment de saida.

[17]. MAAKOUF S. Etude et programmation du la machine MTF10 commandé par S7-300. Mémoire de Master, Automatique et informatique industrielle. Biskra : Université Mohamed Khider Biskra, juillet 2019.

[18]. GUIDE D'AIDE A LA CONDUITE ," 2 LIGNES DE PRODUCTION DE CLINKER D'UNE CAPACITE DE 6000 TONNES PAR JOURS CHACUNES", -Cimenterie de BISKRA , Algérie16442131Rév 0-p1/ 109.

[19]. Mlle BEN JEDDI LAMYAE , Mlle BARCHICHOU CHAIMAE ," ETUDE ET ANALYSE DES FUITES D'HUILE DU PALIER AMONT DU FOUR ROTATIF", Mémoire de Licence, 2017-2018.

[20]. CHIKHBAELHADJ B. Automatisation et supervision d'une station de Thermolaquage par une automate S7-1200. Mémoire de Master, Automatique. Boumerdes : Université M'hamed Bougara, Juin 2017, 97 p.

[21]. TEBANE M, TEKFA F. Automatisation d'une chaudière LOOS par un automate programmable S7-300 de complexe cevital. Mémoire de Master, Automatisme industriel. Bejaia : Université Abderrahmane MIRA, 2012, 103 p.

[22]. Société des Ciments de Saida (S.CI.S)

[23]. SPA Biskria Ciment, Documents SPA Biskria Ciment.

[24]. <https://firstesco.com/nox-emission-control/>

[25]. BELERHMI K. Automatisation et supervision du système de station d'huile par l'Automate siemens S7-1200 (Biskria cimenterie). Mémoire de Master, Automatique et informatique industrielle. Biskra : Université Mohamed Khider de Biskra,2019, 98 p.

[26]. CHIKHBAELHADJ B. Automatisation et supervision d'une station de Thermolaquage par une automate S7-1200. Mémoire de Master, Automatique. Boumerdes : Université M'hamed Bougara, Juin 2017, 97 p.

[27]. SIEMENS, SIMATIC S7-300 Easy Book Manuel.

[28]. BENDELLA Ilyes, BELAHBIB Imad Eddine ; Automatisation d'un four a gaz dans une unité de traitement de GPL ; Université de Kasdi Merbah Ouargla ;2016

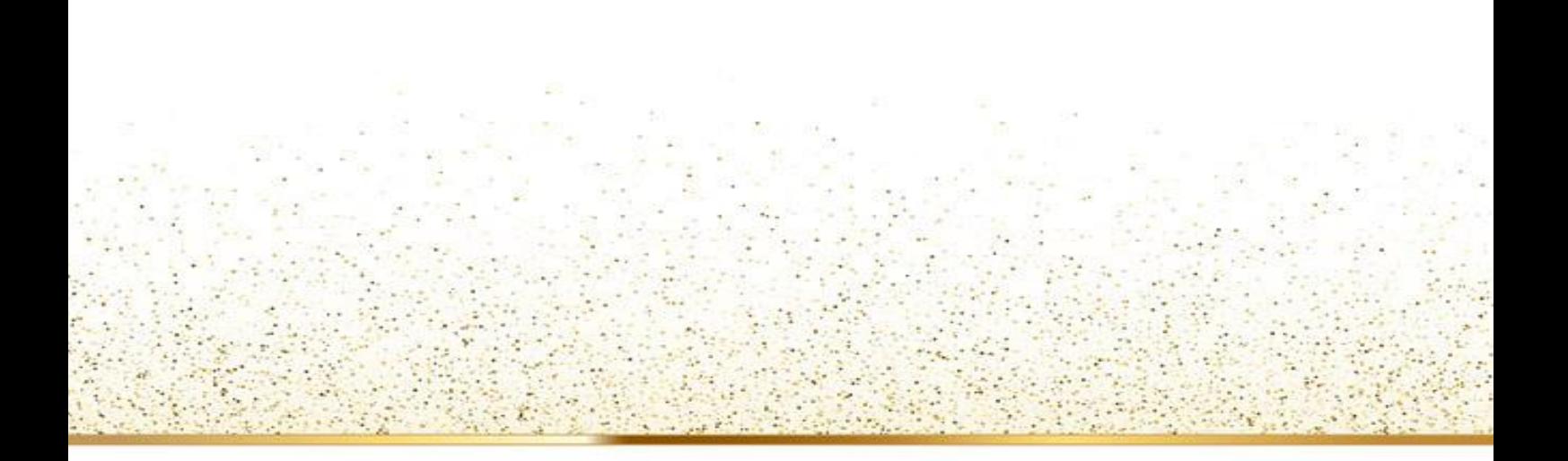

# **Résumé**

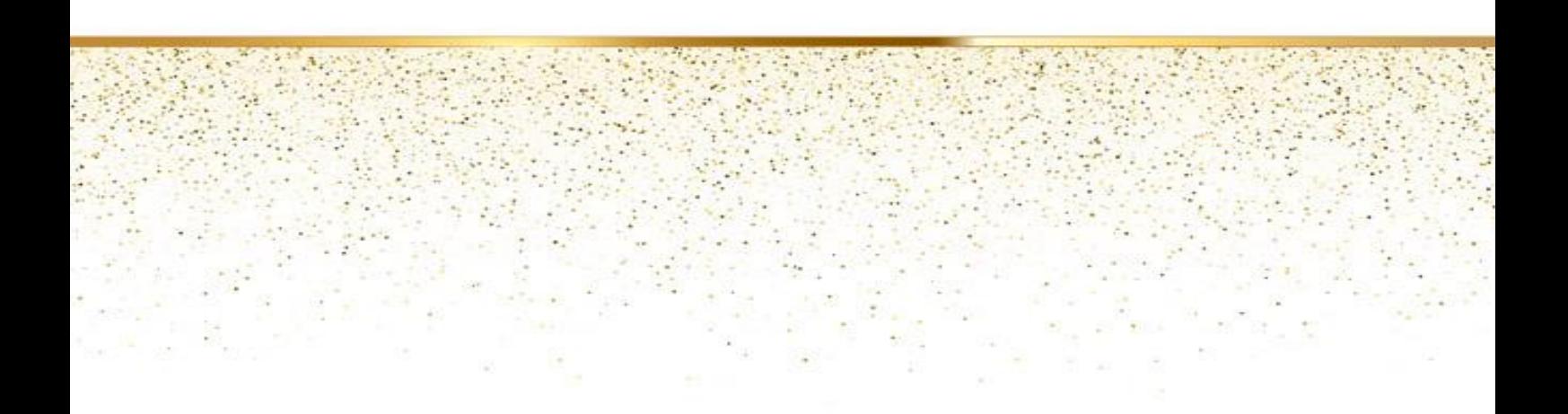

## **Résumé**

Ce travail réalisé au sein de l'usine du ciment Saida (S.CI.S) présente l'automatisation et la supervision d'un brûleur de four rotatif de ciment. L'objectif de ce travail est de faire la commande du brûleur de four par l'automate siemens S7-300. On a utilisé l'automate programmable industrielle de siemens S7-300 et programmé par le logiciel TIA Portal. D'autre part, ce travail nous a permis de se familiariser avec l'API S7- 300 et TIA portal, et initialiser au domaine industriel spécialement les fours.

#### **Mots clés :**

Automate programmable industrielle (API), Brûleur de four, Four rotatif, TIA portal, automatisation, supervision, interface, homme-machine (HMI), simulateur PLCSIM, supervision WINCC.

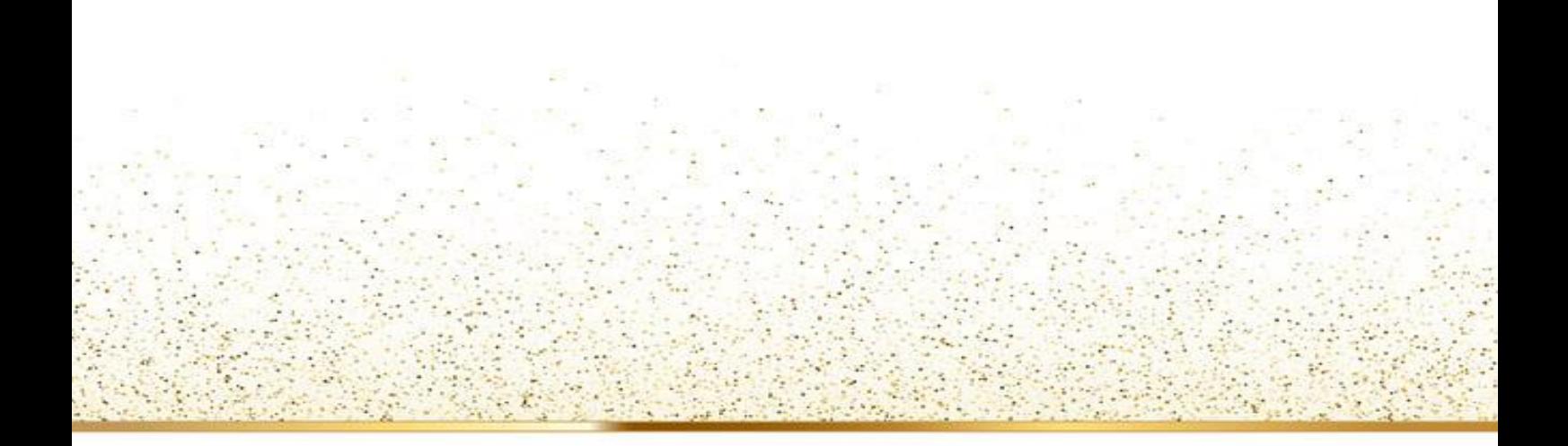

**الملخص**

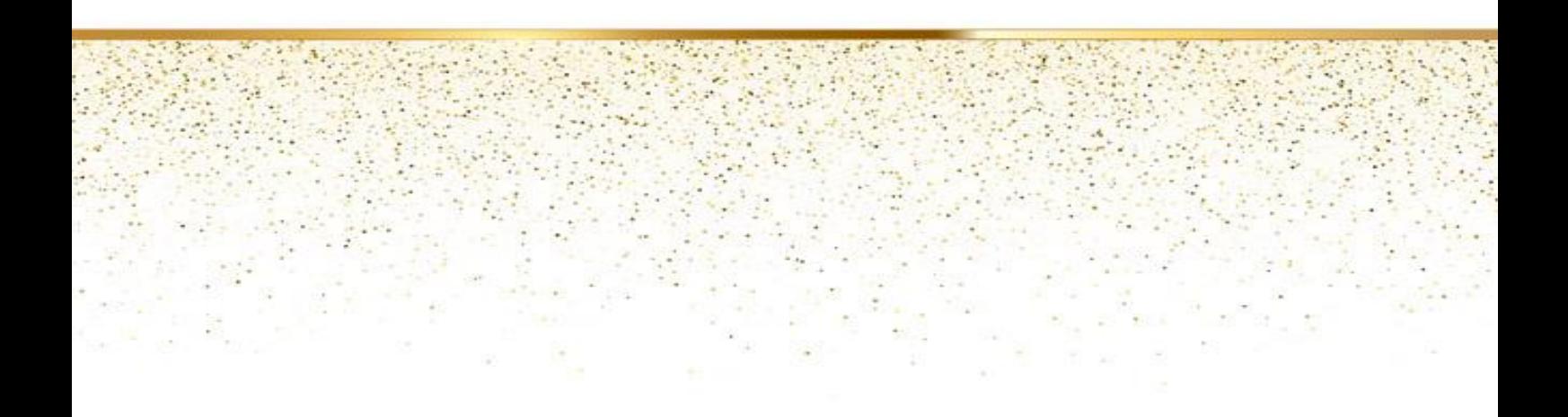

## **الملخص:**

يبرز هذا العمل المنجز في مصنع االسمنت بسعيدة **(S.CI.S (**األتمتة واإلشراف على موقد فرن اإلسمنت الدوار. الهدف من هذا العمل هو التحكم في موقد الفرن بواسطة جهاز التحكم الصناعي القابل للبرمجة.

تم استخدام برنامج **PLC siemens** و **Portal TIA**. من ناحية أخرى، سمح لنا هذا العمل بالتعرف والولوج الى بوابة API وPortal TIA والتعرف على المجال الصناعي، وخاصة األفران.

## **الكلمات المفتاحية:**

وحدة تحكم منطقية قابلة للبرمجة الصناعية (**API**; (الحارق الخاص بالفرن ;الفرن الدوار ; األتمتة الإشراف ; محاكاة ;واجـهة ;(انسـان-آلة).